# UNIVERZITA PALACKÉHO V OLOMOUCI

Přírodovědecká fakulta

katedra geografie

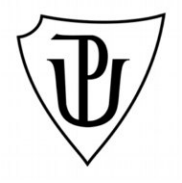

Bc. Tomáš OTŘÍSAL

# **Technologie ArcGIS Server a její využití v geografii**

Diplomová práce

Vedoucí práce: RNDr. Aleš LÉTAL, Ph.D.

Olomouc 2013

Prohlašuji, že jsem zadanou práci vypracoval samostatně a veškerou použitou literaturu a zdroje jsem řádně uvedl v seznamu užitých informačních zdrojů.

V Olomouci dne 15. listopadu 2013

…...............................

Tomáš Otřísal

Mé poděkování patří RNDr. Aleši Létalovi, Ph.D. za odborné vedení diplomové práce, za metodické pokyny a za umožnění přístupu ke spolupráci s firmou Arcdata Praha s.r.o.

UNIVERZITA PALACKÉHO V OLOMOUCI Přírodovědecká fakulta Akademický rok: 2011/2012

# ZADÁNÍ DIPLOMOVÉ PRÁCE

(PROJEKTU, UMĚLECKÉHO DÍLA, UMĚLECKÉHO VÝKONU)

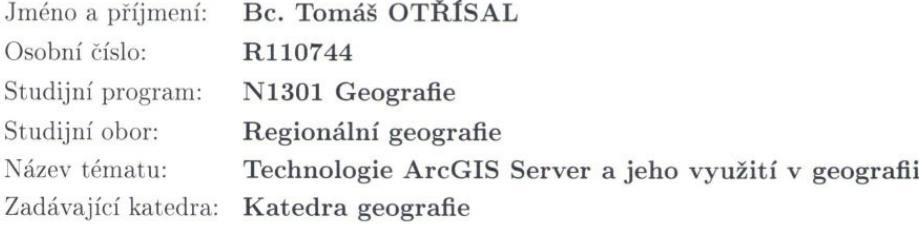

Zásady pro vypracování:

Cílem práce je popsat vlastnosti technologie a na praktických ukázkách demonstrovat klíčové funkce a praktické využití pro potřeby geografických oborů. Součástí práce budou vybrané aplikace z fyzické a socioekonomické geografie. Autor během práce bude využívat server katedry geografie a úzce spolupracovat s ARCDATA PRAHA, s.r.o., případně jinými univerzitními pracovišti.

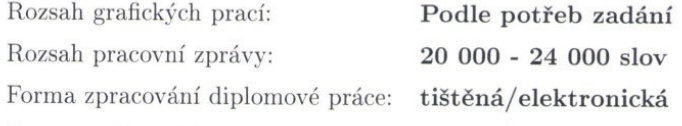

Seznam odborné literatury:

Bernard, B.: Adobe Flex. Brno: Computer Press, 2011. 400 s. ArcGIS Server - ArcGIS Resource Center [online]. Redlands (Kalifornie): Esri. Dostupný z: http://resources.arcgis.com/content/arcgisserver/10.0/about. ArcGIS Server Blog [online]. Redlands (Kalifornie): Esri. Dostupný z: http://blogs.esri.com/Dev/blogs/arcgisserver/. Šetka, P.: Mistrovství v MS Windows server 2003. Brno: Computer Press, 2008. 680 s. MySQL :: MySQL Documentation: MySQL Reference Manuals [online]. Redwood City (Kalifornie): Oracle. Dostupný z: http://dev.mysql.com/doc/. Schwartz, B., Zaitsev, P., Tkachenko, V., Zawodny, J. D., Lentz, A., Balling, D. J.: MySQL profesionálně - Optimalizace pro vysoký výkon. Brno: Zoner Press, 2009. 712 s.

Yank, K., Adams, C.: Začínáme s JavaScriptem. Brno: Zoner Press, 2008. 336 s.

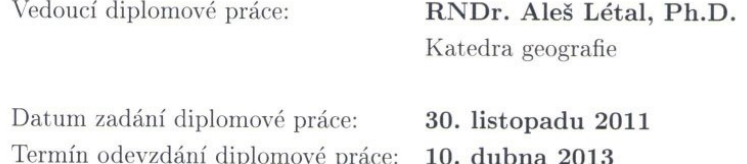

Prof. RNDr. Juraj Ševčík, Ph.D. děkan

L.S.

Doc. RNDr. Zdeněk Szczyrba, Ph.D. vedoucí katedry

V Olomouci dne 30. listopadu 2011

### **Bibliografická identifikace**

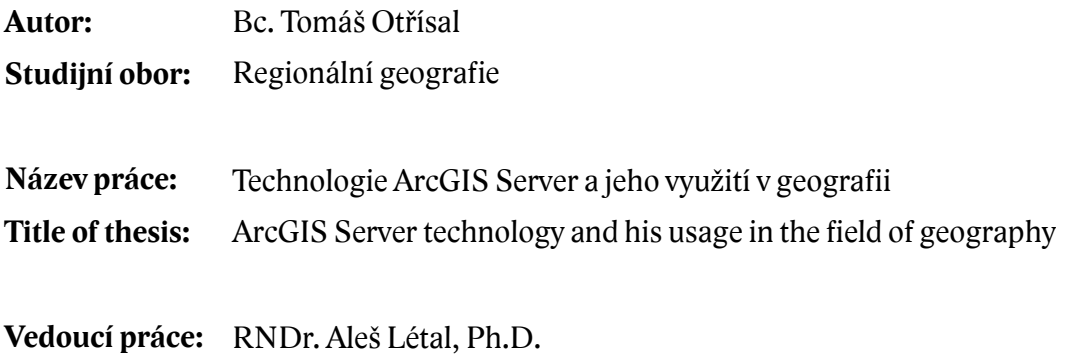

**Abstrakt:** Výsledkem této práce je popsání a zhodnocení možností práce s geografickými daty v programu Esri ArcGIS Server. Dílčími výsledky jsou přehledy možností sdílení geografických informací prostřednictvím internetu v českém prostředí. Zároveň jsou popsány technologie, které jsou používány pro tvorbu webových klientů mapových aplikací.

,

**Klíčová slova:** ArcGIS Server, mapový server, webový GIS

- **Abstract:** The outcome of this thesis is a description and evaluation of options to work with geographic data in the Esri ArcGIS Server software. Partial results are summaries of geographic information sharing capabilities though the Internet in Czech environment. This thesis also describes the technologies that are used for creating Web mapping applications clients.
- **Keywords:** ArcGIS Server, map server, web GIS

# Obsah

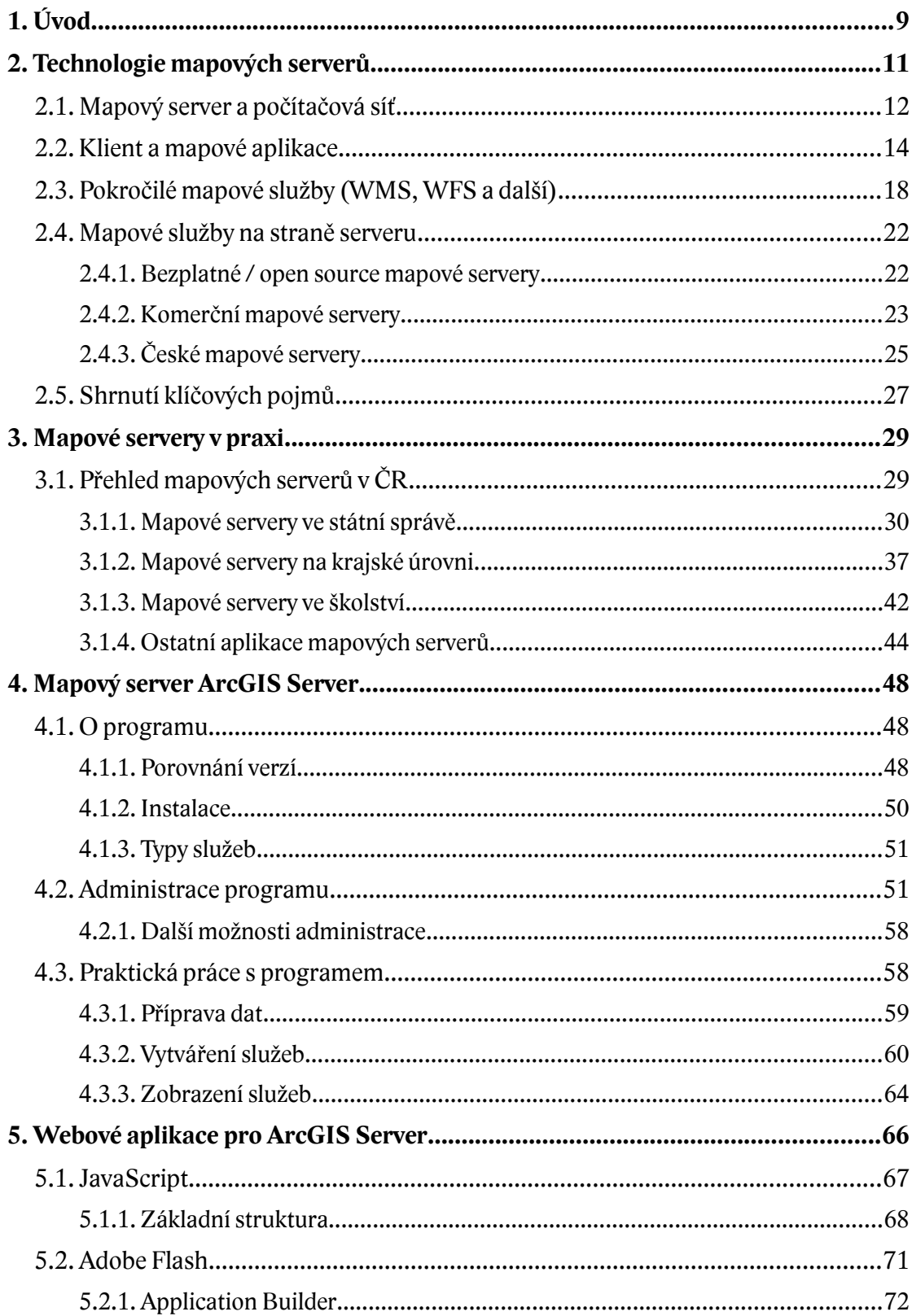

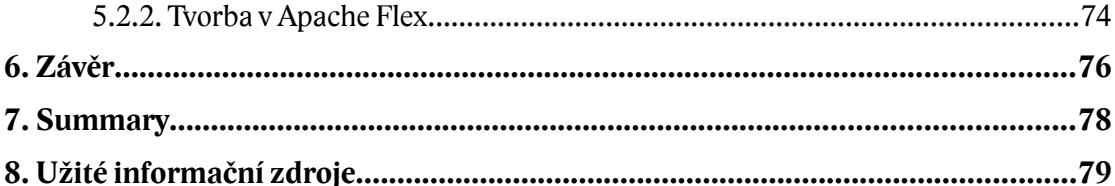

# <span id="page-8-0"></span>**1. Úvod**

Jedním ze základních hybatelů současného vyspělého světa jsou bezesporu informace. Nikoliv nadarmo se naše současná civilizace často označuje jako tzv. informační společnost, kdy pro ni mají informace zásadní význam. Ať už jsou to rozhodnutí ekonomická, politická, vojenská či jinak strategická, vždy je pro jejich učinění zapotřebí mít co nejvíce znalostí o dané problematice a její aktuální situaci. Mnohdy hlavní roli při rozhodovacím procesu hrají ty informace, které mají vazbu na reálný zemský prostor. Tedy ty, jež odpovídají na otázku "kde". Znalost polohy nebo cesty byla důležitá jak v dávné minulosti, tak neméně i dnes. Tím spíše, že s rostoucím vědomostním obzorem člověka a se stoupající komplikovaností a provázaností společnosti jsou nároky a požadavky na orientaci stále větší.

Nositelem polohopisných a dalších geografických informací byla vždy především mapa. Ta v papírové podobě však dokáže sloužit v jednom momentě pouze omezenému počtu lidí a především je zádrhel s její aktuálností, když ze své podstaty nemusí být už ve chvíli vytištění odpovídající skutečnosti. Proto naprostou změnu v práci s mapou a informacemi v ní obsaženými znamená příchod výpočetní techniky. Mapu v elektronické podobě nejen že je daleko snadnější opravovat a celkově měnit, ale především díky počítačovým sítím ji lze dostat nesrovnatelně rychleji k velkému spektru lidí. Navíc taková mapa skýtá obrovskou variabilitu v poskytovaných informacích, počínaje jejich vyšším množstvím, dále třeba možnostmi individualizace a nebo interaktivitou, což je oproti papírové formě zásadní výhoda. Mapa se tak stává oboustranným prostředníkem mezi člověkem a informacemi.

Rozvoj internetu a síťová propojenost obecně umožnily do té doby nemyslitelně široké rozšíření aktuálních map k uživatelům. Ti se naopak skrz internetové připojení mohou podílet na samotné aktualizaci a vůbec na zvyšování množství a kvality dat. Takzvané geografické informační systémy se díky tomu a rozvoji dalších technologií dostaly z oddělených počítačů specialistů do rukou té veřejnosti, která by jinak neměla možnosti využívat mapy jinak než v původní papírové podobě. Naopak odborné sféře umožňuje síťové sdílení geodat mnohem efektivnější práci jak při samotné tvorbě, tak prezentaci výsledků.

Mezi technologie, které jsou třeba k zajištění síťové publikace digitálních map a zajištění potřebné interaktivity, patří zejména tzv. mapové servery. Prvním z cílů mé práce je popsat fungování takových mapových serverů, dále ukázat jejich využití nebo pokusit se nastínit výhody a nevýhody jednotlivých řešení. Důležitá část textu pak bude věnována práci se softwarem ArcGIS for Server (dále v textu pod obecně častěji užívaným názvem **ArcGIS Server**) z rodiny produktů jednoho z vedoucích producentů geografického softwaru, americké firmy Esri. Ten je i v rámci naší republiky hojně využíván a je taktéž provozován i na serveru katedry geografie Přírodovědecké fakulty v Olomouci, kde tato práce vzniká. Na jeho základě pak budou demonstrovány možnosti tvorby webových aplikací. Aplikace budou využívat i výstupů projektů, aktuálně řešených katedrou geografie.

# <span id="page-10-0"></span>**2. Technologie mapových serverů**

Dříve, než se budu zabývat popisem fungování mapových serverů, je třeba definovat, co přesně pojem "mapový server" obnáší. Laicky by se nabízelo synonymum "internetová / webová mapa", čili víceméně jakákoliv webová stránka, jejíž hlavním účelem je umožnění prohlížení geografických informací ve formě mapy. To ale může být z podrobnějšího hlediska poměrně zavádějící. První mapy, publikované v elektronické podobě, měly totiž podobu běžného grafického souboru (BMP, JPG, GIF, PNG) a k dispozici byly pouze jako celek. Zobrazenou mapu pak šlo prohlédnout nebo uložit do svého počítače či vytisknout. Chyběla jakákoliv možnost interakce. Nešlo jakkoliv využít výhod, které výpočetní technika nabízí při práci s geografickými daty – vyhledávání, měření, zobrazení více měřítek, práce s vrstvami atd. Mnohdy nebyla známa informace o použitém kartografickém zobrazení a geografickém souřadnicovém systému, což samozřejmě dále snižuje potenciál využití. Navíc původce takové mapy ji musel pro publikaci připravit "ručně" – vyexportovat/naskenovat, případně upravit parametry v grafickém editoru, umístit na server a pomocí hyperlinků na ni odkázat. Pro takovou stránku je proto přiléhavější označení jako "webová stránka s mapami na stažení".

Označení "mapový server" začalo být mnohem platnější ve chvíli, kdy prostředky serveru dokázaly plnit roli plnohodnotně interaktivního prostředníka mezi geografickými daty a uživatelem u jiného počítače, než na kterém byly požadované soubory uloženy – šlo tedy o síťové sdílení geografických informací. Takže např. geograf, stojící před potřebou sdílení práce s kolegy nebo publikování výsledků pro širokou veřejnost, má k dispozici technologii, která jeho geografický informační systém, resp. data v něm obsažená prováže přes počítačový server prostřednictvím počítačové sítě s jiným uživatelem. Ten musí být pro zpracování dat vybaven náležitým klientským softwarem. Záleží na charakteru a zamýšlenému poslání celé mapové aplikace. Obvykle je vyžadován jen internetový (webový) prohlížeč (např. Microsoft Internet Explorer, Mozilla Firefox, Google Chrome – viz. nápověda k aplikaci Mapy.cz [4]), u specifických případů, určených především pro veřejnost odbornou, potom může být zapotřebí i jiný typ softwaru. Pak může funkcionalita aplikace na straně klienta dosáhnout i rovnocenné úrovně s desktopovým řešením GIS. Zmíněná technologie potom již mnohem lépe snese označení "mapový server". Podobně to charakterizovala ve své diplomové práci Pavková [5], když uvedla, že mapový server je "internetová

aplikace, která zpřístupňuje geografická data a umožňuje práci s nimi bez nutnosti instalace speciálního desktop softwaru." Paralelně ještě rozlišuje tzv. "servery GIS", které popisuje jako "kompletní webové produkty, které na různé úrovni funkcionality poskytují kompletní GIS nástroje a geodata. Umí operovat s různými druhy datových formátů (např.: SHP, GeoTIFF9 aj.), umožňují prohlížení a přístup k základním GIS nástrojům, obsahují vlastní datové úložiště i propojení do externích databází." Z uvedeného je zřejmé, že rozdíl spatřuje zejména ve funkcích. Server GIS by pak provázel data po celou cestu z úložiště na serveru po webovou aplikaci, načtenou do zařízení uživatele, kdežto mapový server by mohl být chápán jako součást serverového GIS, sloužící jako rozhraní mezi uživatelem a serverem (čili jen webová aplikace). V praxi ale dochází často ke směšování těchto pojmů, a to i odbornou veřejností. Příkladem budiž známý open source software MapServer z vývoje University of Minnesota, který svými schopnostmi [6] evidentně odpovídá popisu GIS serveru výše, avšak už pojmenováním se prezentuje jako mapový server. Stejně tak Zich [7] ve své bakalářské práci označuje mapový server jako software, který "slouží primárně k poskytování přístupu ke geodatům. Server musí umět spolupracovat se zvoleným webserverem, aby mohl zvládnout přijetí požadavků od uživatele a následně mohl správně interpretovat zvolenou službu." Proto v rámci mé práce beru pojmy "mapový server" a "serverový GIS" jako rovnocenné a užívat budu prvně jmenovaný.

### <span id="page-11-0"></span>**2.1. Mapový server a počítačová síť**

Než budou rozebrány dílčí komponenty mapového serveru, je jistě vhodné stručně popsat celý "ekosystém" od dat po uživatele. Protože je řeč o síťovém, nikoliv desktopovém (stolním) řešení, nejlépe bude začít propojením komponent.

Počítačová síť může nabývat mnoha podob. Může být malá, lokální (LAN) v rámci jedné místnosti, budovy, městské části nebo je rozsahem globální – celosvětová, tedy internet. Pro potřeby této práce je ale zásadnější dělení dle způsobu zapojení a sdílení dat nebo také dle hierarchie. Pak se rozlišují způsoby dvojí: typ "peer-to-peer" a typ **"client-to-server"** (viz. článek magazínu PCTuning.cz [1]). V prvním případě jde o systém rovnocenných, vzájemně propojených počítačů. Takováto síť se používá zejména při malém počtu počítačů a to např. tehdy, je-li zapotřebí sdílet data a prostředky navzájem – oboustranně mezi všemi počítači. Praktické to je třeba v případě týmové práce na určitém projektu, kdy každý člen pracuje na jeho konkrétní části a ta je pro jeho kolegy neustále přístupná. Je ale prakticky nemožné takovou síť komplexně a centrálně řídit. Druhý případ je proto mnohem častější. Na tomto systému totiž funguje obecně internet. Počítače v síti nejsou všechny stejné úrovně, ale některé jsou v hierarchii výše. Jde právě o servery – nadřazené počítače, disponující prostředky a daty, které mohou sdílet pro koncové počítače (klienty). Výhoda a smysl je zřejmý: data jsou uložena centrálně, na jednom místě a mohou být poskytována mnoha klientům a lze tedy i síť efektivně organizovat a řídit. Pokud jde o publikaci a sdílení geografických informací, prakticky vždy se bude tedy jednat o typ druhý. Server tím pádem zajišťuje uložení samotných dat a pak také vytvoření podmínek pro jejich zpřístupnění klientům – zpřístupnění formou **služby**.

Vedle masově používaných služeb typu webového (též HTTP) serveru (dále v textu **webserver**) či FTP serveru je pro síťové provozování geografického informačního systému mnohdy zapotřebí dalších služeb. Často to bývá právě služba mapového serveru. Nejde však o nezbytnost. Pro jednoduché zpřístupnění map se dá vystačit i s jednoduchou funkcionalitou HTTP protokolu prostřednictvím webserveru. U jiných případů se zase využívá tzv. Web Map Service (WMS – webová mapová služba) či Web Feature Service (WFS), jak je dále popsáno v kapitole 2.3.

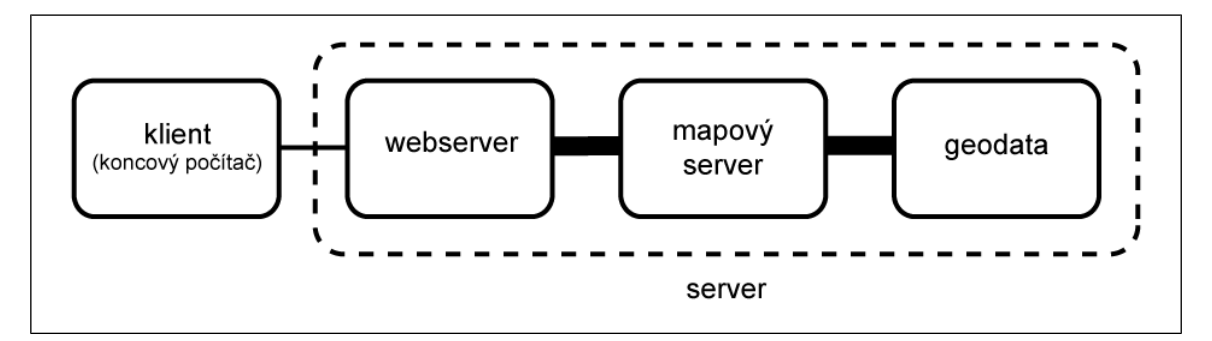

**Obrázek 1** Obecné schéma "client-to-server" se službou mapového serveru

Schéma na obrázku číslo 1 znázorňuje zjednodušené zapojení serveru, poskytujícího nějakou mapovou službu. Komunikace klienta, čili počítače (mobilního telefonu, tabletu apod.), odkud je s mapou zamýšleno pracovat, probíhá vždy se službou webserveru, a to obvykle prostřednictvím protokolu HTTP. To v případě, že se tak děje skrz internetový (webový) prohlížeč. Jde o naprosto běžnou komunikaci, probíhající při každé návštěvě jakékoliv webové stránky. Službu webserveru pak zastává software jako např. Microsoft IIS (Internet Information Services) na serverech s operačním systémem stejnojmenného výrobce či Apache HTTP Server.

Jak bylo naznačeno výše, občas je využívána i možnost přístupu k serveru v prostředí specializovanějšího (GIS) softwaru. Výhodou bývá často mnohem širší a nebo propracovanější a efektivnější funkcionalita práce s geodaty, než která se nabízí při práci skrz webový prohlížeč. Speciální programové vybavení na straně klienta umožní třeba pokročilé prostorové analýzy nebo možnost data plnohodnotně editovat. Navíc v mnoha případech je producenty GIS softwaru nabízen ucelený systém "clientto-server", jako je tomu třeba u firmy Esri a produktů rodiny ArcGIS. To dovoluje efektivní práci se společnými daty více pracovním týmům či institucím dohromady. Takovéto řešení se označuje jako "tlustý klient" na rozdíl od "tenkého klienta" v případě aplikace ve webovém prohlížeči (jak píše třeba Jiránek a Říha o WMS [2]). Nicméně díky stále propracovanějším technologiím kolem webových prohlížečů se rozdíl schopností mezi tenkým a tlustým klientem neustále smazává a lze konstatovat, že v současné době může být v některých případech dokonce zanedbatelný až nulový. Funkčně propracovaná webová aplikace, která si nezadá s možnostmi desktopového programu, se někdy označuje jako "Rich Internet Application" – funkčně bohatá internetová aplikace (viz. James Ward [8]). Toho je dosaženo pokročilým využitím technologie JavaScript nebo některých aplikačních platforem, jak o nich pojednává následující kapitola.

### <span id="page-13-0"></span>**2.2. Klient a mapové aplikace**

Webový prohlížeč dnes často zastává roli základního a zásadního softwarového vybavení všech typů osobních výpočetních zařízení, od pracovní stanice přes notebook po mobilní telefon. Do jisté míry převzal úlohu operačního systému a stal se důležitou platformou pro další aplikace, běžící na webových technologiích. Proto i s geografickými informacemi se běžný uživatel setkává nejčastěji v prostředí webového prohlížeče. S jeho pomocí se prostřednictvím dané webové aplikace dotazuje serveru na geodata. Mezi známé a hojně využívané webové aplikace patří např. **Mapy Google** od stejnojmenné americké společnosti (česká verze je dostupná na webu [http://maps.google.cz/\)](http://maps.google.cz/) nebo podobná služba české provenience **Mapy.cz** (dostupná na webu [http://mapy.cz/\)](http://mapy.cz/). Tyto služby jsou primárně určeny pro prezentační účely, není tedy jejich hlavním posláním sloužit zásadnějším analytickým operacím. Přesto takové mapy využívají dalších vrstev, čímž rozšiřují svůj záběr o mnohé užitečné funkce. Společné mají nejčastěji možnosti místopisného vyhledávání a hledání nejvhodnější trasy mezi sídly (viz. nápověda k Mapy.cz [16]). To je u obou zmíněných webových map doplněno bodovou vrstvou, reprezentující zastávky veřejné hromadné dopravy, významné budovy či objekty služeb. Na vyžádání lze u některých aplikací zobrazit i geograficky lokalizované fotografie nebo nejnověji videa či použít jednoduché měření vzdáleností. Využít lze i údaje o výškopisu, kdy lze takto vizualizovat výškový profil trasy. To je pro funkcionalitu aplikací, určených široké veřejnosti, většinou naprosto dostačující. Z hlediska nároků na klienta dostačuje jakýkoliv současný webový prohlížeč, jak uvádí třeba nápověda k mapám na webu Google [17]. Aplikace pak pracuje pomocí značkovacího jazyka HTML a především programovacího jazyka JavaScript, bez nějž by se v současné době neobešla téměř žádná webová aplikace. Výsledkem jsou ze serveru stažená rastrová data (obrázky), uspořádaná pomocí technologií HTML, CSS a JavaScriptu do oblasti mapového rámu. Nicméně i přes určitá omezení, daná zejména zaměřením na širokou cílovou skupinu, jsou obě aplikace a zejména prvně jmenovaná od společnosti Google s úspěchem používány jako základ nespočtu dalších, specifičtějších mapových aplikací, u nichž lze v některých případech i kombinovat geografická data poskytovatele služby s vlastními. To díky existenci tzv. API – Application Programming Interface, čili rozhraní, přehledně popisovaného kupříkladu webem 3scale.net [9]. Jde o systém, zjednodušeně umožňující komukoliv vytvořit vlastní webovou aplikaci prostřednictvím využívání schopností nebo dat aplikace zdrojové. Ta poskytuje dokumentaci se způsoby jejího využití. Analogií u běžného softwaru mohou být různé doplňky – pluginy, které přidávají schopnosti daného programu, ale nemohou existovat samostatně, jelikož staví na samotném jádru software. Poskytování dat a aplikačních prostředků skrze API je nejčastěji poskytováno zdarma výměnou za reklamu pro poskytovatele, avšak obvykle s omezením výkonu (počtu uživatelů apod.) nebo rozsahu funkcí. Častokrát takové služby ale za poplatek umožňují odstranění nebo alespoň významné rozšíření limitů (jako právě Google [35]). Podrobněji o schopnostech a možnostech API mapových aplikací Google a Mapy.cz pojednává kapitola č. 3.

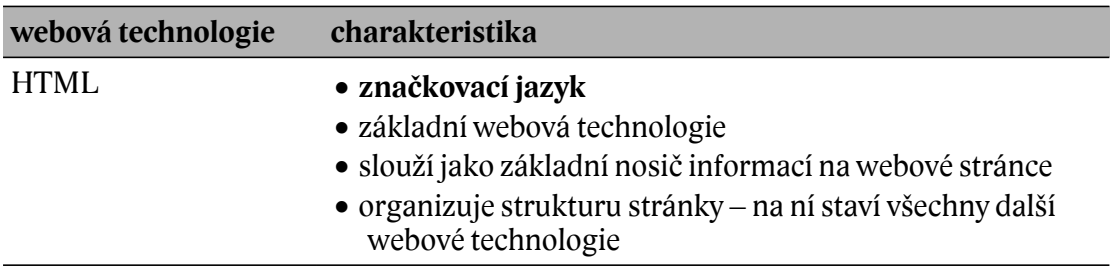

**Tabulka 1** Přehled nejčastěji používaných webových technologií na straně klienta

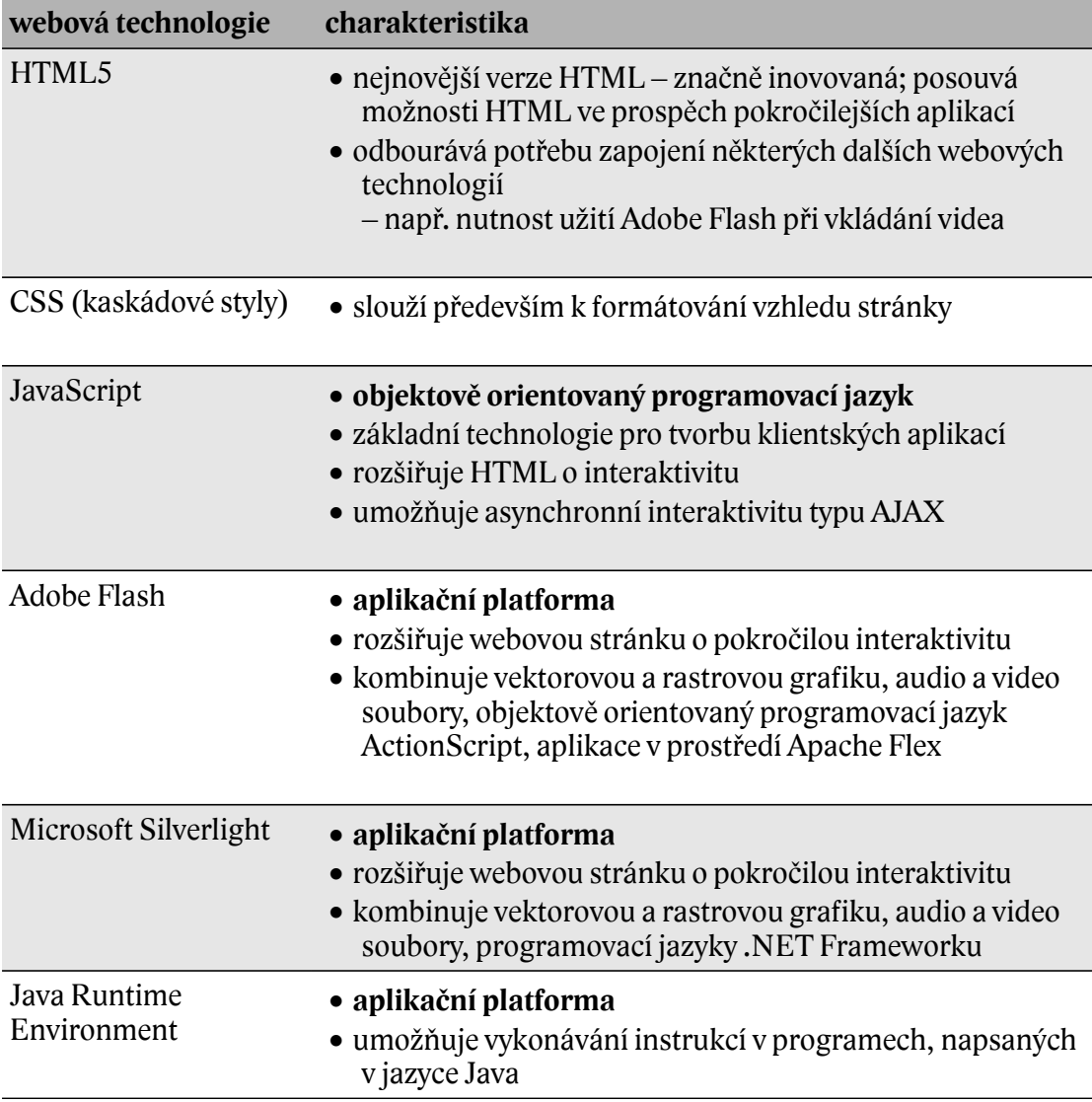

Předchozí odstavec popisoval hotové veřejné mapové aplikace, ke kterým lze pokročile přistupovat pouze na úrovni možností API, nikoliv přímo na serveru. Vlastní webová aplikace pak je více méně nadstavba té původní. Přes stále bohatší možnosti rozšíření výše zmíněných typů webových aplikací zůstávají zejména u profesionálních nasazení specifické nároky a potřeby, kladené na funkčnost a vzhled. Navíc může být problém u komerčních či kritických aplikací, které by spoléhaly jen na užití API cizí služby, pokud se jednoho dne se změní její specifikace, licenční podmínky nebo prostě dojde ke zrušení služby. Proto se někdy hodí budovat a užívat řešení pod vlastní kontrolou a správou i s tím, že budou náklady u takovéto varianty vyšší. Obvykle mají produkty, poskytující služby mapových serverů (viz. kapitola 3) schopnosti vytvoření mapových webových aplikací dle rozličných potřeb. Nejčastěji jsou budovány s

využitím JavaScriptu, potažmo AJAXu (kombinace se soubory XML, kdy se využívá dynamické aktualizace konkrétních prvků stránky). Při potřebě zobrazování většího množství dat či specifických datových formátů, u nichž není možné přímé zobrazení webovým prohlížečem, a nebo při nutnosti užití náročnějších editačních a zobrazovacích prostředků se často přistupuje k užití pokročilejších nástrojů. Jde o některou z tzv. **aplikačních platforem** (viz. tab. 1). Řeč je zejména o technologii Adobe Flash. Ta byla původně vyvinuta jako jednoduchý nástroj pro zvýšení interaktivity webových stránek a zároveň dovolovala zobrazovat vektorovou grafiku [3], což běžně prohlížeče neumí (vyjma podpory formátu SVG v posledních letech, u něhož však zatím nedošlo k masovému rozšíření). Se zapojením možností skriptování v ActionScriptu a programování v prostředí Apache Flex (dříve Adobe Flex, jak uvádí i web Apache.org [10]) lze poměrně elegantními cestami vytvořit efektní a funkčně bohatou webovou aplikaci. Velkou výhodou využití prostředí aplikační platformy je nezávislost na interpretačních schopnostech standardních webových technologií (HTML, CSS, JavaScript) na straně internetového prohlížeče. Přestože by teoreticky mělo platit, že jsou způsoby interpretace ustanoveny a standardizovány a web by se při dodržení pravidel měl chovat v jakémkoliv prohlížeči shodně, tvůrci webových aplikací se každodenně přesvědčují o opaku. U technologií typu Adobe Flash nebo Microsoft Silverlight je vykonávání aplikace shodné nezávisle na typu či verzi prohlížeče.

#### **Aplikační platformy v praxi**

Využití jakékoliv aplikační platformy je ale přes jejich výhody a funkční možnosti více než vhodné důkladně uvážit a rozmyslet, zda je její použití pro danou webovou aplikaci skutečně přínosné nebo nezbytné. Protože její přítomnost znamená vyšší nároky na klienta, tedy webový prohlížeč. Pro každou platformu je tak třeba mít klientský program vybavený její podporou, což se děje obvykle prostřednictvím instalace doplňku – pluginu. Internet je rychlé médium a do značné míry žije okamžikem. Mnoho uživatelů, pokud je vystaveno před nutnost jakékoliv nechtěné a neočekávané akce, volí radši opuštění stránky s webovou aplikací. Cestu instalace pak volí jen tehdy, pokud přínos aplikace je pro ně natolik významný, že vyváží potřebu instalace. Je proto takřka nutné vycházet z předpokladu, že návštěvníci dané stránky jsou méně zkušení v práci s počítačem a internetem a není tedy vhodné jim do cesty stavět jakékoliv zbytné překážky. Dalším vhodným krokem je zjištění, jaká je penetrace prohlížečů s tím kterým pluginem. Např. dle StatOwl [66] je přes 95 % webových prohlížečů vybaveno podporou pro Adobe Flash, zatímco přítomnost Java Runtime

Environment už jen u cca. 78 % a Microsoft Silverlightu dokonce jen na 62 % počítačů. Ještě zajímavější statistiky jsou na stránkách W3Techs [67]. Ty uvádí procentuální zastoupení stránek z určitého vzorku s přítomností prvků některé s aplikačních platforem. Technologii JavaScript využívá přes 92 % webů. Potřebu pluginu pro Adobe Flash vyžaduje téměř 20 % stránek. Co ale stojí za pozornost, je mizivý podíl aplikací na bázi Microsoft Silverlight a Javy. Nelze z toho dělat přesné závěry, ale dá se soudit, že pokud je v prostředí internetu minimum webů, kde se taková technika užívá, bude s tím s největší pravděpodobností korespondovat podíl uživatelů s klientem, vybaveným pro zvládnutí webové aplikace na takové platformě.

Z uvedeného lze vyvodit, že jediná opravdu úspěšná a životaschopná aplikační platforma je Adobe Flash. Významným důvodem jistě je jeho schopnost budovat nejrůznější interaktivní přehrávače videa. Microsoft Silverlight to sice umožňuje též, ale Adobe s tím přišlo mnohem dřív a "ukouslo" si trh pro sebe. Webové aplikace typu YouTube, Vimeo nebo český Stream.cz aktuálně obvykle vyžadují Flash pro svůj provoz, což je jistě mimořádně silný důvod pro instalaci pluginu. Ale nemusí to platit i v budoucnu – příchod novějších verzí prohlížečů a rozšiřování podpory HTML5 může znamenat, že i Adobe se svým Flashem opustí výsluní. U zmíněné YouTube dle nápovědy již testovací provoz HTML5 verze webu běží [68]. Navíc třeba platforma operačního systému OS X a iOS od Apple se k technologii Adobe Flash staví dlouhodobě chladně (Steve Jobs na Apple.com [69]) a na video prosazuje svůj QuickTime přehrávač. I tak ale zatím netřeba být v použití Flashe zdrženlivý. Na rozdíl od Silverlightu nebo Javy. Tím spíše, že Adobe s touto situací počítá a má v plánu vývojem zajistit platformu perspektivní i do budoucna (jak uvádí vývojová mapa Flashe [71]).

### <span id="page-17-0"></span>**2.3. Pokročilé mapové služby (WMS, WFS a další)**

Při budování vlastní webové aplikace i při práci s GIS desktopově jsou vždy zapotřebí kvalitní data. Přestože se pro konkrétní projekty pořizují vlastní data, s nimiž lze jakkoliv nakládat, často se vyskytne situace, kdy by se hodilo využít geografické informace z jiného mapového serveru nebo z jiné organizace, která je pro daný typ dat nejpovolanější. U výše zmíněných služeb jako Mapy.cz apod. se vzhledem k charakteru služeb předpokládá používání dat jen s celým aplikačním rozhraním. Existují sice postupy, jak získat jejich mapové podklady jen jako vrstvu do jiné aplikace (Marek na GISPortal.cz [12] a stránky organizace OpelLayers [13]), avšak zdaleka ne vždy je to vyhovující. Mnohem vhodnější bývá užití dat, distribuovaných přímo za účelem integrace jako mapové/datové vrstvy. Technologie mnoha mapových serverů totiž umožňuje zpřístupňovat geografická data ve formě určité speciálně vytvořené služby. Těmi jsou zejména již v kapitole 2.1 zmíněné služby WMS (Web Map Service), WFS (Web Feature Service), dále pak WMTS (Web Map Tile Service), WCS (Web Coverage Service) a WPS (Web Processing Service) (viz. přehled od Jiránka a Říhy [14]). Jejich technické specifikace byly ustanoveny standardizační organizací Open Geospatial Consortium (OGC), spojující mnohé důležité hráče na poli geografických technologií [19]. Jde o jeden z významných úspěchů konsorcia, majícího za cíl vytvářet široce používané datové a přenosové standardy takzvaného systému otevřeného GIS a zabránit tak situaci, známé z mnoha jiných oborů, pracujících s digitálními informacemi. Tam často každý významnější hráč odvětví vytváří vlastní datové formáty, které jsou nezřídka s uzavřenou specifikací a datová výměna mezi počítači a uživateli se stává značně problematickou.

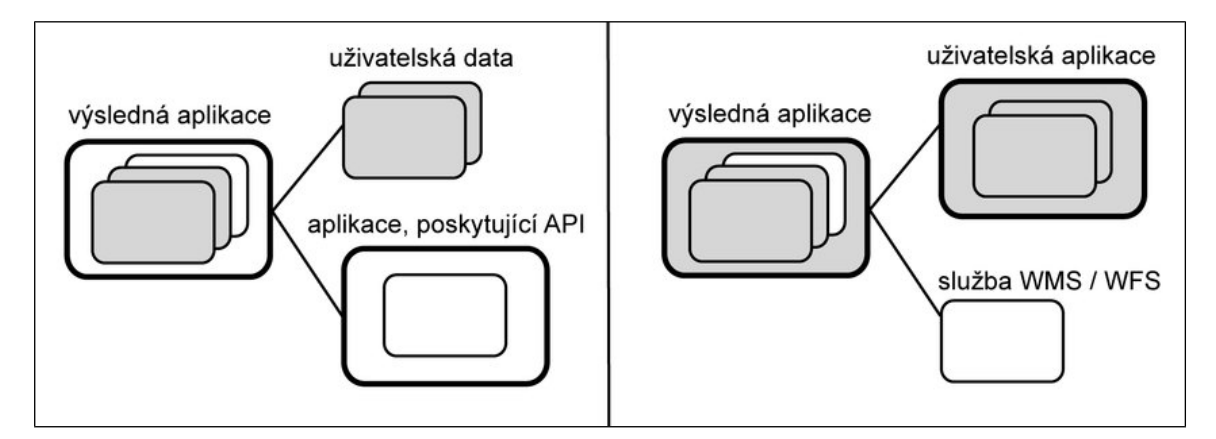

**Obrázek 2** Zjednodušené porovnání charakteru aplikace s využitím API (vlevo) a s využitím WMS / WFS (vpravo)

Všechny výše vypsané typy služeb mají za cíl sloužit k připojení všemožných druhů a formátů geodat do jiného systému – od webové aplikace po desktop. Může se jednat o rastrové mapy, letecké snímky, vektorová data atd. Pokud takový zdroj existuje a cílová aplikace je pro příjem takové služby zařízená, je její načtení obvykle velice jednoduché – postačí znát URL její adresu. Popularita uvedeného řešení je mezi odbornou veřejností značná, proto se neustále rozšiřuje paleta dat, dostupných na nejrůznějších mapových serverech od státní a veřejné správy přes správce inženýrských

sítí po různé odborné organizace a soukromé firmy. Pro využití zmíněných služeb v "tlustých klientech" – specializovaných softwarech – je to zdroj velice vítaný.

Schéma na předešlém obrázku č. 2 velice obecně porovnává typické využívání služeb typu WMS, WFS atd. *Bílá barva* vyznačuje externí zdroje dat a rozhraní, *šedá barva* přísluší tvůrci výsledného řešení, resp. jeho datům. *Tlustým ohraničením* je označeno aplikační rozhraní, prvky s *tenčím ohraničením* reprezentují datové vrstvy. Zjednodušeně jde o to, že při využívání API se výsledná aplikace připojuje na jinou, která poskytuje API a prostředky aplikačního rozhraní, kdežto u WMS a jiných se externí data připojují do vlastní aplikace. Podle jejich charakteru, resp. způsobu, potažmo účelu se rozlišuje typ služby (dle Jiránka a Říhy [14]):

**WMS** (Web Map Service)

– nejčastěji využívaná služba; slouží k distribuci georeferencovaných rastrových dat; na straně serveru generuje rastrové mapové výřezy aktuálně dle požadavků klienta; využívá se např. při potřebě zobrazení vektorových dat jako rastrů v klientech, neumožňujících zobrazení vektorů;

**WFS** (Web Feature Service)

– poskytuje data ve vektorovém formátu GML;

**WMTS** (Web Map Tile Service)

– má stejný charakter a účel jako WMS, ale na rozdíl od ní pracuje s již vygenerovanými výřezy (dlaždicemi) mapy, které odesílá v závislosti na požadavcích klienta na měřítko a rozsah [34, s. xi]; je náročnější na přípravu a prostředky úložiště, jelikož je třeba předpřipravit výřezy mapy, ale díky tomu je při provozu značně rychlejší/výkonnější než WMS;

**WCS** (Web Coverage Service)

– využívá se zejména pro přenos satelitních dat, kdy v nich zahrnuje původní formát s interpretačně zásadními metadaty, dovolujícími práci s třetím i čtvrtým rozměrem; bývá chápána jako služba pokročilého serverového geografického informačního systému;

**WPS** (Web Processing Service)

– kromě geodat nese i výpočty (resp. vzorce pro zpracování).

Z popisů vyplývá, že data z WMS a dalších bývají výstupem z GIS včetně určeného souřadnicového systému a dalších náležitostí, nezbytných pro hladkou integraci do jiného GIS či webové aplikace. Plyne z toho ale zároveň zádrhel: na rozdíl od map, získaných z popsaných webových aplikací data přímo z GIS nesou nezřídka mnohem více informací, ale tím pádem jsou objemově náročnější. Pokud zdrojový server není připojen dostatečně rychlou linkou nebo není připraven pro odbavení a přenos většího počtu dotazů a množství dat, může zapříčinit špatnou odezvu celé cílové aplikace. Právě proto dochází ke stále širšímu zavádění předpřipravených dat v rámci služby WMTS, která se snaží možnou náročnost WMS eliminovat. Nicméně není to lék na všechny případy – využití u časově statičtějších dat je jasné, ale málokdy se dá vygenerování předem využít u dynamických informací. U vektorových dat je oproti tomu evidentní náročnost zobrazení na straně klienta jak po stránce výkonové, tak co do technického vybavení. Proto se u některých zdrojů WFS doporučuje či dokonce vyžaduje užití jen v tlustých klientech.

Mimo standardy OGC někdy vyvíjejí i jednotliví producenti softwaru svoje technologie mapových služeb. Reprezentativním příkladem, kterým se dále zaobírá tato práce, jsou ArcGIS Services od firmy Esri. Slouží ke sdílení a síťovému provázání mezi programy rodiny ArcGIS. Mají dvě podoby, lišící se charakterem vzájemné komunikace.

|           | <b>REST</b>                                    | <b>SOAP</b>                                                                                                    |
|-----------|------------------------------------------------|----------------------------------------------------------------------------------------------------|
| charakter | HTTP protokolu (dotazy GET,<br>POST, DELETE, ) | komunikace probíhá na principech komunikace probíhá přes soubory ve<br>formátu XML                                  |
|           | všechny strany mají jasné URL                  | mezi serverem a klientem může být<br>interpret cizí technologie (XML)<br>zaobalí komunikaci ve speciálním<br>jazyce |
|           | zaměřen na zdroje obsahu                       | zaměřen na operace s obsahem                                                                                        |
| výhody    | škálovatelnost dle formátu dat                 | používá jeden běžný formát (XML)                                                                                    |
| nevýhody  | potenciální složitost                          | málo datově úsporné                                                                                                 |

**Tabulka 2** Mapové služby ArcGIS (ArcGIS Services) (David Chappell [72])

### <span id="page-21-1"></span>**2.4. Mapové služby na straně serveru**

Základem hierarchického systému "client-to-server" je však samozřejmě server, nikoliv klient. Po hardwarové stránce nemusí jít nutně o jedno fyzické zařízení, na němž funguje jak webový server, tak mapový server i s případnou databází, ale u náročnějších systémů pro větší počet uživatelů (klientů) může jít o rozsáhlé serverové farmy, kdy každá ze služeb může fungovat zcela jinde. Často tak bývá odděleno samotné úložiště dat. Evidentní je to v případech využití právě zmíněných služeb WMS, WFS atd. Zásadní je však softwarová stránka – programové vybavení serveru, aby mohl plnit veškeré potřebné funkce. Nutnost služby webserveru již byla popsána – je prostředníkem mezi klientem a softwarovými komponentami mapového serveru. Produktů pro tvorbu a provoz mapového serveru je celá řada. Lze sáhnout k open source řešením, využít komplexních komerčních GIS programových balíků nebo si nechat sestavit řešení od specializovaných firem.

#### <span id="page-21-0"></span>**2.4.1. Bezplatné / open source mapové servery**

V akademické sféře se často využívají bezplatné platformy s otevřeným kódem (open source). Jejich výhodou může být mimo snadného pořízení bohatá dokumentace a velké možnosti individualizace, dané širokou základnou vývojářů. Ta má u tohoto typu programů nezřídka komunitní charakter. Akademičtí pracovníci i studenti se potom sami na vývoji mohou podílet a činí tak mnohdy velmi významně. Schopnosti open source nástrojů díky tomu nejen že neztrácejí ve srovnání s komerčními mapovými servery, ale u některých nasazení jsou funkčně a výkonově nejlepší volbou (Čepický a kol. [18]). Naprosto typickým zástupcem této skupiny je již vzpomenutý mapový server **MapServer** (též **UMN MapServer**), vzniklý coby školní projekt na vysokoškolské půdě americké University of Minessota [6]. Alternativou k němu může být projekt **GeoServer** s prapůvodem v technologickém inkubátoru v New Yorku, jak popisuje dokumentace [19]. Přestože je prvně uvedený mapový server naprogramován v jazyce "C" a druhý v Javě, jsou si oba velmi podobné. Jsou uzpůsobeny pro širokou škálu operačních systémů (Linux, Windows, Mac OS X), i pro množství geografických formátů (GeoTIFF, Shapefile, PostGIS, OGC standardy /KML, GML, GeoRSS, …/), databází (Esri ArcSDE, Oracle Spatial, MySQL), tak i webových GIS služeb (WMS, WFS). Dostupnost obou projektů z něj činí zajímavé platformy pro školní nebo nekomerční projekty. Relativní nevýhodou je pak místy náročnější nastavení, vykoupené ale kvalitní dokumentací na internetových stránkách projektů [20] [21]. Dle

srovnávacích hodnocení Jeffa McKenna [23] a Crispina Flowera [24] lze vyvodit, že GeoServer má navrch v snadnosti instalace (neplatí na operačním systému Linux, kde je MapServer v základním instalačním balíčku), správě pomocí webového rozhraní nebo schopnostech WFS. Oproti tomu MapServer vykazuje vyšší výkon a má lepší podobu grafických / mapových výstupů. Jelikož jsou oba (a zejména UMN MapServer) provozovány i v českých podmínkách, existují popisy fungování a postupů i v češtině (např. seriál o MapServeru na webu Root.cz [22], věnující se výstavbě vzorové aplikace krok po kroku). Samozřejmě existuje plejáda dalších mapových serverů, šířených pod některou z licencí zdarma, avšak v praxi na nich běží aplikace spíše jen v místech vzniku a jejich zásah českého prostředí je malý nebo mizivý, proto pro reprezentaci jsou uvedeny pouze zmíněné dva servery.

#### <span id="page-22-0"></span>**2.4.2. Komerční mapové servery**

U komerčních mapových serverů už situace není natolik jednoznačná ve prospěch několika málo systémů. Existuje tu řada řešení mnoha softwarových firem. Produkty lokálních vývojářů na trhu soupeří s komplexními řešeními velkých tvůrců s mezinárodním působením. Nelze ale jednoznačně určit, která varianta je lepší bez znalosti konkrétních potřeb správců a uživatelů mapového serveru. Každá volba může být výsledkem rozhodnutí, která ze stránek toho kterého produktu hraje v případě daného nasazení zásadní roli. Jde o výkonnost, spolehlivost, hardwarová náročnost (resp. nenáročnost), uživatelská přívětivost, kvalita dokumentace, schopnost práce s konkrétním typem dat, technická podpora a často především cenová politika. To je také důvodem nemalého rozšíření produktů jedné z největších GIS softwarových firem, kalifornské společnosti Esri v akademické sféře. Základem jejich serverového řešení je **ArcGIS Server** (od verze 10.1 označovaný jako **ArcGIS for Server**) – mapový server, navazující na rozšířený desktopový program ArcGIS. Protože tato práce se věnuje praktickému užití právě řešení ArcGIS Server, je dále věnována charakteristice a popisu funkcí kapitola č. 4.

Přímým předchůdcem serverového ArcGIS je produkt **Esri ArcIMS**. Dnes se stává již méně aktuálním, avšak i v českém prostředí na něm stále s úspěchem běží některé mapové aplikace. Užívá se často na GIS portálech krajských úřadů, ale v období let 2012-2013 se mnoho jeho správců rozhodlo k aktualizaci právě na ArcGIS for Server. Jednak z důvodu ukončování podpory ze strany výrobce, jednak s ohledem na slabší funkční možnosti a někdy horší stabilitu ArcIMS.

Jednou z alternativ k Esri je mapový server **WebMap** ze skupiny GIS produktů GeoMedia firmy Intergraph. Stejně jako software Esri je to platforma pro prostředí operačního systému Microsoft Windows s webovým serverem IIS. Lze tedy odvodit, že se jedná o mapserver, cílený na podnikovou sféru. Mimo ni jsou totiž doménou serverů zejména nejrůznější distribuce Linuxu, ale především Apache HTTP Serveru, na němž funguje většina internetu [25]. GeoMedia WebMap zároveň doplňuje desktopový software Intergraph GeoMedia Professional.

Dalším potenciálním konkurentem serverového ArcGIS je výrobce Bentley s dvojicí produktů **Bentley Geo Web Publisher** a **Bentley Geo Web Solutions**. Plnohodnotným mapovým serverem je především prvně uvedený. Je označovaný jako webový GIS a kromě publikace běžných geodat prostřednictvím webové aplikace podporuje služby WMS a WFS. Pro svůj běh opět využívá prostředí Microsoft Windows a webserveru Microsoft IIS. Z požadavků na klienta (webový prohlížeč) je ale trochu zarážející dle dokumentace vyžadovaná přítomnost Internet Exploreru stejného výrobce [26]. Součástí uceleného systému může být i produkt Bentley Geospatial Server, sloužící jako správce geodat a databází.

Autodesk – významný tvůrce technického grafického softwaru AutoCAD v rámci své divize GIS produktů nabízí mimo desktopového AutoCAD Map 3D i serverový publikační nástroj **Infrastructure Map Server**. Ten opět nevybočuje z potřeby Microsoft Windows, ale podporuje mimo IIS i Apache HTTP Server. Disponuje taktéž podporou služeb WMS a WFS.

Všechny uvedené příklady komerčních mapových serverů sice nabízejí bohatou škálu nastavení na míru dle konkrétních potřeb, ale zároveň vyžadují prostředky k technickému zajištění provozu, ať už po stránce hardwaru, bezpečnosti, aktualizace. Pro případy, kdy je třeba pracovat s geodaty online, avšak není v silách nebo zájmu tvůrců geografických informací správa technického zabezpečení mapového serveru, může být alternativou mapový server, nabízející na technické platformě externího správce maximální možnou funkčnost online. Takovým systémem je např. **ArcGIS Online** od zmíněné firmy Esri. Pomocí něho lze vytvářet na základě vlastních dat mapové kompozice a mapové služby online. Může se tak dít za pomoci nástrojů na publikaci projektu desktopového ArcGIS software, ale ArcGIS Online umožňuje i tvorbu tématických map, třeba na základě atributových dat a tabulkového editoru Microsoft Excel, resp. pluginu Esri Maps for Office pro tento editor (web Esri.com [36]). Mimo to výrobce produktu umožňuje využití možností zmíněného API [37] pro tvorbu jiných webových i mobilních aplikací, než jaké nabízí ve svém základu. Zároveň ArcGIS Online na svých stránkách [http://www.arcgis.com](http://www.arcgis.com/) umožňuje zobrazovat mapové služby Esri produktů – již zmíněné ArcGIS Services. Příkladem budiž zobrazení služby mapového serveru Moravskoslezského kraje s vrstvou leteckých snímků z roku 1955 – [http://goo.gl/hUPQp.](http://goo.gl/hUPQp) Na stránkách služby<http://goo.gl/nIYYb> je přehled všech dostupných vrstev. Mimo kompletních metadat je zde i odkaz na zobrazení pomocí ArcGIS Online. Zároveň lze na základě znalosti webové adresy celé služby či jen její vybrané vrstvy vkládat data do ostatních produktů ArcGIS. Toto řešení stojí na pomezí klasických mapových serverů ve smyslu softwaru pro umístění na server a online mapových webových aplikací s API typu Maps Google či Mapy.cz, popisovaných v kapitole 3.2.

#### <span id="page-24-0"></span>**2.4.3. České mapové servery**

Domácí scénu s mapovými servery v posledních letech do značné míry mění rychle stoupající potřeba veřejně prezentovat podklady územního plánování i u menších měst a obcí. Vítanou službou hlavně odborné veřejnosti jsou zpřístupněné tzv. digitální mapy inženýrských sítí. Protože byly řešení zahraniční provenience pro města a obce mnohdy příliš nákladné a *open source* produkty zase diskvalifikovala neexistence řešení na klíč, dala situace vzniknout řadě tuzemských firem, zabývajících se problematikou GIS v municipálních podmínkách.

Významněji se prosadila královéhradecká firma T-MAPY se svým **T-MapServerem**, nabízeným jako součást řešení T-WIST (Týmový webový informační systém) [28]. To přináší schopnosti integrovaného informačního systému – propojování databází neGISových systémů (ekonomické a správní agendy apod.) s geodaty a publikování dat do interaktivní podoby na webu. Mimo to s rozvojem Esri ArcGIS Server nabízí pro něj nadstavby, mající za cíl zefektivnit či přidat domácími zákazníky častěji používané funkce, o čemž referují firemní stránky [29].

Zajímavé aplikace má na svém kontě pardubická společnost Geovap s mapovým serverem **Marushka**. Umožňuje zpřístupnění a práci s geodaty rovněž v systému Microsoft Windows prostřednictvím vlastní webové aplikace a přidává možnosti tlustého klienta skrze MarushkaDesign (viz. web Marushka.GeoStore.cz [30]).

Nemálo webových mapových aplikací v českém prostředí funguje na základě

technologií benešovské firmy Help Service – Remote Sensing spol. s.r.o. Ta na základě výše zmíněných open source programů UMN MapServer, GeoServer a dále softwarového projektu PostGIS a databáze PostgreSQL postavila mapový server **HSLayers Geoportál** a jeho odlehčenou variaci **HSLayers Light** [45]. Že jde o řešení funkční, svědčí řada zajímavých referencí, z nichž některým se věnuje kapitola 3.1. Samozřejmostí je publikace dat do podoby služeb WMS, WMST, GeoRSS, GML a podobně (BNHelp.cz [45]).

Několik podob mají mapové servery z produkce pražského Hydrosoftu Veleslavín. Jde především o **WebMap** (Hydrosoft.cz [46]). Tento systém vytváří plnohodnotný systém od správy a editace po zobrazení. Právě ale výstupní webová aplikace může být pro mnohé účely limitující, protože pro zajištění určitého standardu funkcí je zapotřebí mít v prohlížeči plugin Java Runtime Environment pro aplikační prostředí Java. Vzhledem ke skutečnosti, že neexistuje mnoho důležitých webových aplikací, které to vyžadují (na rozdíl od prostředí Adobe Flash), nebudou ani zástupy uživatelů s prohlížeči, kde již příslušný plugin nainstalován je. A nové návštěvníky může potřeba jakékoliv dodatečné instalace odradit. Toho si je patrně vědom i výrobce WebMapu, protože vyvinul jednak i AJAXového klienta, ale především nový mapový server **HV-Map** s o poznání modernějším klientem (Hydrosoft.cz [47]).

V českých geoinformačních kruzích poměrně dobře známá pražská firma Gepro orientuje svoje produkty rodiny MISYS (městský informační systém) jednoznačně na veřejnou správu. Její součástí se stal i **MISYS-WEB**, který je zjednodušenou variantou svého desktopového sourozence a který mimo možnosti webové aplikace dovoluje dle firemní prezentace [31] i provoz služby WMS.

Ve svých aktivitách jsou poslední cca. rok velmi agilní tvůrci z Geosense s jejich **Geosense Mapovým portálem**. Jeví se jako zajímavé řešení pro menší města a obce, které nedisponují vlastním GIS zázemím. Mapový portál je vytvořen jako řešení, fyzicky hostované na zařízeních firmy Geosense, kdy veškerá data jsou zákazníkem spravována online. Pro něj to má podle tvůrců na Geosense.cz [32] přinést především zjednodušení správy. Zajímavá je cenová politika: zřízení portálu je nabízeno zdarma, avšak platí se administrace a aktualizace. To může být výhodné u statických dat (typickým příkladem budiž územní plány, u kterých dochází k jednorázové aktualizaci po delším období).

Mapové servery mají mnohá další řešení a účelem této práce není jejich

vyčerpávající přehled. Přesto ještě některé produkty lze zmínit. Pozornost si již dříve získaly interaktivní mapy a plány dopravy, prezentované v aplikačním prostředí Adobe Flash, vytvářené olomouckou společností SmartGIS, rekrutující se z akademického prostředí zdejší katedry geoinformatiky Přírodovědecké fakulty Univerzity Palackého. Pro širší použití nabízejí produkt **iMap**, jehož schopností je vytvořit webovou aplikaci, zpřístupňující mapové podklady s interaktivním přístupem do databází atributů (viz. SmartGIS.cz [33]). Do určité míry podobný systém především pro obce nabízí firma Dama jako **MAP SQUARE**.

## <span id="page-26-0"></span>**2.5. Shrnutí klíčových pojmů**

Aby nedošlo k nedorozumění, je vhodné udělat souhrn důležitých pojmů v oblasti mapových serverů, které jsou užívány v této práci. Některé výrazy jsou v praxi užívány i v jiných situacích, jak bylo naznačeno i výše u rozebírání definice mapového serveru.

#### **Mapový server**

Programové vybavení serveru, umožňující zpřístupnění geografických dat a nástrojů pro práci s nimi prostřednictvím počítačové sítě pro jiná zařízení (klienty).

#### **Webový prohlížeč**

Běžný počítačový program, sloužící ke komunikaci zejména prostřednictvím HTTP protokolu (zobrazování internetových stránek, práce s webovými aplikacemi). Nejpoužívanější jsou Microsoft Internet Explorer, Google Chrome, Mozilla Firefox, Apple Safari).

#### **Webová aplikace**

Rozhraní pro práci s webovým obsahem prostřednictvím webového prohlížeče. Je tvořeno technologiemi pro prohlížeč čitelnými (HTML, CSS, JavaScript, XML, rastrové grafické soubory, užitím pluginu Adobe Flash, Microsoft Silverlight apod.).

#### **Serverová služba**

Proces, běžící na serveru, schopný interpretovat a zpracovávat požadavky, zadávané prostřednictvím specializované technologie (služba webového serveru pro zpracování HTTP komunikace, služba FTP serveru pro datové přenosy, POP3 a IMAP server pro práci s elektronickou poštou, služba mapového serveru pro práci s geodaty – WMS, WMTS, WFS atd.).

#### **Webserver**

Též webový server; je zásadní služba každého serveru, ke kterému se připojují klienti skrz webový prohlížeč. Slouží ke zpracování jeho požadavků na server. Nejrozšířenějšími webservery jsou Apache HTTP Server a Microsoft IIS.

#### **Tenký klient**

Obvykle je jím webový prohlížeč. Obecně jde o program, který nezná logiku specializované aplikace (postup práce s ní), se kterou má pracovat. Toto se překonává vytvořením webové aplikace.

### **Tlustý klient**

Počítačový program, který pro práci se specializovanou aplikací nepotřebuje prostředníka (zná logiku aplikace a dat). U mapových serverů je to např. GIS software, uzpůsobený pro práci třeba s WMS. Může se jím tedy stát i jiný mapový server.

# <span id="page-28-1"></span>**3. Mapové servery v praxi**

Práce s mapovými servery není jen prací s webovou aplikací. Pro jejich provoz je třeba zajistit technické podmínky, zprovoznit programové vybavení, následně udržovat aktualizovaný a server zabezpečený a na základě poptávky upravovat nebo přidávat služby, optimalizovat výkon nebo vyvíjet nové klientské aplikace. Je to obsáhlý soubor činností, které prakticky a dlouhodobě nejdou u profesionálně sloužící aplikace zastávat jedním člověkem. Proto bývají požadavky na takový systém v mnohém jiné, než v případě desktopu. Volba na výsledný mapový server tak nepadne mnohdy dle kvalit pro uživatele nebo klienta, ale je výsledkem průniku ceny, podpory, provozního zabezpečení a mnoha dalších parametrů. Proto je ošemetné hodnotit kvalitu mapového serveru jen podle veřejně viditelné součásti. Přestože i ta mnohé napoví.

# <span id="page-28-0"></span>**3.1. Přehled mapových serverů v ČR**

Jak lze odtušit z kapitoly 2.4, na trhu je velké množství řešení mapových serverů a jejich variant, vhodných pro nejrůznější určení a nasazení. V českých podmínkách je tomu nejinak. Nicméně jdou vysledovat servery, které se prosadily o poznání více než konkurence. A to z několika důvodů. Tím významným, i když u mnoha případů určitě nikoliv nejdůležitějším, je cena. Finanční podmínky získání serveru hrají nejzásadnější roli v nekomerční sféře a do značné míry také ve školství. Tam se z důvodů spíše výukových, experimentálních a podobných přidává i kvalita dokumentace. Pro instituce státní a veřejné správy jsou podstatné mnohé další požadavky. Mapový server tam bývá obvykle součástí výběrového řízení na dodávku uceleného balíku hardware, software, instalace, zaškolení a technické podpory při provozu. V těchto podmínkách není prostor ani chuť si se softwarem "hrát", proto se poměrně zřídka lze setkat se situací, kdy by úřad využíval open source řešení, v tomto případě třeba zmíněný UMN MapServer. Nikoliv že by byl horší, ale sám o sobě prostě nemá takovou dodavatelskou podporu, jako komerční programy. Na druhou stranu ovšem právě MapServer díky své "ohebnosti" využily některé profesionální vývojářské firmy a na jeho základě vytvořily vlastní řešení. Jde o to, že pokud by měly vyvíjet systém od píky, stálo by to daleko více prostředků a dost možná by se do toho ani nepustily. Samozřejmostí by ale mělo být dodržení licenčních podmínek původního tvůrce. U některých dalších řešení, kde jsou geografické informace na webu zásadní součástí podnikání, pak není neobvyklé vidět i produkty vytvořené zcela na míru danému účelu.

Následující přehled nemá za cíl být vyčerpávající, ale pro ilustraci a praktický popis aplikací mapových serverů ze druhé kapitoly byly vybrány významné, reprezentativní nebo zajímavé aplikace.

#### <span id="page-29-0"></span>**3.1.1. Mapové servery ve státní správě**

Prvopočátkem pro budování infrastruktury pro sdílení geografických informací ve státní správě byla potřeba výměny dat v rámci institucí. Ruku v ruce s tím šla potřeba publikovat některé informace a mapy i veřejně. Podpoření těchto snah vycházelo i z postupných legislativních opatření, např. zákon 106/1999 Sb. o svobodném přístupu k informacím a pak především zákon 123/1998 Sb. o právu na informace o životním prostředí, jakož i jejich pozdější novelizace. Významný je v tomto ohledu zákonný předpis 380/2009 Sb., pozměňující druhý jmenovaný zákon. Je v něm totiž zakotvena úprava v souladu s právními předpisy Evropského společenství. A sice "směrnice Evropského parlamentu a Rady 2007/2/ES ze dne 14. března 2007 o zřízení Infrastruktury pro prostorové informace v Evropském společenství (INSPIRE)" [48]. Přidává pokyny a "pravidla pro zřízení infrastruktury pro prostorová data pro účely politik životního prostředí a politik nebo činností, které mohou mít vliv na životní prostředí a zpřístupňování prostorových dat prostřednictvím síťových služeb na Národním geoportálu INSPIRE" (jak uvádí samotný text zákona [48]). Zákon dále specifikuje požadavky na rozsah a kvalitu dat. Významná je především skutečnost, že české orgány mají za povinnost vytvářet na celostátní úrovni centrální, skrz internet přístupné místo pro veřejné sdílení geografických dat, týkajících se v některém ohledu životního prostředí – národní geoportál. Veřejně dostupné mapové servery sice do té doby v rámci státní správy existovaly, ale nebyly dostupné v jednotné podobě a rozsahu a především nebyly dostupné z jednoho místa.

Institucí, která plnila zákonná nařízení před vstoupením v platnost novely z roku 2009, byla od roku 1990 (tehdy ještě jako CEI – Centrum ekologických informací) státní příspěvková organizace CENIA (zřízena v roce 2005), čili česká informační agentura životního prostředí, zřizovaná Ministerstvem životního prostředí (dle Cenia.cz [49]). Na stránkách tohoto subjektu byly dříve k nalezení mnohé zajímavé mapové aplikace, které byly dostupné jednak skrz webový prohlížeč a dále na tehdejší dobu přes ještě nikoliv běžnou službu WMS. A právě CENIA v tomto pokračuje, neboť byla určena správcem mapových služeb Portálu veřejné správy, dostupného skrz adresu [http://gov.cz,](http://gov.cz/) tedy spravuje zmíněný geoportál (jak uvádí Cenia.cz [49]).

#### **Směrnice INSPIRE**

Na základě iniciativy Evropské komise (jeden z hlavních orgánů Evropské unie; úkolem je zejména příprava evropských právních předpisů, jak uvádí web instituce [52]) vznikla směrnice (v platnost vstoupila 15. května 2007 [53]), podporující vybudování jednotné evropské infrastruktury, sdílející prostorové informace za uplatnění těchto principů (dle oficiálních stránek Inspire [50][53]):

- data jsou sbírána a vytvářena jednou a spravována na takové úrovni, kde se tomu tak děje nejefektivněji;
- možnost bezešvě kombinovat prostorová data z různých zdrojů a sdílet je mezi mnoha uživateli a aplikacemi;
- prostorová data jsou vytvářena na jedné úrovni státní správy a sdílena jejími dalšími úrovněmi;
- prostorová data budou dostupná za podmínek, které nebudou omezovat jejich rozsáhlé využití;
- funguje snadnější vyhledávání dostupných prostorových dat, vyhodnocení vhodnosti jejich využití pro daný účel a jsou zpřístupněny informace, za jakých podmínek je možné tato data využít.

Tato infrastruktura dostala právě zmíněný název INSPIRE (Infrastructure for Spatial Information in the European Community) (dle českého národního geoportálu [50]) a výsledkem jsou pověření národní správci, řídící pořizování a nakládání s geografickými informacemi tak, aby byly navzájem kompatibilní v rámci všech členů Evropské unie. Ti určí subjekty, které se dále do této iniciativy zapojí. Jde o tzv. povinné poskytovatele, kteří mají zákonnou "povinnost zpřístupňovat sady prostorových dat, které sami vytváří nebo si je nechávají vytvářet pro účely výkonu veřejné správy" (jak uvádí český geoportál [51]). Mimo ně existuje ještě úroveň ostatních poskytovatelů, tedy těch, kteří pořizují, spravují a aktualizují prostorová data, ale nevztahuje se na ně výše zmíněná povinnost. Může jít i o soukromý subjekt, který, pokud splní parametry směrnice INSPIRE, může využít publikace svých dat v rámci národního geoportálu [51]. Informace takto publikované jsou pro uživatele portálu dostupné v rozsahu vyhledávání a prohlížení zdarma. Další služby mohou již být k dispozici za jiných licenčních podmínek, resp. mohou být za úplatu. Výjimkou jsou organizace a složky státu, pro které "tato data slouží k plnění jejich povinností" [51]; ty pak mají služby a

přístup k datům zcela zdarma.

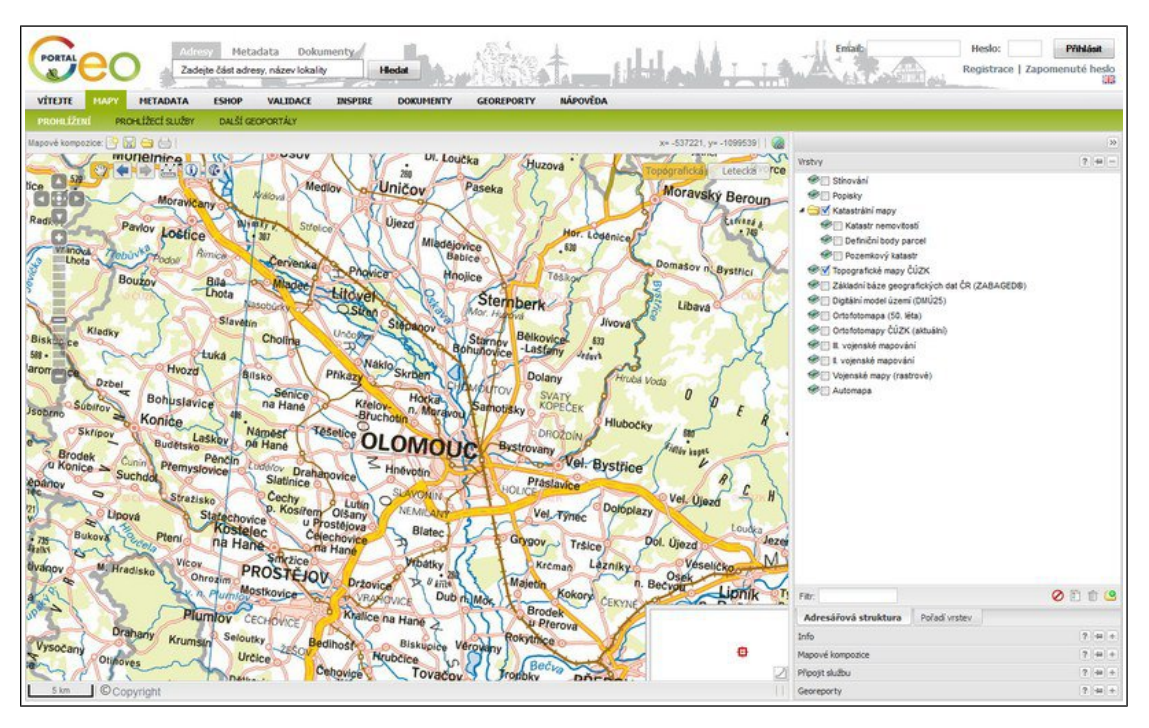

**Obrázek 3** Zobrazení map v geoportálu INSPIRE

#### **Národní portál INSPIRE**

#### [http://geoportal.gov.cz](http://geoportal.gov.cz/)

Jde asi o rozsahem nejvýznamnější aplikaci mapového serveru v České republice. Na adrese<http://geoportal.gov.cz/> je k dispozici především kompletní databáze prostorových dat, zahrnutých do projektu INSPIRE. K nim je k dispozici vždy obsáhlá kolekce metadat. Zároveň lze data zobrazit v mapové aplikaci geoportálu. Ten je postaven na propojení několika technologií. Celková infrastruktura je dílem českého zastoupení americké společnosti IBM (dle ibm.com [55] [56]). Ze strany CENIA je to zejména technologie mapového serveru Esri ArcGIS for Server ve verzi 10.11 (neboli obecně 10.1) [54]. Webový klient a softwarové zajištění metadatového serveru je pak výsledkem tvorby české firmy Help Service – Remote Sensing (reference na firemním webu bnhelp.cz [57]), o níž a jejich projektech je napsáno více v kapitole 3.1.2. u krajských mapových portálů. Mapová i atributová data jsou pak nahrávána podle požadované úlohy ze serverů jednotlivých poskytovatelů za využití mapových služeb WMTS, WMS, WFS a dalších. Například u vrstev katastrálních map jsou to data, připojená přes WMS ze serveru Českého úřadu zeměměřičského a katastrálního

(wms.cuzk.cz). Zároveň webový klient umožňuje připojení jakékoliv další mapové služby. Národní geoportál naopak poskytuje pro všechny dostupné mapy sdílení skrz služby WMS, WMTS a ArcGIS SOAP Service (viz. přehled prohlížecích služeb na stránkách portálu [58]). Toho široce využívají třeba mapové servery krajských úřadů (více v následující kapitole), které je mají často ve svých mapových kompozicích.

#### **Geoportál ČÚZK**

#### [http://geoportal.cuzk.cz](http://geoportal.cuzk.cz/)

Zmíněný Český úřad zeměměřičský a katastrální (dále ČÚZK) provozuje mimo WMS a podobných služeb také vlastní geoportál. Jelikož je ČÚZK pořizovatelem a správcem katastrálních map nebo státního mapového díla ZABAGED (základní báze geografických dat), týkají se publikované informace zejména nich. Infrastrukturu a technologii pro provoz mapového serveru dodala za využití svých produktů GeoMedia WebMap firma Intergraph (případová studie na Intergraph.com [59]). Výsledná webová aplikace, pojmenovaná Geoprohlížeč, je veřejně k dispozici na adrese [http://geoportal.cuzk.cz/geoprohlizec/.](http://geoportal.cuzk.cz/geoprohlizec/) Jak bylo zmíněno, ČÚZK nabízí celou řadu dalších mapových služeb, počínaje WMTS přes WMS, ArcGIS Services po WFS, jak uvádí jejich webový přehled (Cuzk.cz [60]). Důležité je poznamenat, že ne všechny jsou k dispozici bez poplatků. K nákupu licencí pro přístup k pokročilejším/náročnějším zpoplatněným službám je na geoportálu ČÚZK zřízen internetový obchod.

# **MapoMat – Agentura ochrany přírody a krajiny České republiky** [http://mapy.nature.cz](http://mapy.nature.cz/)

Dalším mapovým serverem s daty, nesoucími informace o životním prostředí, je aplikace nazvaná MapoMat. Provozovatelem je Agentura ochrany přírody a krajiny České republiky, což je organizační složka státu a jejím zřizovatelem je Ministerstvo životního prostředí (z historie na Nature.cz [61]). Mapový portál je významnou součástí kompetencí a povinností agentury, kdy je jedním ze základních prvků jejího portálu informačního systému ochrany přírody [\(http://portal.nature.cz\)](http://portal.nature.cz/). Zveřejněná geografická data prezentují informace o biogeografickém členění republiky, prvcích územního systému ekologické stability a jiné druhové a územní ochraně. Technicky je celý mapový server zajišťován softwarem Esri ArcGIS Server 10.03 a webový klient je postaven na aplikační platformě Microsoft Silverlight. Opět je samozřejmostí možnost získání dat přes WMS a ArcGIS Services (resp. ArcIMS Services) [62].

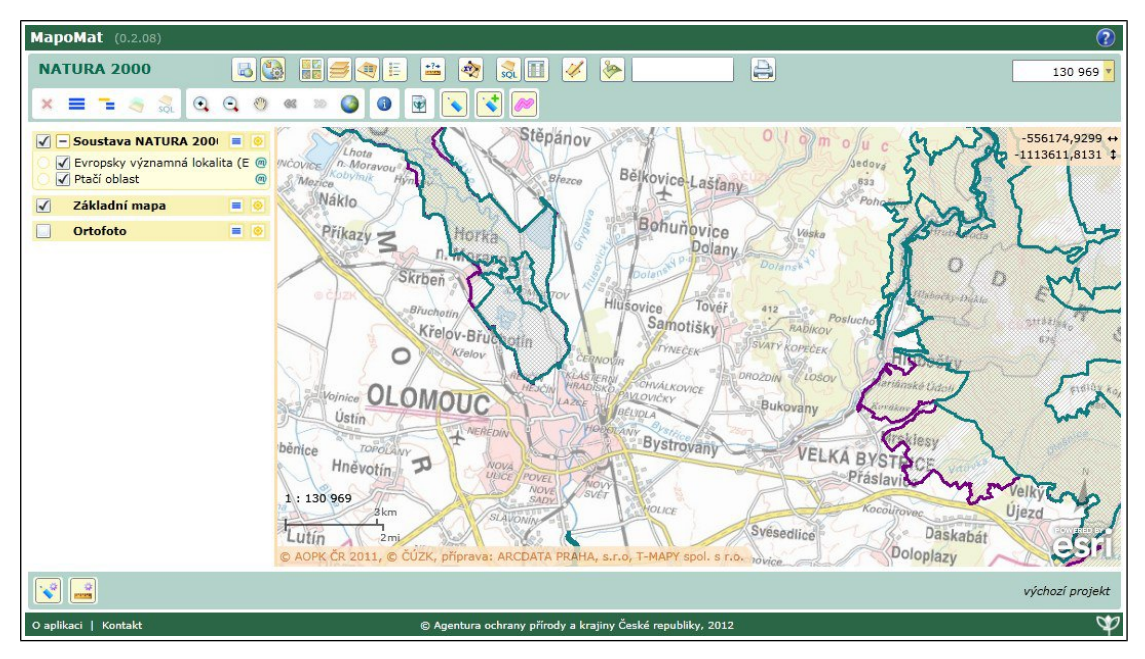

**Obrázek 4** Mapová aplikace MapoMat v prostředí Silverlight

# **Jednotný systém dopravních informací**

#### [http://mapa.dopravniinfo.cz](http://mapa.dopravniinfo.cz/)

Dopravní situací na silnicích ČR se zaobírá komplexní aplikace Ředitelství silnic a dálnic a Ministerstva dopravy. Mapový klient je zde jen jedním z výstupů projektu Národního informačního a řídícího centra, shromažďujícího za spolupráce integrovaného záchranného systému, telematických prostředků (kamer apod.) a dalších informačních zdrojů aktuální informace o provozu na českých silnicích a dálnicích. Portál je coby specifická aplikace řešen na míru firmou VARS BRNO, a. s. (pojednává o tom Pomahačová [70, s. 39]). Jeden z jeho provozovatelů, Ředitelství silnic a dálnic ČR (ŘSD), má ale ještě vlastní mapový server v rámci stránek Jednotného systému dopravních informací. Jde o dvakrát ročně aktualizovaný přehled silniční sítě; přístupný je na stránkách Rsd.cz [63]. Zaznamenány jsou i veškeré uzlové body (křižovatky, mosty apod.). Mapovým serverem je Esri ArcGIS Server 10.0. Jeho dalším výstupem jsou i služby WMS, jak je dále popsáno na stránkách ŘSD [http://www.rsd.cz/Mapy/WMS-sluzby.](http://www.rsd.cz/Mapy/WMS-sluzby)

#### **Ústav pro hospodářskou úpravu lesů**

<http://www.uhul.cz/mapy/>• [http://geoportal2.uhul.cz](http://geoportal2.uhul.cz/)

Na open source řešení vsází mapový server s lesnickou a mysliveckou tématikou

Ústavu pro hospodářskou úpravu lesů ČR (ÚHÚL). Jeho základ totiž tvoří software UMN MapServer. Webová aplikace vyžaduje ke svému zobrazení prohlížeč s nainstalovanou podporou aplikačního prostředí Java Runtime Environment, což může být někdy omezující. Funkčně se přitom neliší od řešení, vytvořeném pouze pomocí běžného JavaScriptu. Nicméně zmíněná volba spíše odkazuje na dřívější dobu vzniku, kdy se napříč tehdy dostupnými prohlížeči vyskytovaly rozpory v interpretaci a problémy s kompatibilitou nebo výkonem. U prakticky všech mapových projektů je k dispozici i verze WMS.

#### **Mapový server Centra pro regionální rozvoj ČR**

#### [http://mapy.crr.cz](http://mapy.crr.cz/)

Příspěvková organizace Ministerstva pro místní rozvoj ČR – Centrum pro regionální rozvoj ČR (CRR), se zabývá především "administrací a kontrolou čerpání evropských fondů z Integrovaného operačního programu, operačního programu Technická pomoc a všech programů přeshraniční spolupráce, dále se podílí na hodnocení krajských kol soutěží Vesnice roku a Historické město roku" a především z pohledu této práce "spravuje a aktualizuje výjimečné databáze regionálních informací. Jedná se o Regionální informační servis a Mapový server CRR. Nikde nenajdete tolik informací o obcích, ale i o evropských projektech, dotačních titulech či samosprávě," jak uvádí její web Crr.cz [64]. Tento mapový server by tedy měl prezentovat zajímavá data ohledně municipální oblasti. Jeho tvůrce, společnost T-MAPY, zhotovil na svých technologiích poměrně přehlednou webovou aplikaci, která v devíti tématických okruzích publikuje množství informací o oficiálních i dobrovolných územních a územněsprávních celcích. Zajímavá je třeba vrstva s polygony mikroregionů či místních akčních skupin. Proto je škoda, že zřejmě není k dispozici WMS přístup, který by mohl být pro nemálo dalších aplikací užitečný.

#### **Mapový server České geologické služby**

[http://mapy.geology.cz](http://mapy.geology.cz/)

Geologickými, hydrogeologickými, půdními nebo důlními, zkrátka obsáhlými informacemi o podloží disponuje státní příspěvková organizace Česká geologická služba [65]. Pro ostatní organizace i širokou veřejnost je zpřístupňuje za pomoci mapového serveru Esri ArcGIS Server 10.05. Jednotlivé webové aplikace jsou zpracovány v aplikačním prostředí Adobe Flash. Protože je Česká geologická služba zapojena do projektu INSPIRE, je očekávatelné, že ke všem aplikacím je k dispozici přístup přes WMS.

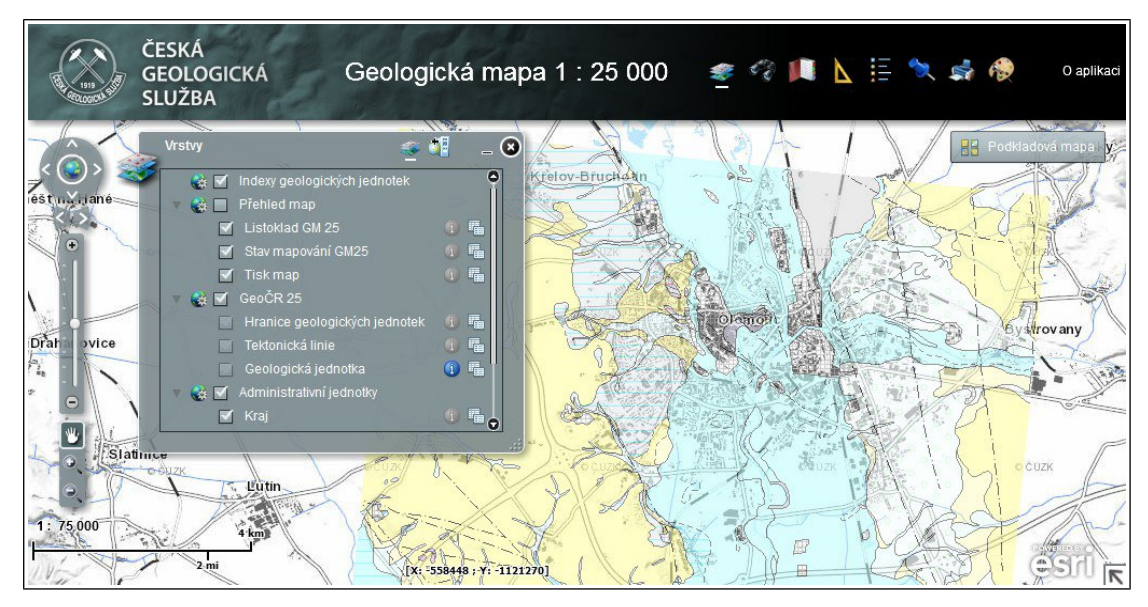

**Obrázek 5** Výstup aplikace na serveru České geologické služby

Zavádění směrnice INSPIRE do praxe nesporně posunulo úroveň webových geografických informačních systémů o velký kus dopředu. Zejména přínos národního geoportálu je neoddiskutovatelný. Přestože CENIA již dříve disponovala slušně použitelnou webovou aplikací mapového serveru vč. podpory tlustých klientů, nynější rozšíření podpory standardů WMS a WMTS i u dalších projektů organizací ve státní správě přineslo dříve nemyslitelnou možnost práce s geodaty. Z hlediska této práce je zajímavé sledovat rozšířenost produktů Esri, konkrétně jejich ArcGIS Serveru. S největší pravděpodobností to souvisí s četností nasazení desktopových systémů GIS ve státní správě. Avšak i u těch serverů, kde programy Esri neběží, se lze mnohdy setkat s popisem postupů, jak zahrnout data přes WMS do vlastních aplikací, demonstrovaným právě na produktech rodiny ArcGIS. Může se nabízet otázka, zda to celkově není spíše zdatným marketingem a obchodní činností, když se zdá, že produkty rodiny ArcGIS se v posledních letech dostaly do pozice určitého standardu. Zkoumat ale, proč a zda je to dobře či nikoliv, není účelem tohoto textu. Spíše je důležité, že existují a především dle výše popsaných mapových serverů fungují standardizované služby dle OGC (viz. kapitola 2.3.). Pokud ty mají podporu ve všech podstatných mapových serverech a návazných klientech, lze snadno sdílet data nezávisle na platformě.
| mapový server                              | platforma / dodavatel, web. technologie klienta                   |
|--------------------------------------------|-------------------------------------------------------------------|
| Národní geoportál INSPIRE                  | IBM, Esri ArcGIS for Server, HS-RS<br>JavaScript<br>$\bullet$     |
| Geoportál ČÚZK                             | Intergraph GeoMedia WebMap<br>JavaScript                          |
| MapoMat AOPK ČR                            | Esri ArcGIS Server<br>Microsoft Silverlight                       |
| Jednotný systém dopravní<br>infrastruktury | <b>VARS BRNO</b><br>JavaScript<br>$\bullet$                       |
| Ústav pro hospodářskou<br>úpravu lesů      | <b>UMN MapServer</b><br>Java Runtime Environment, JavaScript<br>٠ |
| <b>CRR ČR</b>                              | <b>T-MAPY</b><br>JavaScript                                       |
| Česká geologická služba                    | Esri ArcGIS Server<br>Adobe Flash                                 |

**Tabulka 3** Přehled technologií vybraných řešení mapových serverů státní správy

#### **3.1.2. Mapové servery na krajské úrovni**

Každý kraj i obec mají za povinnost nechat si zpracovat dokument územního plánování – je to dáno tzv. stavebním zákonem 186/2006 (čerpáno ze Sbírky zákonů [40]). Za jednotky krajů jsou to "zásady územního rozvoje" a na obecní úrovni "územní plán". Jelikož jde o dokumentaci geografického charakteru, je nanejvýš vhodné publikovat data pomocí mapového serveru. A taky se tak ve většině případů děje. Zejména u krajských úřadů, které jsou pořizovateli zásad územního rozvoje, se k tomuto přidávají mnohé další tématické aplikace, sloužící občanům i odborné veřejnosti. Nicméně neexistuje žádné rámcové nařízení, jak má prezentace informací z hájemství krajských úřadů vypadat, resp. co všechno má obsahovat, proto záleží do značné míry na zvoleném řešení mapového serveru, jak kvalitně bude sdílení geografických informací vypadat. Což, jak svědčí následující tabulka, není příliš ku prospěchu věci. Sice použité technologie jsou často stejné nebo podobné, už ale jenom fakt, že co kraj, to jiný správce, svědčí, že o nějaké kompatibilitě, návazných mapových kompozicích, databázích a podobně nemůže být řeči. Což je jistě škoda, protože třeba územněplánovací informace jednoho kraje se těsně dotýkají minimálně příhraničí sousedního. Nezbývá, než doufat, že i v této oblasti dojde časem k určitému sjednocování pravidel.

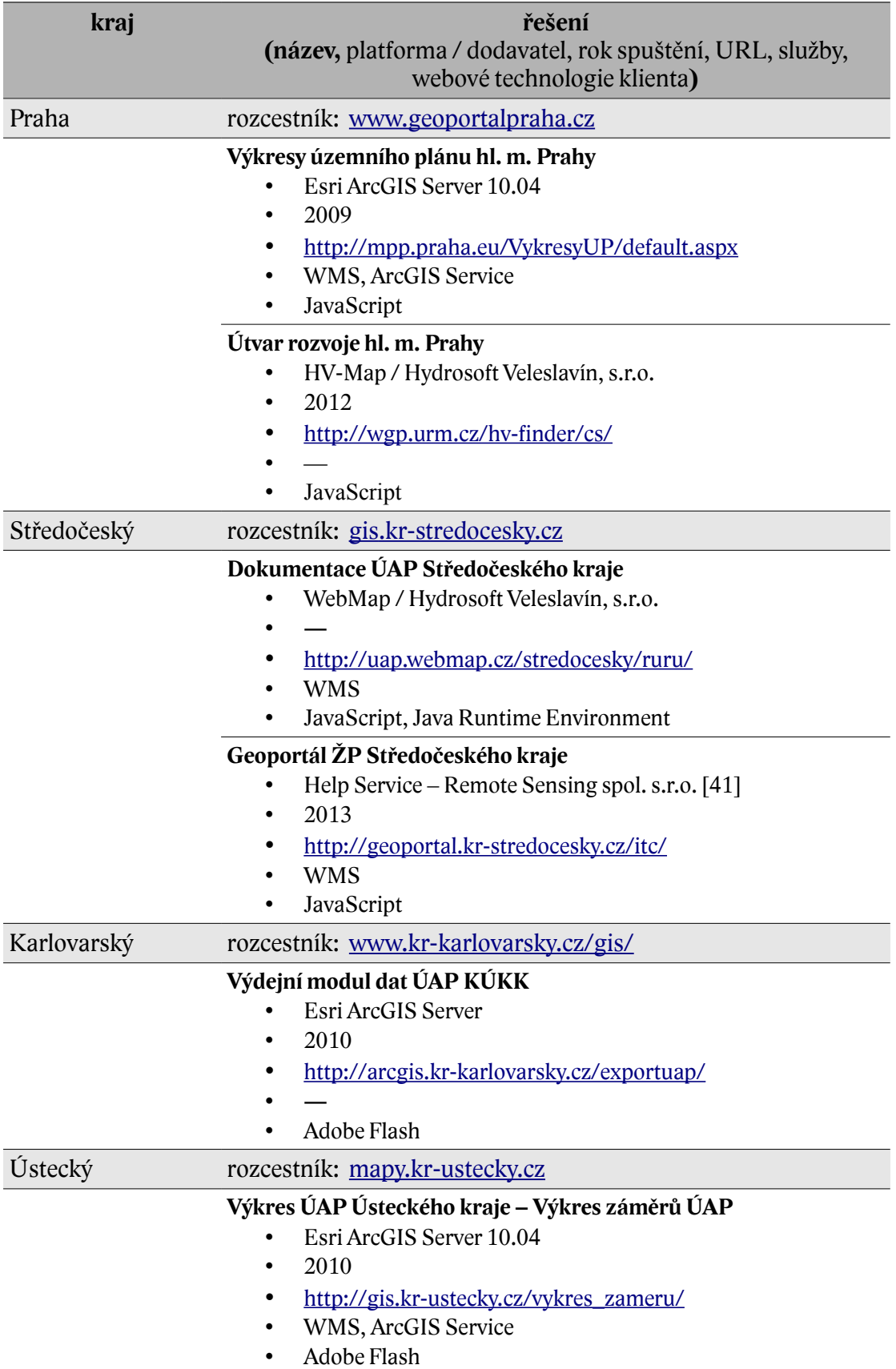

# **Tabulka 4** Přehled mapových serverů krajských úřadů

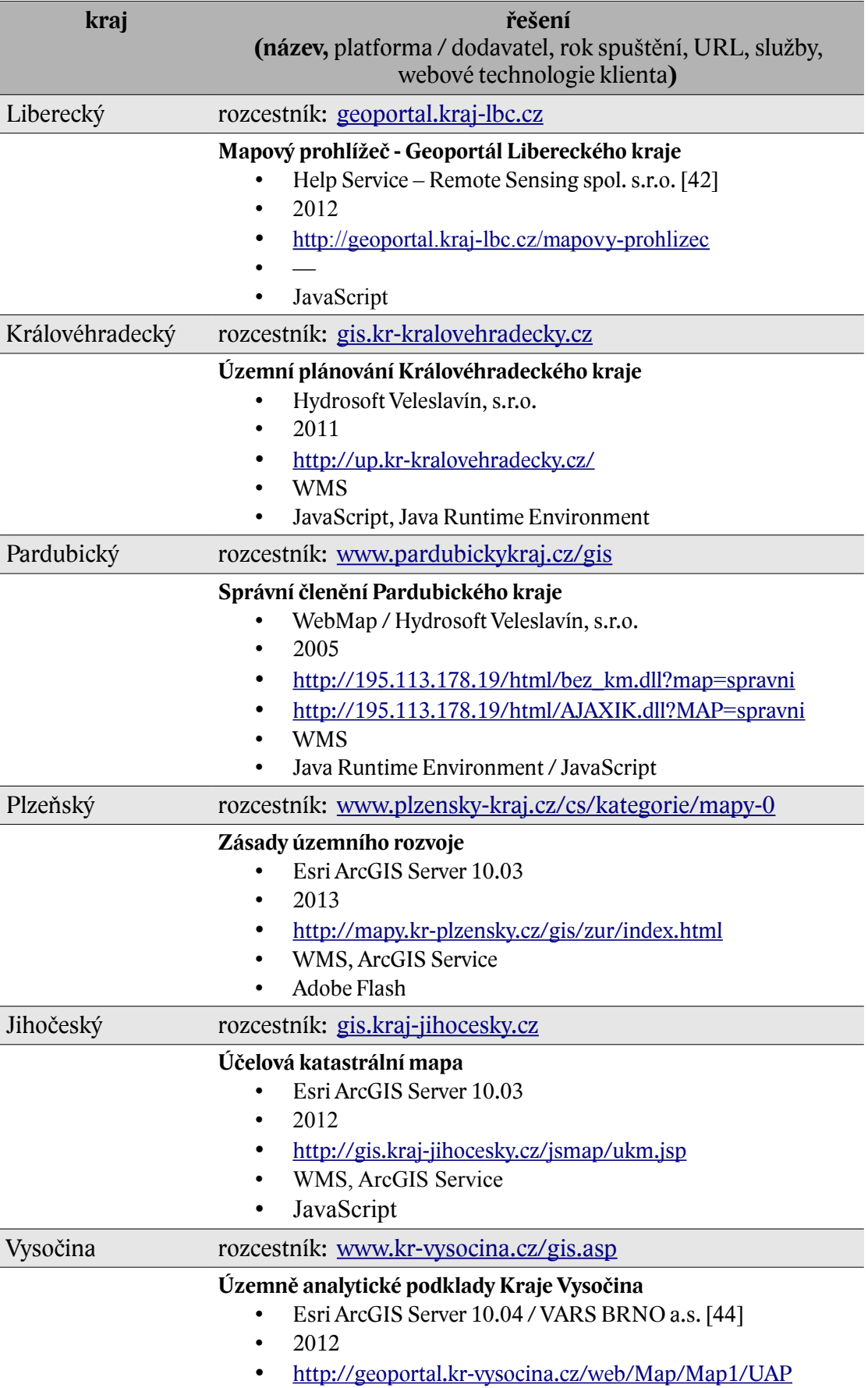

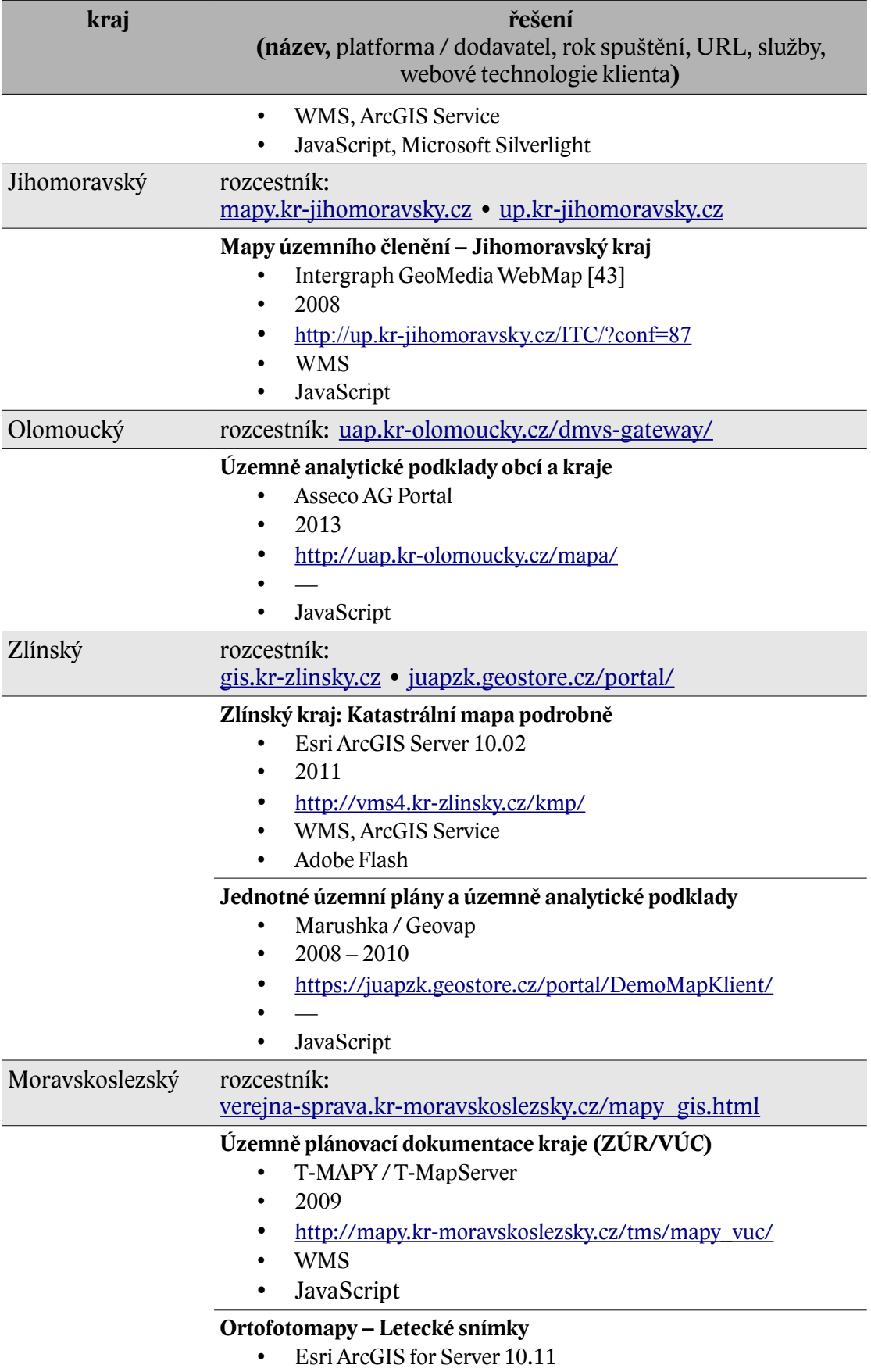

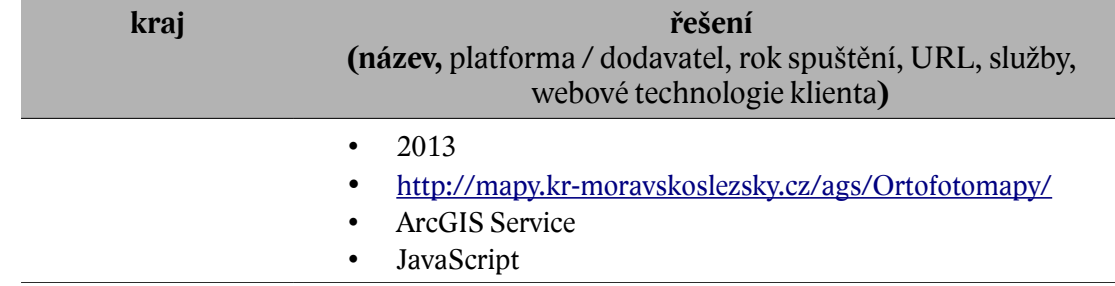

Jak bylo předesláno, z přehledu v tabulce 4 je zřejmé, že v rámci krajských úřadů se vyskytuje jen několik málo typů mapových serverů. V mnoha rysech a funkčních možnostech jsou si sice mapové aplikace poměrně podobné, přesto však v některých ohledech mezi jednotlivými mapovými službami a jejími možnostmi existují nemalé rozdíly. Ty má často na svědomí stáří nasazení software, který by šlo rozdělit do pomyslných generací. K té současné se může hlásit firma Esri se svým ArcGIS Serverem (zastoupen 8x) a dále mapový server HSLayers Geoportál od středočeské firmy Help Service – Remote Sensing. Trojici lze doplnit o v českých podmínkách méně obvyklé řešení, které zvolil jihomoravský krajský úřad. Přestože GeoMedia WebMap od Intergraphu, která na úřadě v roce 2008 nahradila ArcIMS od Esri, má nikoliv nevýznamnou výše zmíněnou instalaci na serverech Českého úřadu zeměměřického a katastrálního, není mezi českými aplikacemi mapových serverů přece jenom široce zavedená.

O pár let starší se jeví většina podob nástroje WebMap od pražského Hydrosoftu Veleslavín. Problematickým místem je nutnost instalace běhového prostředí platformy Java. Jak je psáno v kapitole 2.4.3., výrobce sám dává zřejmě již přednost novějšímu řešení HV-Map. To se ale do širšího nasazení na serverech krajských úřadů zatím nedostalo.

Do letošního roku se prezentoval aplikacemi na základě open source software UMN MapServer Olomoucký kraj, resp. na stránkách [mapy.kr-olomoucky.cz](http://mapy.kr-olomoucky.cz/) jsou stále dostupné. Dle stránek nového projektu [84] byl na podzim 2013 zprovozněn portál územního plánování kraje. Funguje na technologii AG Portál firmy Asseco Central Europe, která je zároveň i dodavatelem webu. Součástí webu [uap.kr-olomoucky.cz](http://uap.kr-olomoucky.cz/dmvs-gateway/) je vzhledem k hlavní náplni – územním plánům samozřejmě i mapový portál. Oproti svému předchůdci, od nějž ho dělí téměř deset let, se liší především soudobějším rozhraním, které využívá soudobých možností internetových prohlížečů a ovládá se tak komfortněji. Hlavní přínos ale nejspíše bude spočívat v možnostech správy a aktualizace ze strany zaměstnanců krajského úřadu, což je obvykle silná stránka komplexního portálového řešení. Mimochodem produkt AG Portál získal v roce 2010 ocenění v anketě "IT produkt roku" časopisu Computerworld v kategorii on-line služeb (Computerworld.cz [85] a Itbiz.cz [86]).

Mnohé servery využívají do svých výsledných kompozic jiných WMS služeb od v předchozí kapitole zmíněných poskytovatelů, a to zejména jako podkladové vrstvy. Významným a praktickým pozitivem je skutečnost, že naopak většina krajů zároveň s webovým klientem nabízí další mapové služby, právě většinou v podobě WMS. A to je dost možná nejzásadnější přínos krajských webových GIS – zpřístupnění množství zajímavých a užitečných dat pro další aplikace.

Uvedené rozdělení má za cíl upozornit na skutečnost, že obvykle čím novější a modernější technologie byly použity, tím efektivněji použitelný bývá webový klient a od toho se odvíjí i celková užitečnost aplikace. Nicméně většina mapových serverů umožňuje individualizaci provedení webové aplikace, proto též hodně záleží na konkrétním zpracování. Příkladem budiž Jihočeský kraj, kde se ArcGIS Server ve stále moderní verzi prezentuje poměrně rozpačitě, kdy funkčnost se jeví jako poněkud problematická.

### **3.1.3. Mapové servery ve školství**

V prostředí středního a základního školství se těžko nalezne nějaká funkční instalace mapového serveru. Je třeba mířit na servery vysokoškolských pracovišť. Mnoho aplikací zcela logicky vzniká na podkladě kvalifikačních prací studentů. Tam, jak je uvedeno výše, se s úspěchem nasazuje open source řešení a volba padá obvykle nejdříve na UMN MapServer.

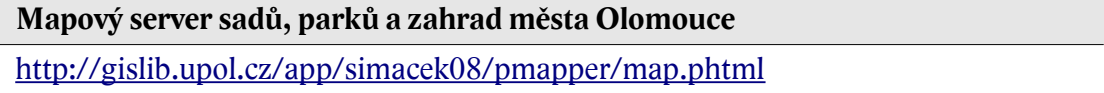

Interaktivní přehled parkových a dalších rozsáhlejších zelených ploch v Olomouci vznikl právě jako demonstrace možností MapServeru a zejména jeho nadstavby p.mapper, která přináší efektivnější konfiguraci projektu a tvorbu webové aplikace, resp. některá funkční vylepšení (viz. příklady z výukového kurzu – Valentini, 2011 [89]). Výsledkem je jednoduché a vcelku přehledné mapové rozhraní.

#### **GIS server katedry mapování a kartografie ČVUT**

<http://gisserver.fsv.cvut.cz/gisserver/vysledky.php>

Vzhledem k tématu práce je ale mnohem zajímavější soubor výsledků, realizovaný pod projektem "Implementace mapového serveru pro podporu výuky", financovaným z Fondu rozvoje vysokých škol (FRVŠ) [73]. Ve stručnosti přibližuje práci se softwarem Esri ArcGIS for Server 10.1, ale především na něm vytváří platformu pro prezentaci výsledků studentských projektů. Zajímavé jsou zejména dvě aplikace: jednak vektorizace obrazců na náhorní plošině Nazca v Peru na podkladě leteckých snímků [\(http://gisserver.fsv.cvut.cz/nazca/\)](http://gisserver.fsv.cvut.cz/nazca/) a dále geografické vyjádření průměrných teplot a celkových srážek za období let 1998 až 2009 na území ČR [\(http://gisserver.fsv.cvut.cz/climate/\)](http://gisserver.fsv.cvut.cz/climate/). Oba projekty jsou zobrazeny přes webovou aplikaci v prostředí Adobe Flash. Kromě toho obsahuje server demonstrační WMS a WFS mapové služby, obsahující třeba Müllerovu mapu Moravy [\(http://goo.gl/fkcr8\)](http://goo.gl/fkcr8).

## **Mapový server Univerzity Jana Evangelisty Purkyně v Ústí nad Labem** [http://mapserver.ujep.cz](http://mapserver.ujep.cz/)

Podobný, ale obsahově ještě mnohem bohatší server na platformě ArcGIS Serveru funguje na Univerzitě Jana Evangelisty Purkyně v Ústí nad Labem (UJEP), konkrétně jde o výsledek rozvojového projektu MŠMT v Laboratoři geoinformatiky na Fakultě životního prostředí. Stejně jako u ČVUT, i zde je dán prostor především studentským pracím. A platformu tvoří opět Esri ArcGIS for Server 10.1. Většina aplikací je zobrazována opět pomocí Adobe Flash a patrně nejvíce aplikací je tématicky zaměřeno na severočeský fenomén změn krajiny vlivem silné antropogenní činnosti, kdy mapuje důlní oblasti nebo zaniklé obce vlivem těžby. Mezi zajímavé aplikace mapového serveru UJEP patří třeba následující:

- Rekonstrukce krajiny a reliéfu velkolomu ČSA, – [http://mapserver.ujep.cz/Projekty/SZ\\_Cechy/Tusimice/](http://mapserver.ujep.cz/Projekty/SZ_Cechy/Tusimice/)
- Zpracované historické letecké snímky Bílinska, – [http://mapserver.ujep.cz/Projekty/SZ\\_Cechy/Bilina/bilina.html](http://mapserver.ujep.cz/Projekty/SZ_Cechy/Bilina/bilina.html)
- GIS CHKO Kokořínsko, –<http://mapserver.ujep.cz/Geolab/Kokorinsko/>
- GIS Krušné hory.
	- – [http://mapserver.ujep.cz/Geolab/Krusne\\_hory/](http://mapserver.ujep.cz/Geolab/Krusne_hory/)

 **Mapový server Botanické zahrady Přírodovědecké fakulty UP v Olomouci** <http://gislib.upol.cz/botangis/mapa> (na podzim 2013 mimo provoz)

Na spolupráci geoinformatiky a botaniky je založen projekt BotanGIS. Ve spolupráci dvou kateder Přírodovědecké fakulty Univerzity Palackého v Olomouci vznikl systém, sbírající a interaktivně v mapě prezentující informace o univerzitní botanické zahradě a jejích sbírkových sklenících. Pro sdílení databáze ve mapové formě byl použit software Esri ArcGIS for Server 10.1. Webová aplikace je založena na Adobe Flash a zobrazuje objekty zahrady na podkladě ortofotografických podkladů, připojených přes mapovou službu WMS ze serveru ČUZK.

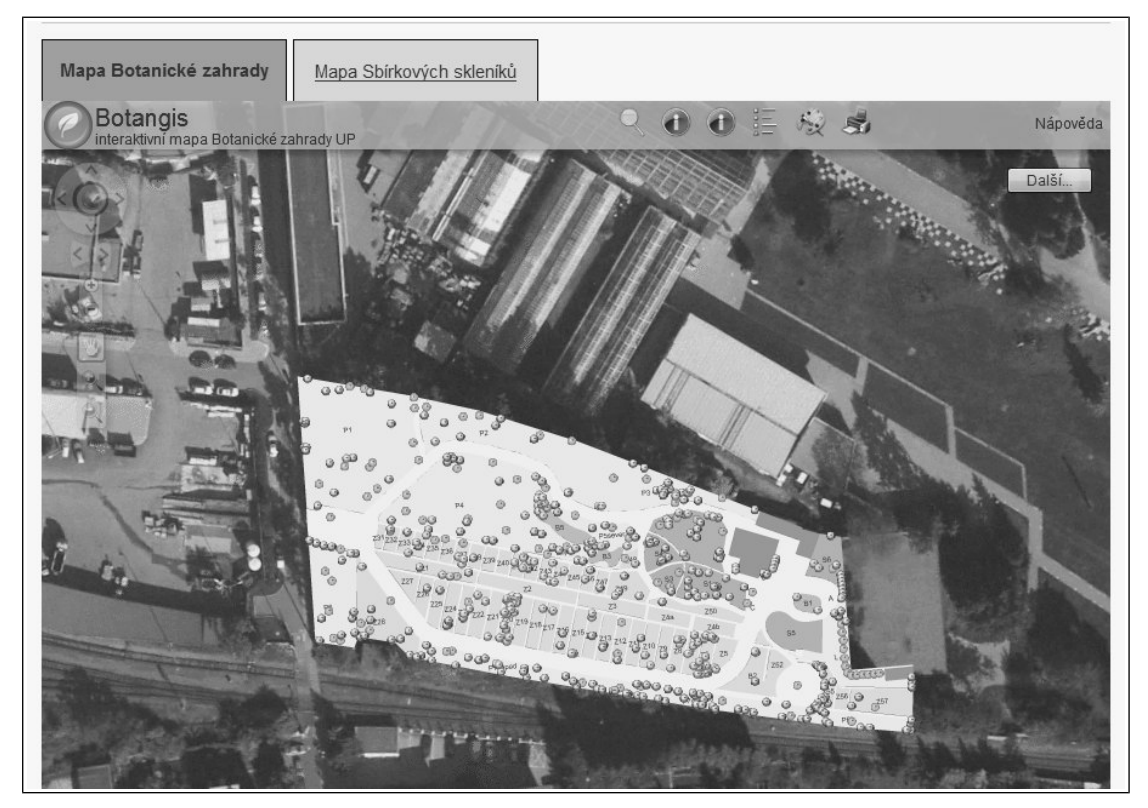

**Obrázek 6** Esri ArcGIS Server na stránkách projektu BotanGIS

## **3.1.4. Ostatní aplikace mapových serverů**

Využití sdílení geografických informací, potažmo využití mapových serverů se nabízí v mnoha oborech lidské činnosti. A účelem této práce není podat vyčerpávající přehled aplikací a podob síťového poskytování map. Pro reprezentaci mimo oblast státní správy (resp. veřejné správy) a samosprávy poslouží následující dva případy využívaní mapových serverů ze dvou rozličných oborů.

#### **GIS portál Hasičského záchranného sboru ČR**

<http://gis.izscr.cz/map/>

Zřizování komplexních systémů záchranných složek, kdy se propojují hasičské sbory, zdravotnická záchranná služba, policie, správci komunikací, rozvodných sítí a podobně, s sebou nese potřebu rychlé lokalizace problému a okamžité sdílení mezi všechny zainteresované instituce. Proto jedním ze stěžejních prvků tzv. integrovaných záchranných systémů je síťový GIS, řízený z příslušného operačního střediska. Jak popisuje ve své práci v 9. kapitole Pomahačová [70], provozovatelem Informačního systému krizového řízení (ISKŘ), kterého je takový GIS součástí, je Hasičský záchranný sbor České republiky (HSZ). Základem je centrální datové úložiště v obci Lázně Bohdaneč, kde sídlí Institut ochrany obyvatelstva. Na něj jsou pak napojeny systémy jednotlivých operačních středisek, které činnost záchranných složek koordinují. Pomahačová dává za příklad takový dispečink HSZ Vysočina, kde je GIS tvořen desktopovými produkty Esri ArcGIS a aplikací GISellZS AE od firmy T-MAPY, která vizualizuje informace v mapách. Většina prvků systému slouží pouze pro interní potřebu, není proto z pochopitelných důvodů přístupná veřejnosti. Část databáze je přesto veřejně k dispozici prostřednictvím webové aplikace na bázi Esri ArcGIS Server 9.3 s nadstavbou ArcGIS Server Network pro provádění síťových analýz [74]. Tenký klient je vytvořen v prostředí Adobe Flash a zobrazuje v mapě informace o hasičských rajónech (JPO – jednotka požární ochrany), dostupnosti základen záchranných sborů a nebo krizových místech, jako jsou železniční přejezdy i tratě obecně, doplněné číslem a podrobnou kilometráží. Zmíněná možnost síťových analýz umožňuje výpočty délky a průběhu tras mezi zadanými body.

## **Mapový server Krkonošského národního parku** <http://gis.krnap.cz/map/>

Jedním z nejzajímavějších a zároveň i jedním z nejnovějších velkých instalací mapových serverů na platformě Esri ArcGIS Serveru u nás je aplikace Správy Krkonošského národního parku (KRNAP). Jde o atraktivně zpracované rozhraní v prostředí Adobe Flash, které nahradilo v polovině roku 2012 původní řešení, založené na UMN MapServeru a technologiích firmy Help Service – Remote Sensing [82], které vyžadovalo pro zobrazení mapy stejně jako nové řešení plugin v prohlížeči. Rozdíl je, že původně to byla Java Runtime Environment, tedy málo zastoupená aplikační platforma, kdežto nynější Adobe Flash je skoro standardem. Nová webová aplikace pomocí efektních tzv. sliderů (posuvníků) umožňuje pozvolnou změnu podkladových vrstev. Není to sice bez chyby, ale pro uživatele je to zajímavé řešení.

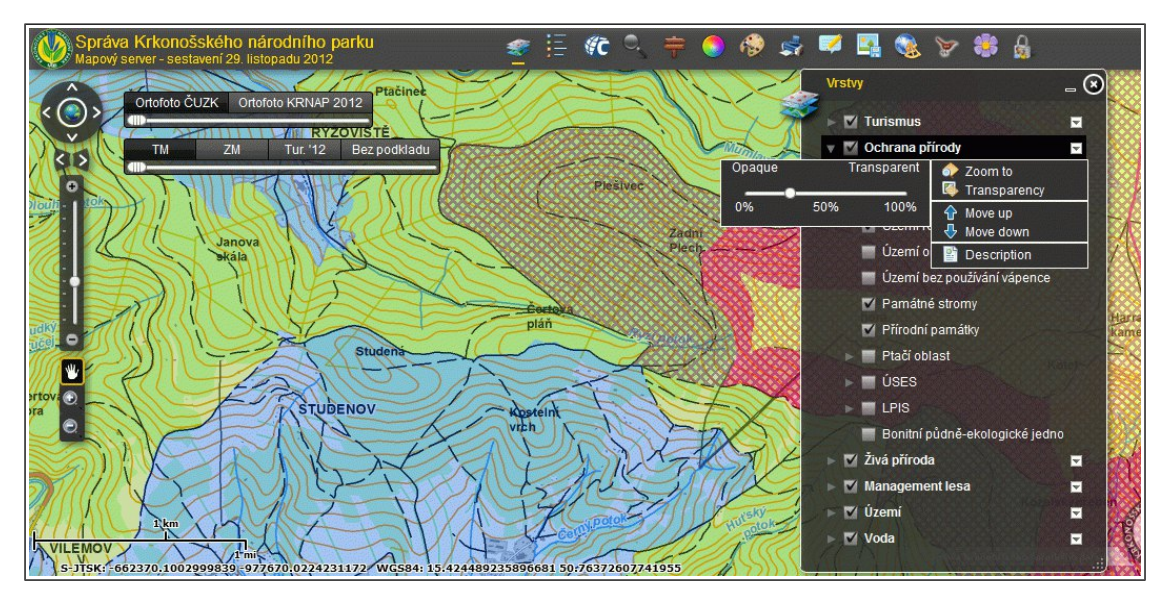

**Obrázek 7** Nový mapový server Správy KRNAP

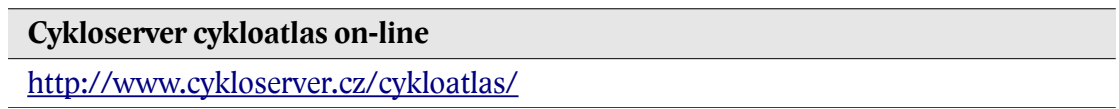

Nejznámějším českým mapovým serverem jsou snad beze sporu Mapy.cz, dostupné na totožné internetové adrese. Při pohledu na grafické vyvedení jejich map a při zkoumání možností práce s aplikací si nelze nevšimnout významného tématického zaměření na turistiku. Právě spojení cestovní ruch, sportovní aktivity a mapy patří dávno neoddělitelně k sobě. Proto na mnoha stránkách a portálech, věnovaných těmto odvětvím, je k nalezení více či méně zdařilá interaktivní mapa, nesoucí třeba různé popisy možností aktivit nebo jejich vyhledávání. Co však mají mnohé společné, je technologie, na které pracují. Protože zřízení a administrace vlastního mapového serveru by často přesahovala prostředky a schopnosti, které mají konkrétní zřizovatelé map k dispozici, využívají v takových případech již zmíněné API od velkých serverů, např. právě Mapy.cz. Jednou z mála aplikací, zajišťujících si celý mapový server

vlastními prostředky, je ta na stránkách Cykloserver.cz. Není se však čemu divit, protože jejich zřizovatelem je firma SHOCart s.r.o. [75], známý tvůrce mnoha edicí tištěných turistických, cykloturistických map a autoatlasů. Cykloatlas on-line na předmětných stránkách je jednou z jejich internetových aktivit, sloužících mimo jiné i k propagaci tvorby.

Vlastní kartografická data jsou publikována softwarem T-MapServer od královéhradeckých T-MAP. Mapová aplikace obsahuje celou řadu tématických zájmových bodů a tras nebo umožňuje kreslit si trasy vlastní. Podkladem však nemusí být jen jedna z map zmíněného provozovatele, ale je dovoleno je podložit mapami od Mapy.cz a Maps.google.cz. Stejně jako u nich, probíhá i vykreslování podkladu od SHOCartu dlaždicovým způsobem, tzn. tak, jak je popsáno u detailů služby WMTS (Web Map Tile Service), kdy data jsou vykreslena předem (cache) a po dotazu klienta jen odeslána. U novějších verzí mapových serverů (třeba těch na bázi Esri ArcGIS Server) je to v případě statických dat takřka samozřejmost. Avšak u starších typů řešení se data vykreslují dynamicky až na dotaz, což sice dosti eliminuje potřebu úložného prostoru na serveru, ale o to víc server zatíží.

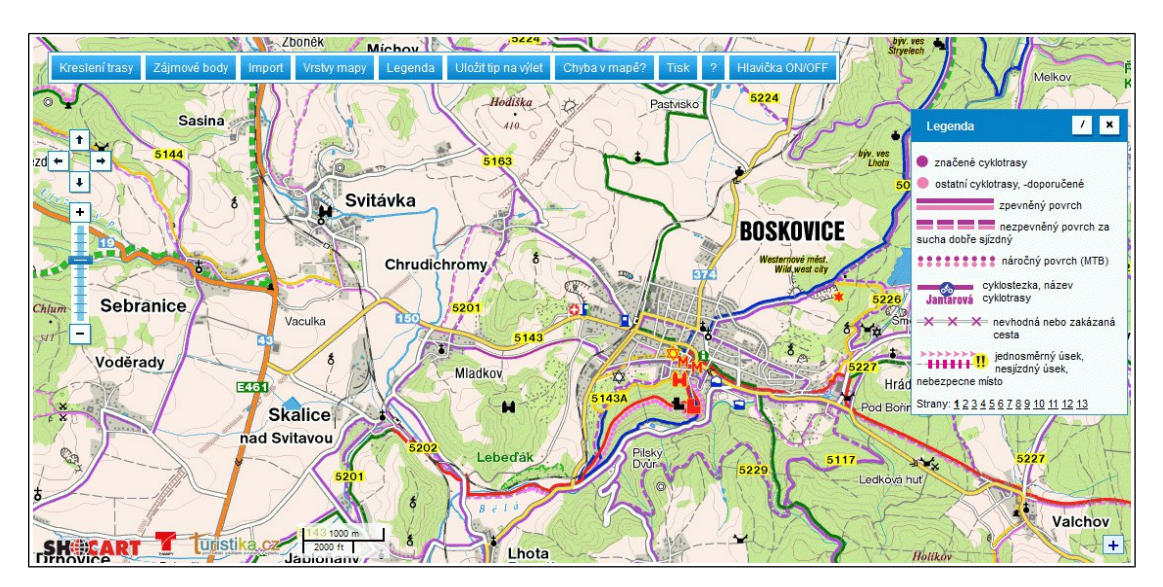

**Obrázek 8** Cykloserver cykloatlas

# **4. Mapový server ArcGIS Server**

Kalifornská firma Esri je ve světě geoinformatiky a geografických informačních systémů bezesporu zavedenou značkou. Od desktopových programů ArcInfo nebo později ArcView se postupem času rozrostla rodina produktů i o mapový server. Tím byl počínaje rokem 2000 software ArcIMS. Ten umožňoval geodata, vytvořená primárně v programech od Esri prostřednictvím jednoduchého rozhraní aplikace zpřístupnit. V rámci vzniku uceleného systému nástrojů ArcGIS jeho vývoj s verzí 10.0 v roce 2010 skončil (jak uvádí popis životního cyklu podpory na Esri.com [38]) a roli nástupce získal v mnoha směrech pokročilejší program ArcGIS Server.

Esri ArcGIS Server (od verze 10.1 nesoucí přesný název "ArcGIS for Server") je komerční (placený) proprietární (s uzavřeným kódem) "webový geografický informační systém, s jehož pomocí lze zpřístupnit geografické informace ostatním uživatelům" (Esri 2010, s. 1-1 [39]). Avšak nejde jen o sdílení ve smyslu prohlížení. Část řešení typu ArcGIS Server spočívá v možnostech práce s geodaty, v prostorových analýzách, úpravách dat a samozřejmě i jejich tvorbě. Možnosti tohoto produktu vedou k schopnosti vytvořit plnohodnotný serverový GIS se všemi výhodami, které z architektury server-klient plynou. Tzn. centrální úložiště dat a efektivní správa, na straně druhé okamžitá dostupnost nejaktuálnějších dat komukoliv, kdo je skrz počítačovou síť oprávněn se připojit klientem k serveru. A lhostejno, zda je to nejširší veřejnost prostřednictvím internetového prohlížeče, nebo odborník, disponující pracovní stanicí s GIS softwarem. ArcGIS Server umožňuje publikovat informace prostřednictvím několika typů služeb, díky kterým jsou data provázatelná s řadou různých druhů zařízení, resp. klientů – od mobilních aplikací přes webové prohlížeče po "tlusté klienty". Důraz je pochopitelně kladen na schopnost těsné spolupráce s dalšími programy od Esri; od prohlížečky ArcGIS Explorer po ArcGIS Desktop.

## **4.1. O programu**

## **4.1.1. Porovnání verzí**

Současná (podzim 2013) aktuální verze serverového ArcGIS nese pořadové číslo 10.2. Jelikož jde o poměrně čerstvé vydání, naprostá většina soudobých projektů v Česku využívá předešlé verze – především 10.1 nebo 10.0. Ač se může jevit změna v číslování nepatrná, minimálně přechod z desátého vydání na 10.1 v praxi znamenal poměrně velké až zásadní změny samotného softwaru.

Patrně největší změnou u 10.1 je zcela přepracovaná architektura aplikace. Podobně jako mnoho dalších profesionálních aplikací (třeba od Adobe), přešlo Esri na 64bitovou platformu. Navázalo tak na trend, viditelný u operačních systémů, které se opouštěním 32bitové architektury přizpůsobují výkonu a schopnostem současné výpočetní techniky, jejíž potenciál již není schopna dosavadní 32bitová verze plně využít. Např. je problém využívat více než 4 GB operační paměti (Troitsch, Klega 2011 [78]). K dalším stěžejním změnám řadí Esri (firemní web Esri.com [79]) a distributor Arcdata Praha [77] integraci webového serveru, kdy již není třeba instalovat Microsoft IIS nebo Apache HTTP Server. Nicméně ArcGIS for Server bude v ostrém nasazení jistě provozován na serverové edici Microsoft Windows nebo na Linuxu, a tam bývá webový server prakticky samozřejmostí. Určitě je to ale přínosem, protože není nezbytně nutné se zatěžovat s konfigurací dalšího software.

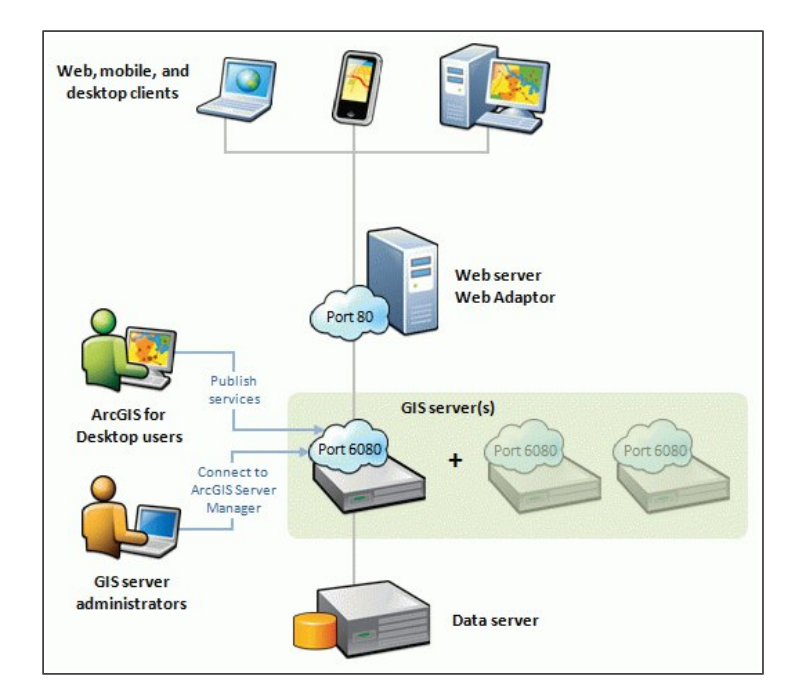

**Obrázek 9** Architektura ArcGIS Server 10.1 (zdroj: ArcGIS Resources)

Další novinkou je podpora publikace mapových služeb WPS (Web Processing Service) a WMTS (Web map Tile Service). Pro uživatele příjemnější má být zásadně přepracované rozhraní správce ArcGIS for Server, pro administrátory serveru je pak užitečný předělaný způsob instalace, kdy už neexistuje oproti dřívějšku potřeba instalace a nastavení dalších podpůrných technologií jako Microsoft .NET Framework. Celkově s tím byla přepracována politika variant programu. Zatímco dříve jen pro Windows existovaly dvě verze (pro zmíněný .NET Framework a pro Javu) a další pro Linux, nyní existuje pro každý operační systém verze pouze jedna. Krom toho se eliminace dočkala architektura tzv. SOC-SOM komponent (Server Object Manager a Server Object Containers – uživatelské účty, pod nimiž se spouštěly/běžely různé služby serveru). Dílčích změn je podstatně více, ale pro shrnutí stačí konstatování, že verze 10.1 se posunula o poznání vpřed v oblasti efektivity a snadnosti práce. Pro názornost připomíná obrázek 9 filozofii architektury ArcGIS verze 10.1.

Katedra geografie Přírodovědecké fakulty Univerzity Palackého v Olomouci, pod kterou je psán tento text, disponuje v současné době (podzim 2013) serverem s operačním systémem Microsoft Windows Server 2008 R2 Enterprise 64bit, webovým serverem Microsoft IIS 7 a především **Esri ArcGIS Serverem** verze **10.1**, proto se následující část této kapitoly věnuje předmětnému softwarovému vybavení.

#### **4.1.2. Instalace**

Předpokladem pro instalaci a provoz Esri ArcGIS Serveru 10.1 je počítač s operačním systémem Microsoft Windows nebo Linux. U prvně jmenovaného je počítáno s verzemi počínaje XP Professional a konče až u nejnovější současné verze jak desktopové, tak serverové, vždy ale samozřejmě v 64bitové edici.

Z obecných požadavků na hardwarovou konfiguraci, jak uvádí dokumentace na resources.arcgis.com [80], vyplývá, že ArcGIS Server nemá jiné speciálnější nároky než ty, které jsou zapotřebí pro samotný operační systém. Ze softwarového pohledu se situace liší dle zvolené platformy; společný mají zejména požadavek na webový prohlížeč. Zde dále dokumentace od Esri referuje, že k nastavení a provozu aplikace skrz webový Server Manager není na rozdíl od předchozí verze u Windows striktně vyžadován jen prohlížeč Internet Explorer (verze 7 nebo vyšší), ale postačí prakticky jakákoliv dnes běžná alternativa.

Po splnění všech vstupních požadavků lze provést instalaci. K ní je zapotřebí tzv. autorizační soubor, který na základě platné licence na program umožní instalační proceduru spustit. V jejím průběhu vyvstane např. dotaz, zda má být přítomen interpret skriptovacího jazyka Python. Ten sice není nezbytně nutný, ale může se hodit pro ulehčení některých operací, kdy si lze napsat skripty pro automatizaci opakovaných činností se serverem. Dalším krokem je vytvoření nutných uživatelských účtů, resp. minimálně jednoho – ArcGIS Server Account. Čili toho, který bude sloužit k administrování aplikace. Celou konfiguraci, provedenou v rámci instalace, si lze na

závěr uchovat do XML souboru pro pozdější opětovné využití. Nastavení programu a vlastního serveru pro produkční nasazení ovšem obnáší ještě celou řadu dalších kroků. Jde především o nastavení bezpečnosti a zpřesnění funkčnosti.

### **4.1.3. Typy služeb**

Ačkoliv se pod pojmem geografická data mnohdy i odborné veřejnosti dost možná nejprve vybaví mapová reprezentace, údaje v geografii existují v digitální éře nejčastěji ve formě tabulek a databází. A proto stejně tak, jako nabývají různých podob standardy OGC (kapitola 2.3.), tak služby ArcGIS Serveru mohou mít řadu různých podob, nebo lépe řečeno formátů.

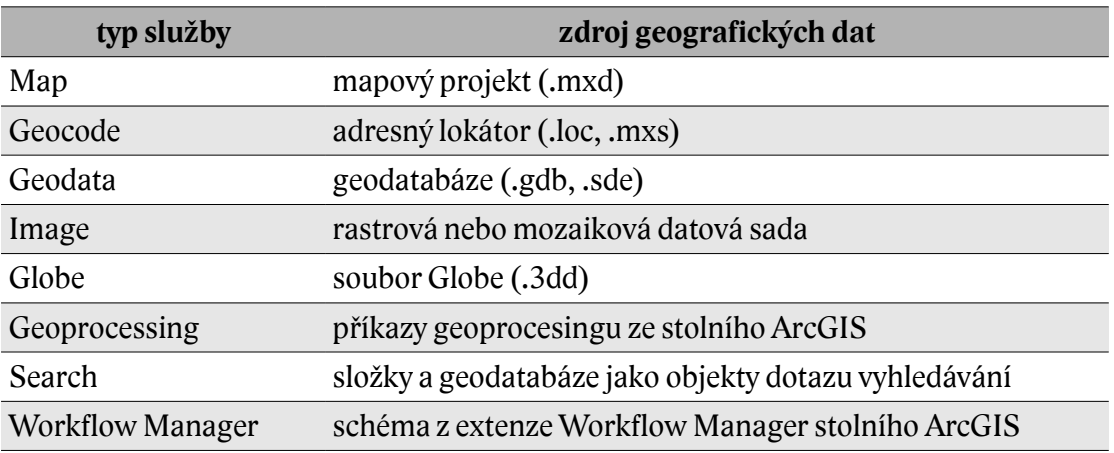

**Tabulka 5** Přehled možných typů služeb ArcGIS Serveru (dle ArcGIS Resources [88])

## **4.2. Administrace programu**

Software ArcGIS Server se ovládá pomocí tzv. Managera, neboli správce. Toto rozhraní má podobou běžné webové stránky, čili přistupuje se k němu prostřednictvím internetového prohlížeče (proto byly na něj požadavky při instalaci). Odkaz na správce bývá u operačního systému Microsoft Windows obvykle v programové nabídce Start, popřípadě je rovnou dostupný na adrese typu [http://localhost:6080/arcgis/manager/.](http://localhost:6080/arcgis/manager/) Samozřejmě záleží na nastavení webového serveru, zda je adresa místního stroje "localhost" (nejobvyklejší), 127.0.0.1 či jiná. Od verze ArcGIS Serveru 10.1 je součástí adresy i číslo portu, na kterém probíhá komunikace – v tomto případě 6080.

Pochopitelně, pokud není z nějakých speciálních důvodů omezen přístup, k manažerovi jde přistupovat i skrze internet. Stačí znát veřejnou IP adresu serveru – odjinud bude adresa analogická: http://<IP serveru>:6080/arcgis/manager/.

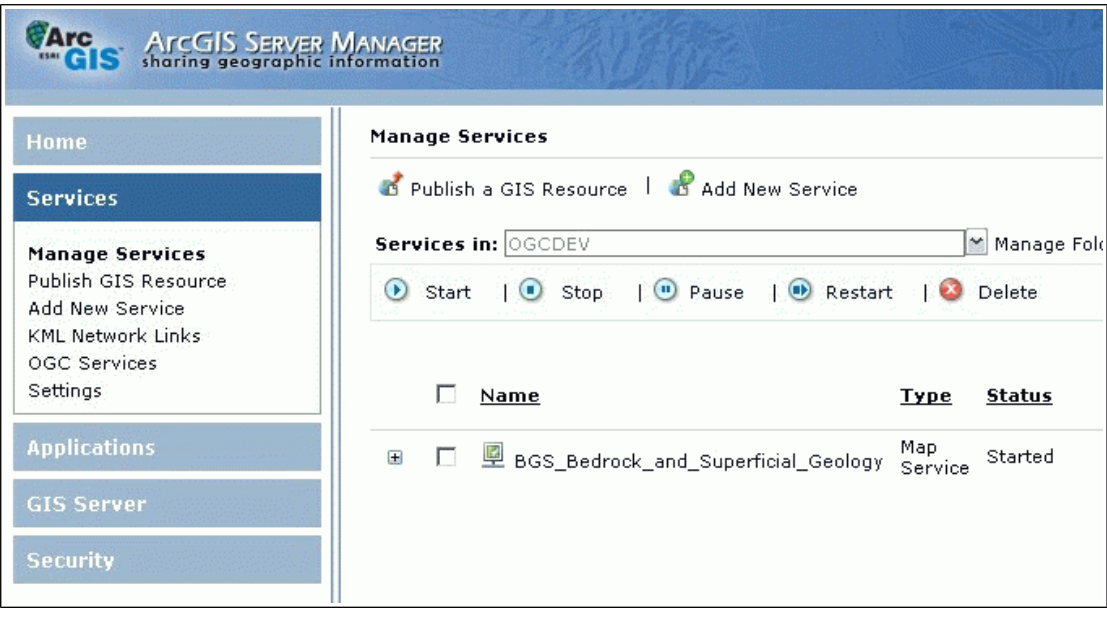

**Obrázek 10** Administrace ArcGIS Serveru 10.0 pro srovnání

Při první návštěvě bez předchozího přihlášení se pochopitelně zobrazí jen logovací formulář s dotazem na uživatelské jméno a heslo. Obvykle to prvně bývá to, které se zadávalo při instalaci (kapitola 4.1.2.). Po přihlášení se načte přehled služeb, které aktuálně ArcGIS Server publikuje, respektive odkazy (tlačítka) pro zprovoznění nové služby. Tedy jde o to nejdůležitější, co program zajišťuje – síťové poskytování mapových nebo datových služeb. Zároveň je zřejmé dělení administračního rozhraní do čtyř základních záložek: Services, Site, Security a Logs.

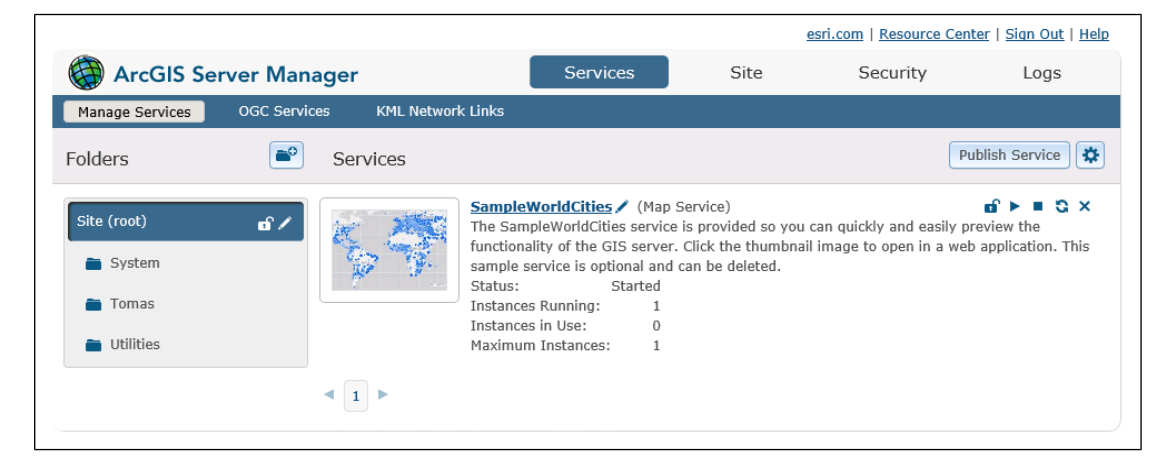

**Obrázek 11** Administrace ArcGIS Serveru 10.1 po přihlášení

### **Services**

Vše, co se týká obsahu a základní funkčnosti služeb, lze najít zde. První záložka "Manage Services" služby vypisuje, umožňuje jejich organizaci do složek a jejich

samotné detailní nastavení. To se sice primárně provádí při jejich publikaci (více v následující kapitole 4.3.), ale touto cestou je lze dodatečně pozměnit. Dále je možné služby síťově znepřístupnit (tedy zobrazit jen po zadání hesla – ikona zámku), zastavit jejich provoz a nebo je opětovně spustit (symboly "stop" a "play"), znovu načíst (restart) a nebo je rovnou odstranit. Restartování služby se zároveň děje vždy po změně jejího uloženého nastavení. Tlačítko "Publish Service" zajišťuje publikaci služby z formátu .sd (Service Definition). Jde o formát, do kterého jde exportovat projekt v stolním ArcGIS. Slouží k přenosu parametrů projektu do Managera jinou cestou, než nejčastěji přímo online spojením "ArcGIS → ArcGIS Server", kterému je věnována následující kapitola. Tato možnost je zde pro případ, kdy nelze publikaci takto standardně uskutečnit (např. u pracovní stanice bez připojení k internetu).

Po rozkliku jednotlivých služeb je k dispozici přehled jejich konkrétních parametrů, rozdělených do sedmi podzáložek. Volba "Parameters" umožňuje zvolit stroj, na kterém bude služba umístěna (u jednoserverové konfigurace obvykle zůstává hodnota "default"), výstupní složku (popsáno u záložky "Site"), vyhlazování hran grafických prvků (anti-aliasing) a některé další parametry grafiky. Anti-aliasing je vhodné volit zejména v závislosti na požadavku rychlosti i za cenu, že mírně utrpí vzhled grafiky map. Vyšší kvalita vyhlazování naopak tolik nevadí v případě, že je daná služba kešovaná (viz. dále), protože tehdy dochází k vykreslování jen jednou a nikoliv při každém načtení grafiky.

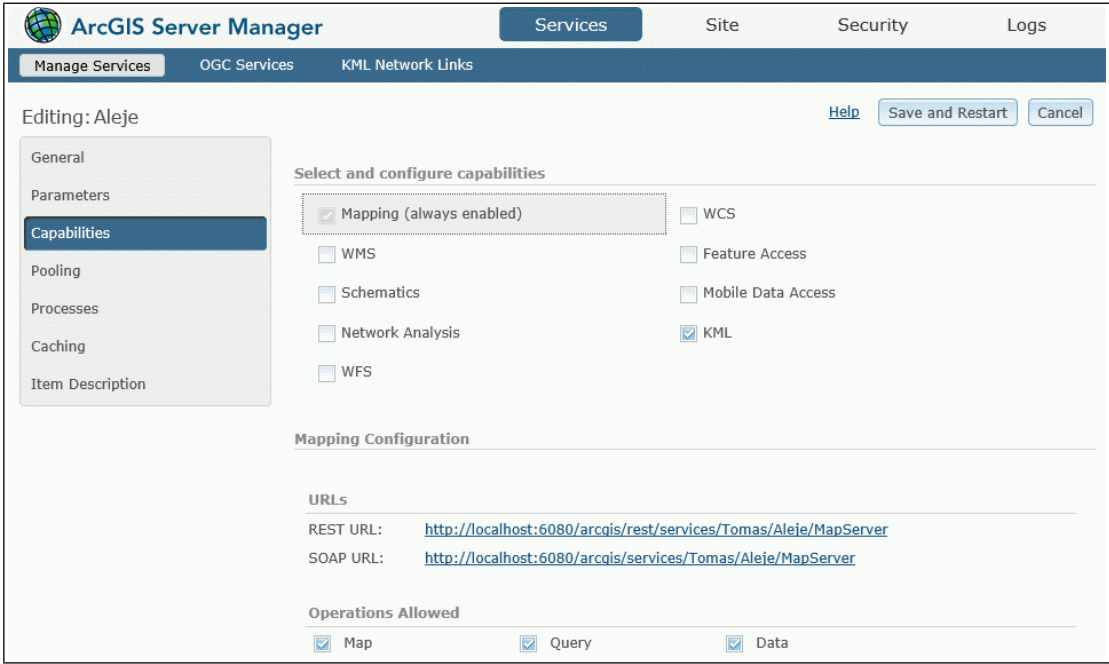

**Obrázek 12** Nastavování části parametrů služby

Podzáložka "Capabilities" slouží k nastavení podob zveřejňování dat. K mapové službě formátu ArcGIS Server lze přidat třeba WMS nebo KML, což se hodí pro možnost zobrazení dat na podkladě Google Maps API. Zároveň se povoluje rozsah práce s daty: mimo zobrazení grafiky i dotazy na atributovou stránku dat.

Z dalších podnabídek, ve kterých lze doladit další parametry pro běh a údržbu služby, je nejvíce zajímavá záložka "**Caching"**. Prostřednictvím ní se dá značně ovlivnit výkon a rychlost práce s aplikací, která danou službu využívá. U dat, které se často nemění, je vhodné kešování nastavit a ArcGIS Server tak nebude muset při každém zobrazení služby vytvářet mapu znovu, ale použije již připravený soubor čtverců (dlaždic) v běžném grafickém formátu (JPG, PNG). Funkce kešování se zapíná volbou "Using tiles from a cache", což zpřístupní volby jako úložiště dlaždic, volbu jejich grafického formátu, míru obrazové komprese nebo jejich rozměry. Taktéž jde nastavit možnost keše jen pro určitá měřítka. Zajímavou volbou z hlediska nároků na diskový prostor může být zatržítko "Create tiles on demand", což zajistí vytváření dlaždic jen tam, kde už někdy vyvstal požadavek zobrazení. Disk tak nezabírá keš těch částí mapy, které si ještě nikdo nezobrazil a vytvoří se až po prvním takovém požadavku. Při předpokladu kombinace dat s mapovými servery Google maps, Bing od Microsoftu a jiných podobných je vhodné u volby "Tiling Scheme" navolit místo výchozí volbu "ArcGIS Online / Bing maps / Google Maps". Dlaždice potom budou svými parametry lépe odpovídat těm, co užívají tyto servery. Pamatovat je pak třeba na nutnost kartografického zobrazení v souřadném systému WGS 84, ve kterém obvykle takové mapové servery publikují, aby byla zajištěna kompatibilita.

V rámci záložky "Services" se mimo výše popsanou část "Manage Services" nacházejí ještě možnosti "**OGC Services**" a "**KML Network Links**". U první jde o informační přehled těch služeb, které jsou mj. zobrazitelné i v některém z OGC standardů (viz. kapitola 2.3.), u druhé lze u služby s povoleným výstupem do KML formátu (Keyhole Markup Language) vytvořit na serveru soubor, který lze následně snadno načíst do jiné aplikace, jako jsou právě Google Maps nebo Google Earth. Např. pro zobrazení u jejich map stačí do políčka pro vyhledávání zadat URL s umístěním KML/KMZ souboru a služba se automaticky načte.

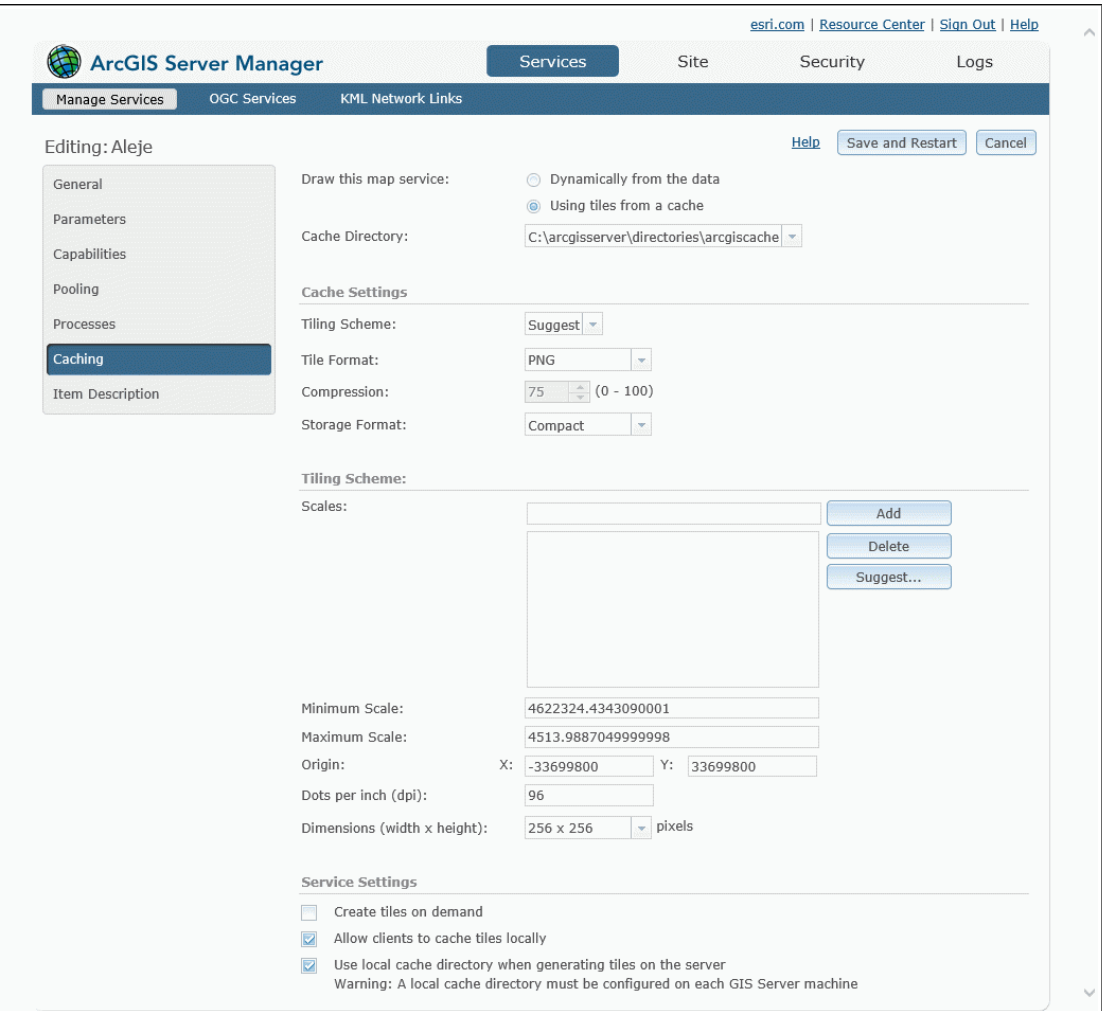

**Obrázek 13** Nastavení parametrů kešování služby

## **Site**

Především funkční nastavení ArcGIS Serveru se realizuje v rámci této nabídky. Hned první podkategorie "Directories" umožňuje definovat úložiště pro jednotlivé typy úloh, které s sebou provoz mapového serveru nese. Obvykle se ponechává výchozí nastavení, avšak při víceserverovém uspořádání mohou mít data místo jinde, na nějakém diskovém poli. Nastavitelné adresáře jsou celkem čtyři (zpracováno dle ArcGIS Resources [87]):

## **Cache directory**

– ukládají se zde předgenerované mapové výřezy, neboli dlaždice;

## **Jobs directory**

– vyžaduje ho geoprocesingová služba pro své dočasné soubory; uložené

soubory se nejpozději po 6 hodinách mažou;

### **Output directory**

– je určen pro dočasné soubory, jakými mohou být mapové výřezy apod.; je potřebný též pro geodatovou a geoprocesingovou službu; uložené soubory se nejpozději po 10 minutách mažou;

### **System directory**

– obsahuje soubory, které ArcGIS Server využívá pro svůj samotný běh, údržbu atd.

Obdobně i druhá záložka "Configuration Store" nastavuje úložiště; tentokrát konfiguračních souborů serveru. Úprava "Clusters" a přidání stroje ve volbě "Machines" se provádí opět jen v případě víceserverového uspořádání. Zajímavá je však část "**Data Store**", kde se dá zvolit umístění uživatelských dat. Tedy soubory (např. SHP – Shapefile) a databáze, ze kterých se skládají samotné služby serveru, mohou být umístěny do tzv. registrovaného úložiště na samotném serveru i kdekoliv mimo něj za podmínky, že toto bude pro ArcGIS Server přístupné pro čtení. Správa a aktualizace dat tak může probíhat zcela automaticky. Uživatel, spravující datové soubory tak nemusí vůbec přijít do styku s daným strojem a programem. Server si totiž data kontroluje a případně sesynchronizuje / zaktualizuje sám. U osobního počítače ale může být problém mít takto sdílenou složku. Řešením, avšak mnohdy nevhodným, může být umístění dat jen na serveru, odkud je bude desktop načítat. Esri proto připouští i variantu, kdy existují dva registrované adresáře, jeden lokálně a druhý serverově. Data je pak ale potřeba mezi nimi přenášet "ručně" (viz. ArcGIS Resources [94]).

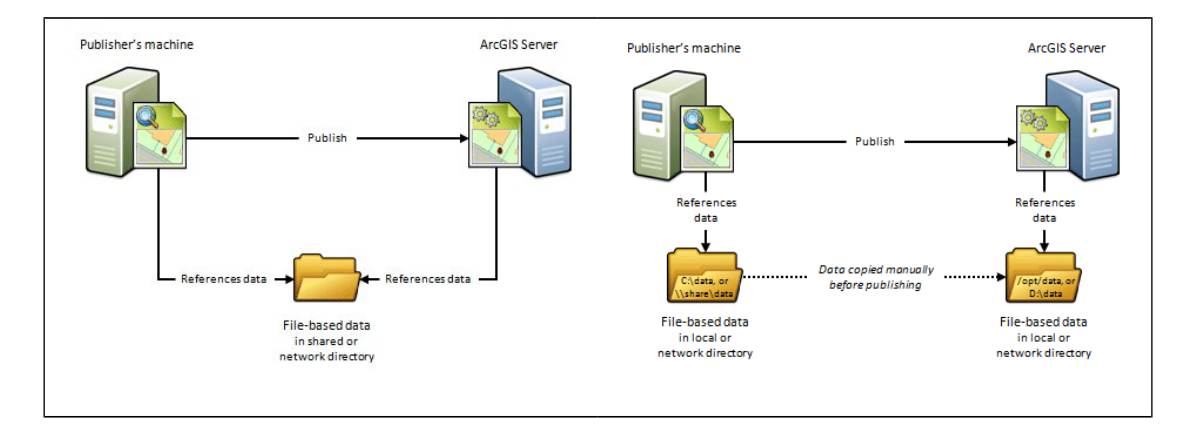

**Obrázek 14** Filozofie registrovaného úložiště dat pro služby (zdroj: ArcGIS Resources)

Rozšíření funkčních možností práce se službami umožňují extenze. Pro ArcGIS Server jich existuje několik a nastavují se právě v této části administrace. Jsou buď v základu vyšší verze programového balíku, nebo jsou k dokoupení. K dispozici jsou např. tyto (dle ArcGIS Server 10, 2011 [81]):

## **Schematics**

– na základě dat se síťovou charakteristikou lze vytvářet z hodnot různá schémata;

## **3D Analyst**

– již z názvu jednoznačná funkcionalita: do prostředí ArcGIS Serveru přináší tato nadstavba pokročilé funkce trojrozměrného modelování a analýz;

## **Spatial**

– přináší bohaté možnosti nejrůznějšího prostorového modelování a analýz;

## **Geostatistical**

– v mnoha oborech využitelná a užitečná funkčnost; výpočty statistik z hodnot v mapě;

## **Data Interoperability**

– přidává do mapového serveru přímou podporu mnoha dalších datových formátů a souřadnicových systémů;

## **Image**

– usnadňuje publikaci většího objemu rastrových a jiných obrazových dat, jejichž zpracování probíhá rovnou na serveru;

## **Network**

– rozšíření, využívající i aplikace Hasičského záchranného sboru ČR, zmíněná v kapitole 3, poskytuje funkce pro síťové analýzy;

## **ArcGIS for INSPIRE**

– sada nástrojů pro server a desktop, usnadňující budování systému, fungujícího dle požadavků směrnice INSPIRE (o které pojednává kapitola  $3.1.1.$ 

## **Portal for ArcGIS**

– umožňuje vytvořit z ArcGIS Serveru komplexní systém pro správu dat geografické povahy, využitelný zejména ve větších organizacích.

### **Security**

Podzáložky Settings, Users a Roles této kategorie dávají už z názvu najevo, že řeší míry oprávnění pro jednotlivé uživatele. Ve výchozím stavu je k dispozici pouze účet administrátora, který byl zadán při instalaci. Nyní jde přidat i uživatele, kteří mají různě omezená oprávnění. Těchto omezení jsou celkem tři stupně: User, Publisher a Administrator. Posledně jmenovaný je již zřejmý: má plný přístup ke všem částem programu. Jen vytváření a správa mapových služeb přísluší účtům s oprávněním Publisher. Naopak User je ten, kdo nemůže měnit nic. Dovolen je mu pouze přístup k užívání služeb, resp. pokud mu není pro danou službu zobrazení zakázáno. Jde vlastně o výchozího uživatele mapových služeb serveru.

#### **Logs**

Pro účely správy a ladění nastavení se samozřejmě hodí záznam dění s ArcGIS Serverem. Logy jde nastavit na záznam podle různé úrovně událostí.

## **4.2.1. Další možnosti administrace**

Práce s dosud popisovaným "ArcGIS Server Managerem" je základem operací s programem. Je ale dobré poznamenat, že s ním nemusí administrátor v podstatě přijít do styku, nebo lépe s jeho webovým rozhraním. Vzhledem k těsné provázanosti se stolním ArcGIS softwarem jsou veškeré jeho uvedené funkce přístupné přístupné rovnou z desktopového prostředí. Praktické práci tímto způsobem se věnuje následující kapitola 4.3.

## **4.3. Praktická práce s programem**

Dá se téměř bez nadsázky říci, že těžiště celé práce ohledně vytváření mapových aplikací, založených na ArcGIS Serveru, leží mimo tento program. Je to dáno zejména těsnou integrací s ostatními programy z dílny firmy Esri, především samotným desktopovým ArcMapem a "organizátorem" dat ArcCatalog. Jejich prostřednictvím je zamýšlen v podstatě jediný způsob publikování dat do serverového prostředí. Zároveň v nich probíhá obvykle příprava dat a způsoby jejich zobrazení. Na druhé straně leží tvorba samotného webového rozhraní, prostřednictvím kterého přijde do styku se službou běžný uživatel asi nejčastěji. To se vytváří taktéž mimo samotný program ve vývojových nástrojích, příslušných pro ten který typ aplikačního prostředí (JavaScript, Adobe Flash/Apache Flex apod.). Cílem ArcGIS Serveru je skutečně především jen síťové publikování dat ve formě služby. K úspěšnému vybudování plnohodnotného a kompletního projektu je tak zapotřebí zvládnout další softwarové vybavení a nejspíše i některý ze skriptovacích jazyků, bez nichž se příprava a uzpůsobení webová aplikace na míru neobejde.

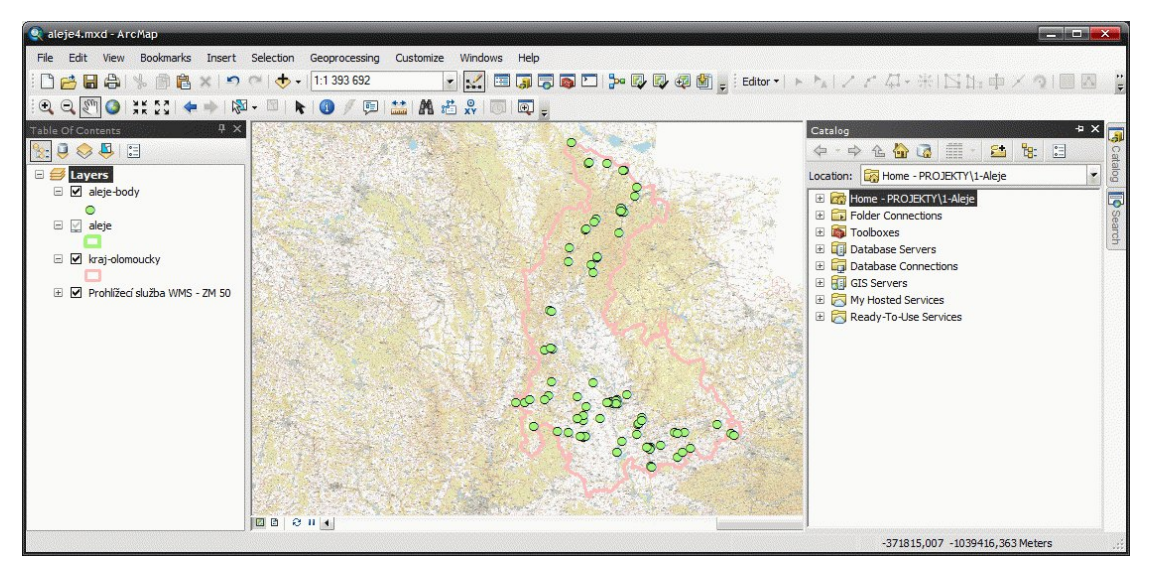

**Obrázek 15** Příprava projektu v programu Esri ArcGIS for Desktop

### **4.3.1. Příprava dat**

Klíčem k vytvoření služby na ArcGIS Serveru je tedy mít k dispozici jeho desktopový protějšek, a to minimálně stejné, popřípadě vyšší verze. To znamená, že projekt, vytvořený v prostředí ArcGIS 10.0 nelze uplatnit u ArcGIS Server 10.1. Pro celý proces zřízení služby je klíčové spojení desktop  $\leftrightarrow$  server. Vzhledem k zásadní změně architektury serveru u edice 10.1 není tato se se starším programem spojit. Naopak ze strany současné nejaktuálnější stolní verze 10.2 je kompatibilita bezproblémová.

V prostředí katedry geografie je uvažována většina výstupů mapového charakteru, proto se následující text zaměřuje spíše na tento typ dat. Při vytváření projektu pro publikaci je třeba myslet na několik věcí. Je například vhodné optimalizovat počet vrstev a prvků, zejména ve chvíli, kdy u služby nebude uplatněno kešování (viz. výše). S tím souvisí i případný geografický podklad v mapové kompozici. Pokud je do projektu připojena třeba ortofotomapa prostřednictvím WMS, je tuto

nezbytné před publikací odstranit. Fakticky se totiž stává, že v aplikacích, vytvořených nad základem API ArcGIS Serveru, jednotlivé služby chovají podobně jako samostatné vrstvy. A je logické, že jedna služba nemůže obsahovat jinou službu. Proto se kompozice ve webové aplikaci znovu "skládá" – služba WMS s podkladem, na ni služby s vlastními daty nebo další jiné. Dle stránek s dokumentací Resources.esri.com a výukových kurzů je zde zvykem vytvářet služby dle charakteru budoucí funkce. Není problémem načítat jen jednu konkrétní vrstvu ze služby, ale jak vyplývá z kapitoly 4.2, parametry se nastavují globálně pro celou službu. Proto by například kešování mělo vyhovovat z hlediska všech dat služby. V případě, že u jedné vrstvy dochází k časté změně dat a je tedy svou povahou příkladem dynamického layeru, nehodí se z ní vytvářet statickou keš.

S tím souvisí i vhodnost myšlení na způsob generalizace, resp. proměnné míry informací v závislosti na měřítku dat mapového charakteru. Toto by měl být naprosto samozřejmý krok při přípravě publikace, neboť jednoznačně zlepšuje kvalitu, přehlednost a někdy i objem dat.

Velice důležitou věcí je důsledné a přiléhavé pojmenovávání všech vrstev a příslušných popisků. S těmito metadaty totiž často významně pracuje klient webové aplikace a pokud v názvech nebude systém a řád, ponese to do budoucna jen problémy.

Dalším krokem, na který se rádo zapomíná, je nastavení výchozího zobrazení mapové kompozice. Totiž to, jak bude vypadat okno s vizualizací dat ve stolním prostředí, tak bude vypadat služba po vždy po jejím počátečním načtení. Samozřejmě se toto dá na výstupu webové aplikace ošetřit, ale je to naprosto zbytný krok navíc. Proto je nejlépe zobrazení nastavit tak, aby např. při zobrazování jevu na území Olomouckého kraje byl rozsah pohledu přesně v rámci nejzazších okrajů krajských hranic.

#### **4.3.2. Vytváření služeb**

Jak již bylo poznačeno, nástrojem pro tvorbu služby je stolní ArcGIS (celým oficiálním názvem Esri ArcGIS for Desktop). V něm vytvořený projekt (přípona MXD) nebo geodatabáze (GDB) lze na základě vytvoření spojení s ArcGIS Serverem jednoduše na něj sdílet jako službu.

### **Spojení se serverem**

Výchozí situací je počítač s produkty Esri, jak již bylo zmíněno minimálně stejné

řady jako na serveru, připojení k internetu a uživatel PC má na serveru oprávnění "Publisher" nebo "Administrator". Pokud je tato ideální dispozice zajištěna, sestavuje se připojení k serveru. Pomocí ArcCatalogu (coby samostatného programu i z prostředí ArcGIS – zde v pravé postranní liště záložka Catalog) se ze stromového menu pod "GIS Servers" volí položka "Add ArcGIS Server". V následném průvodci se na základě dostupného oprávnění (část "Security" v kapitole 4.2) vybere druhá nebo třetí možnost ("Publish / Administrator GIS Server"). "Use" najde využité je při načítání např. WMS do mapové kompozice. Poté stačí jen zadat přístupové údaje k serveru.

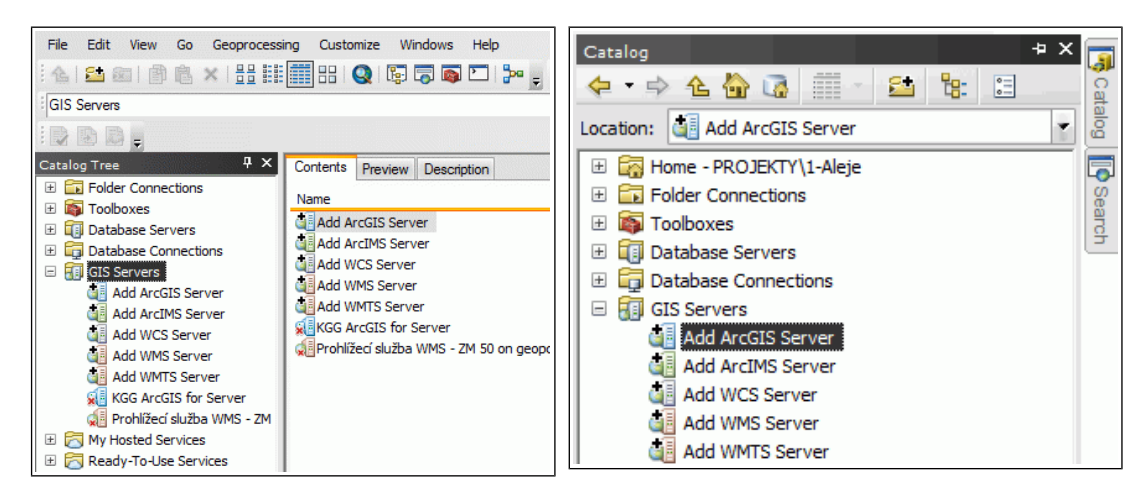

**Obrázek 16** Připojení v ArcCatalogu **Obrázek 17** Připojení v ArcGIS

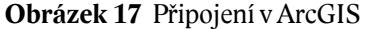

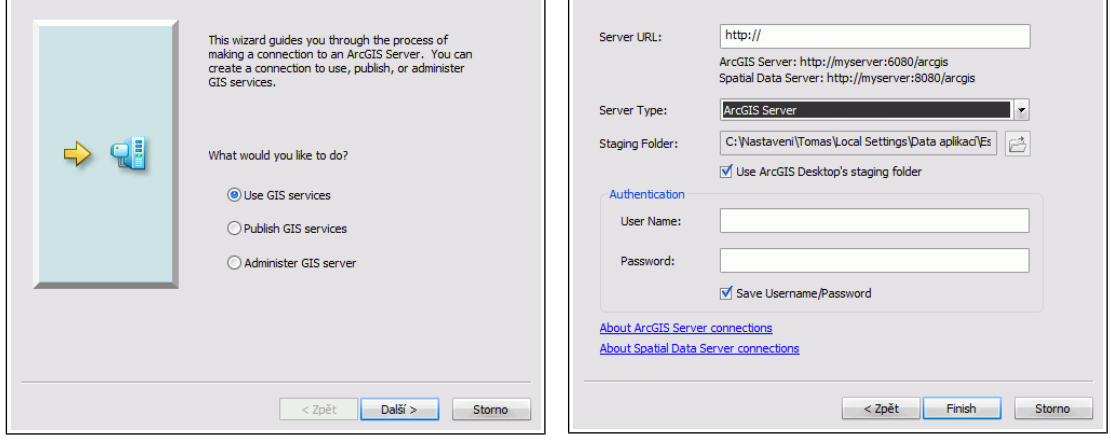

**Obrázek 18** Míra oprávnění připojení **Obrázek 19** Vstupní údaje na server

Především je nutno znát jeho URL, obvykle jako IP adresu s výsledným zápisem *http://123.123.123.123:6080/arcgis*. O nastavení přístupových údajů též pojednávala kapitola 4.2. Zároveň je možné určit tzv. registrované úložiště, prostřednictvím kterého probíhá výměna a sdílení dat (to, co se skrývá pod položkou "Data Store" u popisu webové administrace).

#### **Publikace mapového projektu**

Ve chvíli, když je projekt připraven, stačí v ArcGIS for Desktop použít menu "File > Share As > Service". Průvodce vyzve k určení akce. Mimo žádané publikování jde existující službu touto cestou upravit / aktualizovat a nebo vytvořit "Service Definition" soubor, kterým lze přenést projekt na server i jinou cestou, než online. Hodí se i v případě, kdy chybí tvůrci potřebné oprávnění a publikaci bude provádět správce serveru. Nese to jistotu, že parametry budou nastaveny přesně tak, jak bylo myšleno.

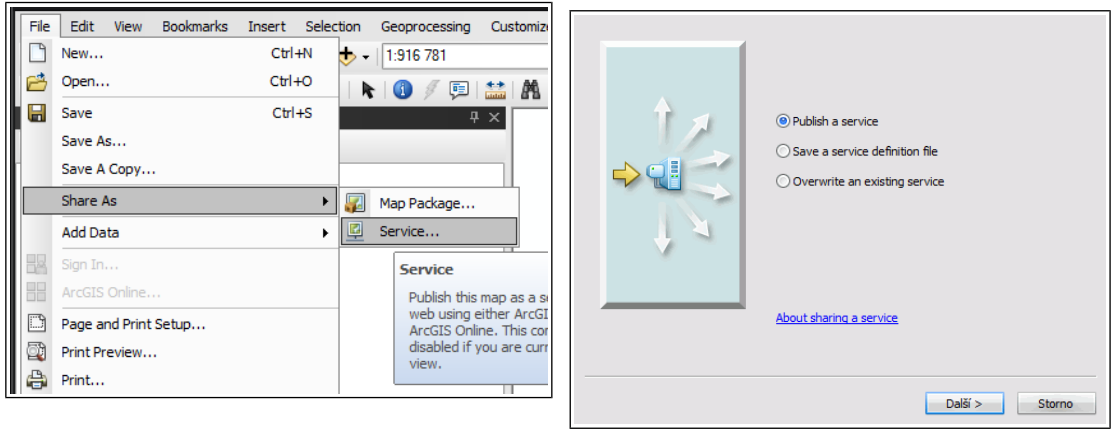

### **Obrázek 20** Publikování v ArcGIS

#### **Obrázek 21** Průvodce publikací

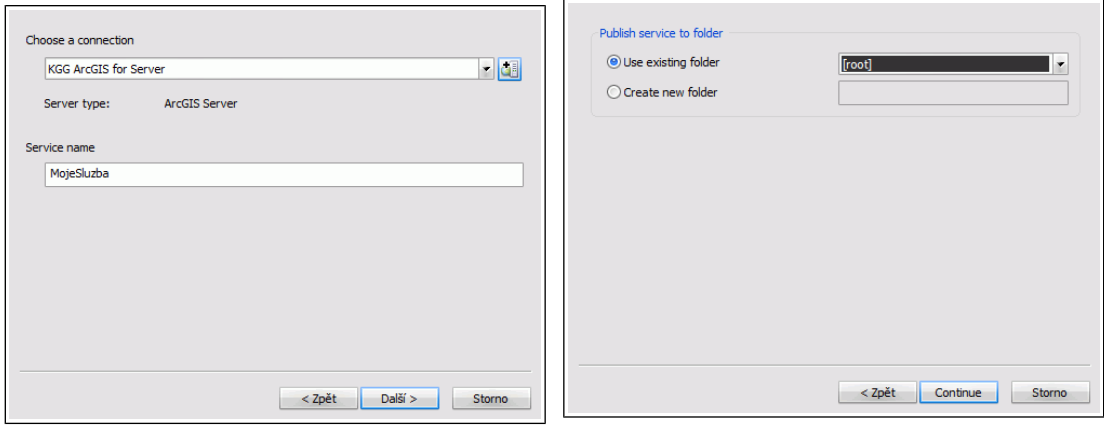

**Obrázek 22** Průvodce publikací **Obrázek 23** Průvodce publikací

Po volbě připojeného serveru, názvu služby, jejího umístění do případné složky je další správa funkčně naprosto totožná s ekvivalentem v podobě webové administrace ArcGIS Serveru, popsané výše. S jedním rozdílem. A sice možností analýzy zveřejňovaného projektu (a případně náhledu).

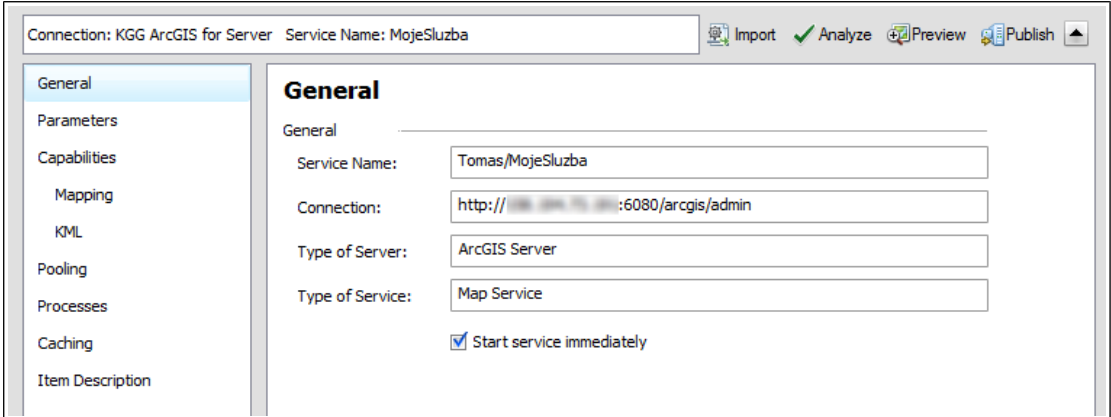

**Obrázek 24** Průvodce nastavením parametrů služby v ArcGIS for Desktop

Tlačítko "Analyze" v horní části okna spustí vyhodnocení projektu z pohledu budoucí služby. Pokud zjistí problémy, skrz které případně zabrání v dokončení procesu, vypíše je roztříděné do nejvýše tří kategorií podle závažnosti a zároveň připojí doporučení, jak se chyb vystříhat.

| Prepare          |          |                   |           |                                                                                     |                               |  |
|------------------|----------|-------------------|-----------|-------------------------------------------------------------------------------------|-------------------------------|--|
| <b>C</b> 1 Error |          | 4 Warnings        | 1 Message | Search Analyze Results                                                              |                               |  |
|                  | Severity | <b>Status</b>     | Code      | <b>Description</b>                                                                  | Name                          |  |
|                  | High     | Unresolved        | 00005     | Layer type is not supported                                                         | Prohlížecí služba WMS - ZM 50 |  |
|                  | High     | <b>Unresolved</b> | 24011     | Data source is not registered with the server and data will be copied to the server |                               |  |
|                  | Medium   | <b>Unresolved</b> | 10045     | Map is being published with data copied to the server using data frame full extent  | Lavers                        |  |
|                  | Low      | Linresolved.      | 30003     | Layer draws at all scale ranges                                                     | kraj-olomoucky                |  |

**Obrázek 25** Výpis chyb při analýze služby

Ukázku analýzy znázorňuje obrázek 25. Chybou je v tomto případě přítomnost služby v kompozici z externího zdroje (WMS z ČÚZK). Z už popsaného jej jasné, že to se s publikováním neslučuje. Musí být tedy odstraněna. Následuje varování, že zdroje dat není registrován. Systém tedy sám doporučuje, aby data byla umístěna ve sdíleném úložišti (opět viz. zmínky výše). Lze to ale ignorovat a data budou automaticky přenesena spolu s publikací, avšak hrozí riziko přepsání jejich případných starších verzí, umístěných již na serveru. Po nahrání je lze najít ve složce "System directory / arcgisinput", popsané kapitolou 4.2. Je to tedy možné, ale není to "systémové". Stejně tak varování "medium" upozorňuje na nutnost přenášet spolu s publikací veškerá data i v případě, že na serveru již jsou. Poslední upozornění, tentokrát již nízké důležitosti, hlásí zobrazení vrstvy hranic území vždy a bez ohledu na měřítko. V tomto případě je to v pořádku, proto na fakt nebude pohlíženo kriticky.

Po donastavení všech potřebných údajů v daných záložkách (obrázek 24) lze definitivně stisknutím "Publish" přistoupit ke kýženému úkonu.

#### **Publikace geodatabáze**

Zřízení služby z projektu s daty, organizovanými ve formě geodatabáze (.gdb, .sde), se provádí mírně odlišně. V levém sloupci stromového výpisu v prostředí ArcCatalog se pod pravým tlačítkem myši na příslušném souboru skrývá nabídka s položkou "Share as Geodata Service...". Následný postup je téměř shodný s tím již popsaným výše. Zádrhel může nastat při analýze. Zde program striktně vyžaduje registrované geodatabázové úložiště (registered geodatabase), což je druhá variace na registrované adresářové úložiště z kapitoly 4.2. Zatímco u publikace MXD toto šlo ignorovat, nyní je třeba vyhovět.

### **Publikace ostatních typů služeb**

Tabulka 5 hovoří o více typech dat a úloh, které lze provozovat jako služby. Obecně se však jedná o spíše okrajové, i když v některých případech zajímavé možnosti. Protože se u nich v prostředí katedry geografie neplánuje dohledné využívání, je vhodnější místo přepisu veřejně dostupné dokumentace na ni rovnou odkázat. Ve stejné části webu ArcGIS Resources [\(http://goo.gl/4Xd2jW\)](http://goo.gl/4Xd2jW) se zároveň nachází detailnější popisy praktického využití dotčených služeb [88].

### **Publikace mapového projektu na ArcGIS Online** [\(www.arcgis.com](http://www.arcgis.com/) )

Z hlediska této práce okrajovou, nicméně však zmínění hodnou (placenou) možností síťového zveřejnění geografických dat je jejich odeslání na online variaci na ArcGIS Server přímo od Esri. Fakticky se tak tento program dá obejít. Samozřejmě jeho náhrada to zcela není, na druhou stranu je to pro některé uživatele stolních produktů Esri ta nejpřímější a nejefektivnější cesta, jak data sdílet. Děje se tak za asistence ArcGIS Online Service Publishera. Přehledně práci s ním přibližuje blog Esri.com [96].

#### **4.3.3. Zobrazení služeb**

Každá služba, a to libovolného typu, získá po zveřejnění konkrétní webovou adresu, aby se k ní mohlo přistupovat odjinud. Její formát stejně jako u webového manažeru ArcGIS Serveru vychází z IP adresy (samozřejmě je volitelně možná i existence doménového jména). Pro její zjištění, ale vůbec kvůli snadné orientaci i pro náhled základních vlastností služeb existuje tzv. ArcGIS Services Directory. Jde o hierarchický výpis všeho, co bylo na serveru veřejně publikováno. URL kořenové stránky výpisu je v podobě [http://localhost:6080/arcgis/rest/services.](http://localhost:6080/arcgis/rest/services) Analogicky při užití IP adresy místo "localhost" je Services Directory přístupný zvnějšku. A zároveň

takto pak přesně vypisuje v adresním řádku internetového prohlížeče URL služby. Ve výchozím nastavení bývá veřejný pro všechny uživatele. Což je ale potenciálně rizikové, aby si datovou strukturu služeb a další údaje mohl prohlížet kdokoliv. Proto Esri doporučuje výpis pro cizí znepřístupnit [95]. Provádí se to přes správce Services Directory – "ArcGIS Server Administrator Directory". Adresa pro přihlášení do správy je http://localhost:6080/arcgis/admin/login. Zde prostřednictvím triviální navigace na úroveň Home > system > handlers > rest > servicesdirectory > edit je k dispozici jediná volba "Services Directory Enabled", která v případě zákazu výpisu musí být prázdná. Protože to znepřístupní docela praktický přehled služeb i z vnitřní úrovně localhostu, je lepší nastavení rušit až při produkčním provozu. Pak se URL služby zjišťuje opět přes ArcCatalog a pravé tlačítko myši v "Service Properties". Každopádně ji lze z logiky uspořádání i domyslet: tvar je http://<IP serveru>/arcgis/rest/services/ <případná složka> / <název služby> / <typ služby>.

| <b>ArcGIS REST Services Directory</b>                                                | Login   Get Token    |
|--------------------------------------------------------------------------------------|----------------------|
| Home > services > Aleje (MapServer)                                                  | Help   API Reference |
| <b>JSON   SOAP   WMS</b>                                                             |                      |
| <b>Aleje (MapServer)</b>                                                             |                      |
| <b>View In:</b> ArcGIS JavaScript ArcGIS.com Map Google Earth ArcMap ArcGIS Explorer |                      |
| <b>View Footprint In: ArcGIS.com Map</b>                                             |                      |
| Service Description: Mapa alejí v kraji                                              |                      |
| <b>Map Name: Layers</b>                                                              |                      |
| Legend                                                                               |                      |
| All Layers and Tables                                                                |                      |
| Layers:                                                                              |                      |
| $\bullet$ aleje-body (0)<br>$\bullet$ aleje $(1)$<br>• kraj-olomoucky (2)            |                      |

**Obrázek 26** Výpis služby pomocí Services Directory

Pokud se vrátíme zpět k (povolenému) Services Directory, po nalistování služby jsou k mání odkazy pro rychlé zobrazení (obrázek 26). Současně se dá procházet i jednotlivými vrstvami, jež službu tvoří. Ty mají také svoji adresu, což se využije pro vložení jen některých konkrétních vrstev. Nebude tedy daleko od pravdy tvrzení, že co vrstva, to vlastně služba. Nicméně pro skutečně využitelné webové zobrazení nezbývá, než se pustit do tvorby vlastní webové aplikace.

# **5. Webové aplikace pro ArcGIS Server**

Kvalitní data, výkonný server nebo efektivní správa jsou všechno důležité předpoklady pro vznik a provoz dobré platformy pro publikaci geografických dat. Nicméně tou nejviditelnější součástí bývá pro velkou část uživatelů až to koncové řešení klientské webové aplikace. Na něm závisí, jak pohodlně a zároveň užitečně bude s daty a mapovými kompozicemi probíhat práce a interakce vůbec. O tom, jak se komu podařilo se s úkolem návrhu a zpracování popasovat, pojednávaly už předchozí části textu. Z nich je možné vypozorovat určité trendy. Nejpatrnější je v celkovém zjednodušování a zpřehledňování koncepce. Jestliže byl po roce 2000 patrný trend, orientovaný na množství funkcí a efektů, dnes hraje prim funkčnost a efektivnost. Ne nadarmo se do popředí zájmu v mnoha oborech dostává zkoumání tzv. User Experience (zažitá zkratka UX), kdy cílem je na základě poznatků o lidském uvažování vylepšit a zpříjemnit běžné činnosti s technikou, od práce s dálkovým ovladačem televize po nákup v internetovém obchodě (o přínosech UX bloguje třeba firma Dobrý web [90]). Rozhraní s digitálními mapami nevyjímaje. I proto jsou nakonec už vícekrát zmiňované aplikace Mapy.cz nebo Maps Google, tedy stránky pro nejširší okruh uživatelů, důležitým zdrojem poznatků, jak koncipovat vlastní webové rozhraní mapové aplikace. Ostatně na fakt, že mnoho tvůrců tvoří až zbytečně komplikované weby, upozorňuje mj. zajímavý a poučný seriál článků od amerického geoinformatika Briana Timoneyho. Na jeho stránkách [MapBrief.com](http://mapbrief.com/2013/02/05/why-map-portals-dont-work-part-i/) naráží třeba na známý fakt, že čím více prvků, voleb a variant má uživatel k dispozici, tím méně se cítí pohodlně [91]. Výtah z článků se dočkal i českého překladu na odborném webu GeoBusiness ([92] a [93]). Zmiňuje kupříkladu vhodnost spíše většího množství jednoúčelových aplikací před existencí jednoho komplexního portálu. V této kapitole dále popsané nástroje od Esri, umožňující / usnadňující vytváření webových aplikací, mohou díky svým možnostem vytvářet skutečně funkčně bohaté klienty. Je ale vhodné se vždy zamyslet, zda to už potom neslouží více jako prezentace možností software a dovedností tvůrce, než jako užitečná věc pro lidi.

Esri pro zobrazování služeb nabízí několik technik a souvisejících nástrojů, jak za pomoci API zbudovat webovou aplikaci. Už z kapitoly 3. je zřejmé, že staví buď na skriptovacím jazyku JavaScript, kombinaci technologií Adobe Flash a Apache Flex a konečně na Silverlightu od Microsoftu. V odkazovaném textu také vyplynulo, že JavaScript je podporován téměř bezvýhradně, Flash (Flex) významně a Silverlight

málo. Tomu odpovídá i početní zastoupení u uvedených ukázek klientů mapových serverů. Proto jsou dále ukázány řešení od dvou nejdříve jmenovaných.

## **5.1. JavaScript**

Základní a dříve jedinou možností, jak využitím API od Esri postavit webovou aplikaci, je JavaScript. Interaktivní klienti takto vytvoření jsou přehlední, ale hodí se spíše pro funkčně jednodušší rozhraní. Tedy ne že by se s jeho pomocí nedaly dělat zásadní nástroje – při dobré znalosti práce se skriptovacími jazyky jsou možnosti veliké, ale právě proto může být nutnost programátorského myšlení překážkou pro sofistikovaná řešení.

ArcGIS Server verze 10.0 nabízel v průběhu publikace služby možnost rovnou vytvořit přehlednou a plnohodnotnou javascriptovou aplikaci, která umožňovala zobrazení kompozice a její úpravu možným přepínáním viditelnosti vrstev (obrázek 27). Je možná škoda, že u 10.1 nic takového neexistuje a tvůrce je tak rovnou odkázán na zkoumání návodů a příkladů v dokumentaci na stránkách ArcGIS Resources.

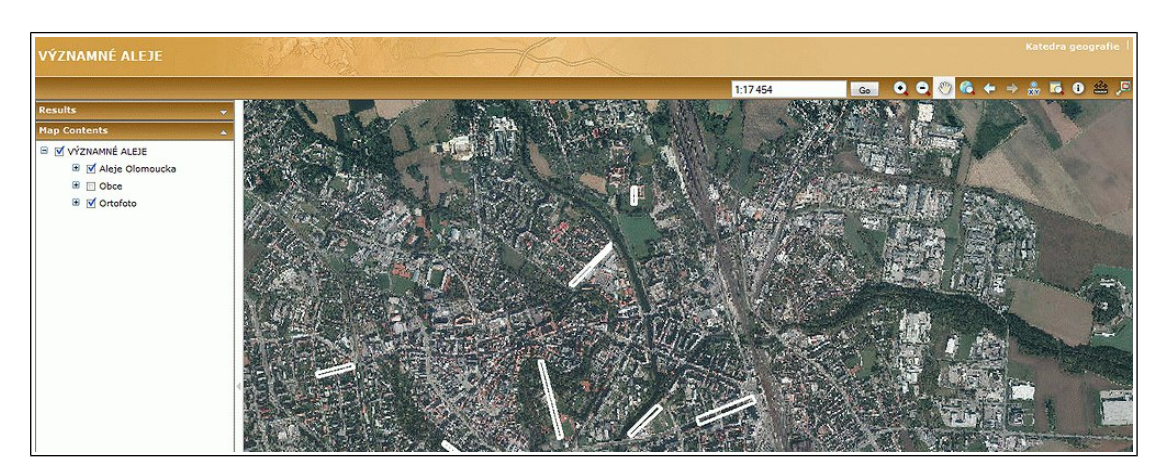

**Obrázek 27** Vzhled výchozí javascriptové aplikace v ArcGIS Server 10.0

Nyní se vytváří automaticky pouze to nejjednodušší myslitelné rozhraní, v podstatě jen takový náhled. Pro vážnější práci je nutné se spolehnout na vlastní schopnosti a alespoň základní znalosti principů značek HTML, CSS a především samotného JavaScriptu. Bez toho se dá těžko obejít, jakkoliv dokumentace poskytuje názorné příklady. K samotné tvorbě není zapotřebí žádný speciální program – webová aplikace se v tomto případě sestává pouze z HTML stránky a připojených skriptů, vzhled je potom formátován běžnými kaskádovými styly (CSS). Postačí k tomu tak nejjednodušší neformátující textový editor (typicky Poznámkový blok ve Windows).

Samozřejmě elegantnější je užití programu, zvýrazňujícího nebo rovnou doplňujícího a kontrolujícího syntaxi.

Následující kapitola demonstruje na jednoduchém vzoru zápis HTML dokumentu, na jehož konci je mapové okno, zobrazující dynamickou službu s krajinnými prvky na podkladě připojené kešované (Tiled) ortofotomapy ze serveru ČÚZK. Po kliku na prvky je v okně zobrazen výsledek dotazu na atributy (název a popis).

### **5.1.1. Základní struktura**

Úvodní část HTML dokumentu obsahuje obvykle odkaz na soubor CSS, v tomto případě na ten, který definuje výchozí vzhled prvků API dle představ Esri. Na použitém standardu stránky striktně nezáleží, jde čistě o volbu tvůrce, zda používá nejnovější HTML 5 nebo starší 4.1.

```
<!DOCTYPE html>
<html>
<head>
<meta http-equiv="Content-Type" content="text/html; charset=utf-8" />
<title>Název stránky</title>
<link rel="stylesheet" 
       href="http://js.arcgis.com/3.7/js/esri/css/esri.css" />
```
Následuje definice skriptů. Nejprve je to skript Esri s definicemi API. V současné době je aktuální verze 3.7. Lze však bez problémů využívat třeba verzi 1.6, časově odpovídající generaci ArcGIS Serveru 9.3. Na verzi programu však nemá jakýkoliv vliv; nové verze jen rozšiřují funkčnost. Avšak zrovna verze 1.6 je na stránkách Esri velice dobře zdokumentována (zdá se, že lépe, než současná) a dá se s úspěchem nadále používat k učení i k nasazení.

```
<script src="http://js.arcgis.com/3.7/"></script>
```
Až nyní přichází ke slovu samotné formování funkčnosti aplikace. Všechny následující části budou zaobaleny do téhož tagu "script". Nejprve se definují ty části API, které budou uvažované prvky využívat. V příkladě to je využívání atributové vrstvy (resp. dat, uložených v SHP) /FeatureLayer/ a informačního okna k zobrazení výsledku dotazu /InfoWindowLite, InfoTemplate/.

```
<script>
       require([
         "esri/map",
         "esri/dijit/InfoWindowLite",
         "esri/InfoTemplate",
         "esri/layers/FeatureLayer",
         "dojo/dom-construct",
         "dojo/domReady!"
       ], function(
           Map,
           InfoWindowLite,
           InfoTemplate,
           FeatureLayer,
           domConstruct
          ) {
```
V dalším kroku se iniciuje načtení mapy (její zobrazení bude v HTML elementu s identifikátorem "mapDiv") a zároveň lze ovlivnit její zobrazení (odstavec, nadepsaný komentářem "extent"). Následuje načtení jedné nebo více služeb. U nich se definuje proměnná s názvem služby (např. Sluzba1), její typ ("ArcGIS Dynamic Map Service Layer" značí dynamickou službu typu ArcGIS Server), samozřejmě adresa a potvrdí se přidání do mapy (addLayer). Poznámka k zobrazení: hodnoty, zadané v odstavci "extent", jsou souřadnice nejzazších bodů výchozího zobrazení. Pokud byla dodržena rada z kapitoly o přípravě dat (4.3.1.) a bylo správně nachystáno výchozí zobrazení, nemusí se už tento odstavec zadávat. Pokud je třeba na výstupu mít jiné výchozí zobrazení, lze to nastavit tímto způsobem.

```
var map = new esri.Map("mapDiv");
// extent
var startExtent = new esri.geometry.Extent(
     -554619.1, -1128613.290, -535019.1, -1113413.290,
    new esri.SpatialReference({wkid:102067}));
map.setExtent(startExtent);
// Služba (1) – ortofoto
var Sluzba1 = new esri.layers.ArcGISTiledMapServiceLayer
("http://ags.cuzk.cz/ArcGIS/rest/services/ortofoto/MapServer");
map.addLayer(Sluzba1);
// Služba (2) – aleje
var Sluzba2 = new esri.layers.ArcGISDynamicMapServiceLayer
("http://X.X.X.X:6080/arcgis/rest/services/Tomas/MapServer");
map.addLayer(Sluzba2);
```
V tuto chvíli, pokud by aplikace měla za úkol pouze zobrazovat, stačilo by tag "script" uzavřít a dopsat HTML kód. Úkolem je ale alespoň základní interakce s datovou vrstvou. Proto právě tato část je určena k modelování prvků aplikace a jejich funkčnosti. Příklad uvádí načtení datové vrstvy a výpis hodnot daného prvku po interakci (kliku) v informačním okně. Data jsou uložena v atributové tabulce ve Shapefile (SHP) ve sloupcích, nazvaných "alej nazev" a "alej popis".

```
// infowindow
var infoWindow = new InfoWindowLite(null, domConstruct.create
("div", null, null, map.root));
infoWindow.startup();
map.setInfoWindow(infoWindow);
var template = new InfoTemplate();
     template.setTitle("<p>Název prvku: <b>${alej_nazev}</b></p>");
     template.setContent("<p>Hodnota prvku: ${alej_popis}</p>");
// nacist datovou vrstvu
var featureLayer = new FeatureLayer
("http://X.X.X.X:6080/arcgis/rest/services/Tomas/MapServer/21",
{ mode: FeatureLayer.MODE_ONDEMAND,
   infoTemplate:template,
   outFields: ["alej_nazev"], ["alej_popis"]
});
map.addLayer(featureLayer);
map.infoWindow.resize(200, 75);
```
Posledním krokem je definitivní uzavření definice skriptu a vložení těla HTML dokumentu. Nesmí pochopitelně chybět element (ideálně "div") s identifikátorem už dříve definovaným na hodnotu "mapDiv". V něm se celá mapa zobrazí.

```
</head>
<body>
     <div id="mapDiv"></div>
</body>
</html>
```
Tím je základní javascriptová aplikace připravena k použití. Samozřejmě ale skýtá velký prostor pro rozšiřování. Počínaje úpravou vzhledu na míru pomocí HTML a CSS.

![](_page_70_Picture_0.jpeg)

**Obrázek 28** Výsledná podoba aplikace v internetovém prohlížeči

Z uvedeného je jasné, že tento způsob vyhoví těm, pro něž je znalost JavaScriptu samozřejmá a orientace ve webových standardech je denním chlebem. Při pozornějším zkoumání klientů webů, uvedených v kapitole 3 si nejde nepovšimnout četnosti zobrazování skrz technologii Adobe Flash. Tajemství spočívá ve způsobu práce s API v prostředí skriptovacího jazyka Apache (dříve též Adobe) Flex, který je aplikační platformou s výstupem právě do flashe. A ten uvedené weby tvoří. Skoro se dá označit JavaScript i v očích Esri za otloukánka. Pro Apache Flex totiž existuje od Esri jednak už v základu poměrně pokročilý a konfigurovatelný "instantní" klient a dále nástroj, který v jednoduchém vizuálním průvodci sestavuje ihned použitelnou webovou aplikaci. O nich referuje následující kapitola.

## **5.2. Adobe Flash**

Nadpis by mohl být i "Apache Flex". V kapitole 3 u těch příkladů, kdy je uvedeno, že aplikační platformou webové aplikace je Adobe Flash, jednoznačně to ukazuje na využití ArcGIS Server API for Flex. Oproti JavaScriptu je dvojice Flash-Flex o poznání zajímavější. Podílí se na tom i malý program, nesoucí název "ArcGIS Viewer for Flex Application Builder".

## **5.2.1. Application Builder**

Pro přípravu webového rozhraní ve flashi je to jednoznačně přínosný nástroj; od Esri je k dispozici zdarma. Avšak je zapotřebí mít zařízenu registraci (bezplatně)

Esri Global (Esri Global Account). Ta se dá zařídit na stránkách [webaccounts.esri.com.](https://webaccounts.esri.com/) Po přihlášení by měl fungovat přímý odkaz na stažení [links.esri.com/flex-viewer/.](http://links.esri.com/flex-viewer/latest-download) Současně je ale nutné získat ze stránek firmy Adobe instalaci běhového prostředí Adobe AIR [\(get.adobe.com/air/\)](http://get.adobe.com/air/) a tu nainstalovat nejdříve. Až následně lze spustit soubor s Application Bulderem s příponou "air". Po dokončení instalace vyvstane nejdříve dotaz na parametry prostředí (obrázek 30). Je vyžadováno umístění s funkčním webovým serverem (pro potřeby náhledu aplikací). Pokud se toto úspěšně zdaří, je téměř hotovo. Protože nastavování pomocí průvodce je snadné a intuitivní. Přes tlačítko "Create a new application" se po zadání názvu budoucího klienta přikročí k definování zobrazovaných služeb. Optimální bývá předvolba "Basemaps and Operational Layers".

| <b>My Applications</b>   |                      | Sign In   Settings   Help   About |
|--------------------------|----------------------|-----------------------------------|
| ArcGIS Viewer for Flex   |                      |                                   |
| Create a New application |                      |                                   |
| <b>Application Name</b>  | <b>Date Modified</b> | <b>Actions</b>                    |
| Zkouska1                 |                      |                                   |
| Zkoucka?                 |                      |                                   |

**Obrázek 29** Úvodní obrazovka Application Builderu

| Web Server Base Folder     | C:\inetpub\wwwroot\flexviewers                                                  | *                                                                     | Browse                     |  |
|----------------------------|---------------------------------------------------------------------------------|-----------------------------------------------------------------------|----------------------------|--|
|                            | Example: C:\inetpub\wwwroot\flexviewers                                         |                                                                       | Web Server Base Folder URL |  |
| Web Server Base Folder URL | http:// <lokalni ip="" nebo="" verejne="" webserveru=""> /flexviewers</lokalni> | The base URL that matches the<br>folder specified above, e.g. http:// |                            |  |
|                            | Example: http://yourmachine/flexviewers                                         | vourmachine/flexviewers.                                              |                            |  |
| Show Advanced Settings     |                                                                                 |                                                                       | Cancel<br>Save             |  |

**Obrázek 30** Základní nastavení Application Builderu

Přidávání služeb / vrstev probíhá ve dvou úrovních: "Basemaps" a "Operational Layers". Obrázek 31 ukazuje možné řešení té první s využitím služeb z ČÚZK – základní mapy a ortofota. Pokud není zájem využívat dalších, už přednastavených podkladových map, je dobré odškrtnout volbu "Add Portal for ArcGIS Basemaps". Operační vrstvy znamenají obvykle ty vlastní. Tlačítkem "Include" se zvolené prvky zařadí do výběru (obrázek 32).

![](_page_71_Picture_93.jpeg)

**Obrázek 31** Vrstvy
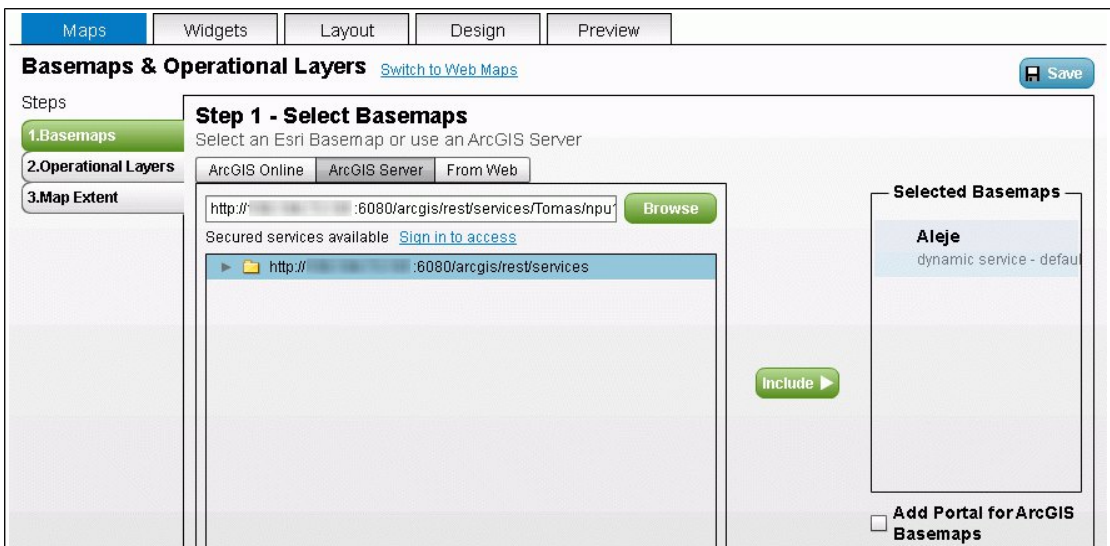

**Obrázek 32** Přidávání mapových služeb

Záložka "Widgets" přidává do lišty aplikace různé nástroje. Nebylo by moudré použít automaticky všechny prvky, avšak na druhou stranu by nemusely chybět položky "Layer List" nebo "Legend". Pochopitelně se dají všechny ihned přejmenovat na český / výstižnější popis. A konečně záložka "Layout" zajistí přítomnost, podobu a umístění jednotlivých prvků kolem mapy v rámci aplikace (obrázek 33).

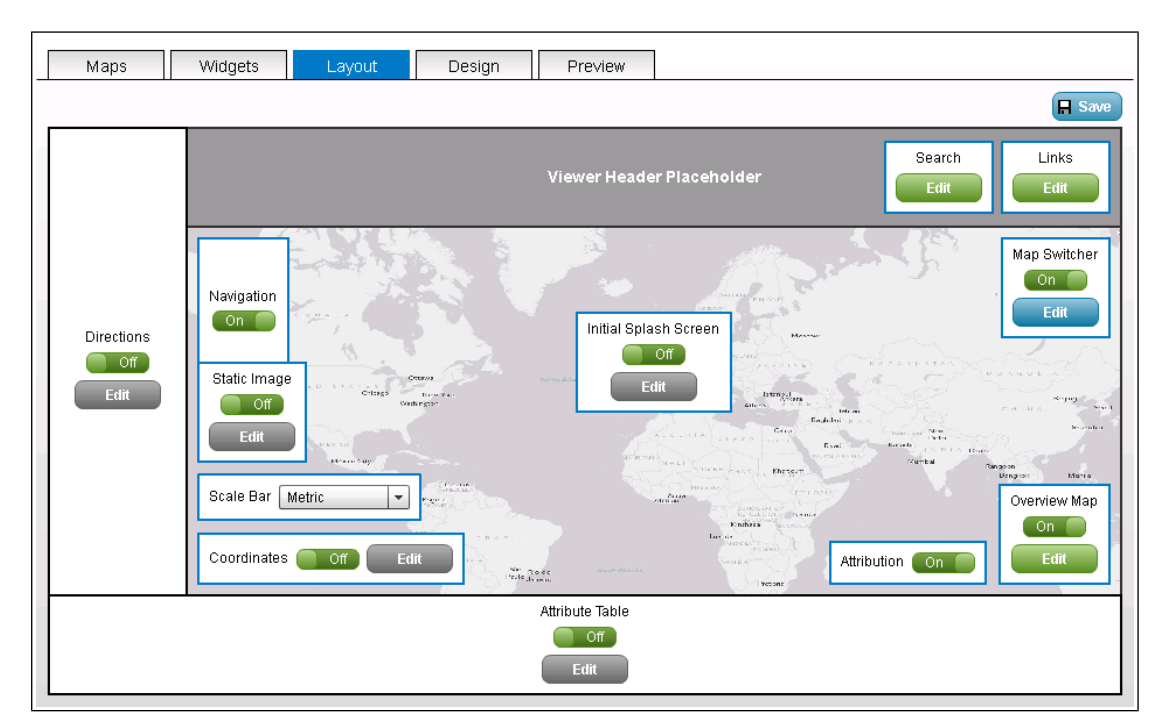

**Obrázek 33** Rozvržení klienta v Application Builderu

Do zvolené složky při úvodním nastavení se na závěr uloží veškeré potřebné

soubory a je možné aplikaci hned používat. Tolik to "nejinstantnější" řešení od Esri. Možnosti Flexu tím ale začínají. Opět podobně, jako tomu bylo u JavaScriptu, se dá po načtení knihoven příslušného API od Esri jednoduše pracovat s předpřipravenými prvky. To je též odpověď na případnou otázku, proč webové aplikace ArcGIS Serveru ve Flashi vypadají téměř všechny příbuzně.

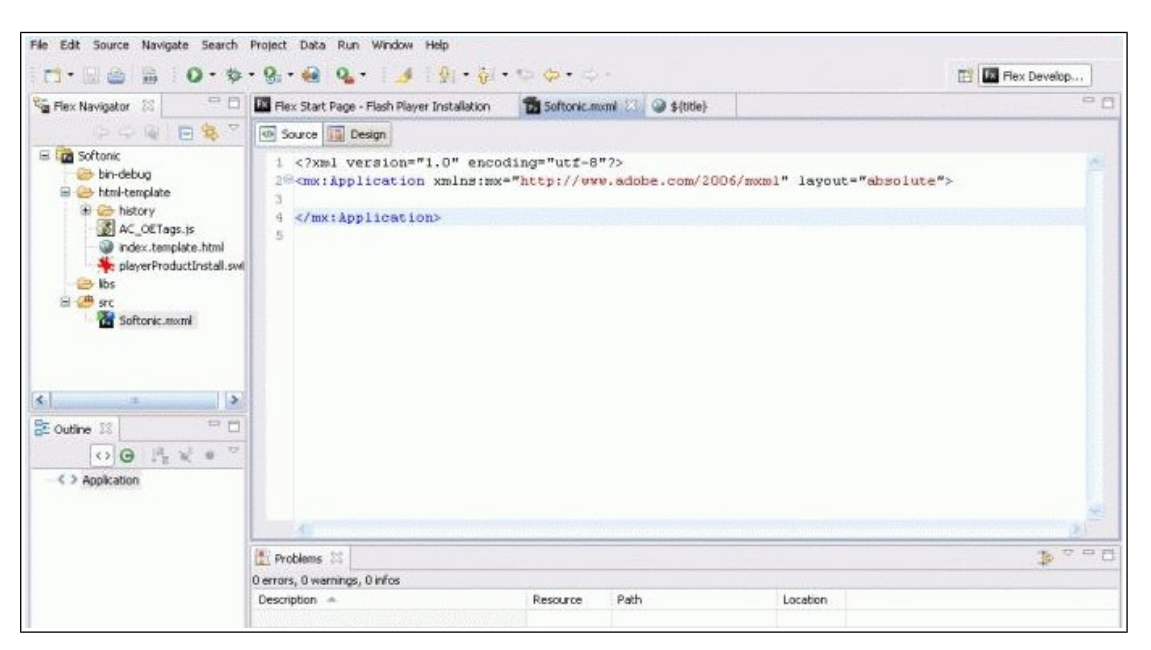

**Obrázek 34** Prostředí Adobe Flash Builder

## **5.2.2. Tvorba v Apache Flex**

Jelikož dříve spadal Flex pod křídla koncernu Adobe, nelze se divit, že pro práci s tímto skriptovacím jazykem je vyžadován specializovaný software. Nejčastěji padne volba zřejmě na Adobe Flash Builder. Jde sice o placený, avšak právě proto také i o sofistikovaný vývojový software. Je též z pohledu Esri preferován jako primární nástroj. Pro vyzkoušení postačí i zdarma 60denní zkušební verze. Součástí programu je i tzv. funkce Debug, neboli kontrolor případných chyb kódu. Mimo tuto variantu existují např. editory Idea nebo Eclipse. Práce s nimi ale někdy nemusí být tak komfortní.

Před začátkem práce s tímto programem je potřeba do něj načíst zmiňované API. To proto, aby pak rozuměl značkám typu <esri:element>. Knihovny jsou k mání na adrese [links.esri.com/flex-api/latest-download.](http://links.esri.com/flex-api/latest-download) Při zakládání nového projektu pomocí průvodce se pak v části "Library path" tlačítkem "Add SWC Folder..." načte složka s rozbaleným staženým API.

Základní struktura dokumentu v jazyce Flex je poměrně blízká HTML. Není divu, když vychází z parametrů XML struktur. Zjednodušená struktura za použití API od Esri je přibližně následující.

```
<?xml version="1.0" encoding="utf-8"?>
<s:Application
    xmlns:fx="http://ns.adobe.com/mxml/2009"
    xmlns:s="library://ns.adobe.com/flex/spark"
    xmlns:mx="library://ns.adobe.com/flex/halo"
   xmlns:esri="http://www.esri.com/2008/ags">
<fx:Style>
         @namespace s "library://ns.adobe.com/flex/spark";
         @namespace mx "library://ns.adobe.com/flex/mx";
         @namespace esri "http://www.esri.com/2008/ags";
</fx:Style>
<fx:Script></fx:Script>
<fx:Declarations></fx:Declarations>
<esri:Map id="map">
         <esri:ArcGISTiledMapServiceLayer/>
         <esri:GraphicsLayer id="graphicsLayer"/>
</esri:Map>
</s:Application>
```
Po úvodních definicích následuje část se styly, definicemi funkcí v části "fx:Script" a nakonec tag s nastavením jednotlivých prvků. Asi je z popsaného zřejmé, jak probíhá tvorba. Oproti řešení v JavaScriptu může být znát elegantnější a jednodušší forma zápisu. I to nakonec přispívá k popularitě flexového API. Po dokončení úprav dokumentu se navíc oproti HTML provádí kompilace – vytvoření produkční verze, zpracovatelné právě Adobe Flash Playerem v internetovém prohlížeči. Na závěr ještě jednoduchá ukázka základní mapy bez dodatečných skriptů a stylování.

```
<?xml version="1.0" encoding="utf-8"?>
<s:Application xmlns:fx="http://ns.adobe.com/mxml/2009"
                xmlns:s="library://ns.adobe.com/flex/spark"
                xmlns:esri="http://www.esri.com/2008/ags"
                pageTitle="A tiled map service">
  <s:controlBarContent>
     <s:RichText width="100%">
         Ukázka použití ArcGISTiledMapServiceLayer.
     </s:RichText>
```

```
 </s:controlBarContent>
 <esri:Map>
    <esri:ArcGISTiledMapServiceLayer
          url="http://server.arcgisonline.com/
                ArcGIS/rest/services/NatGeo_World_Map/MapServer"/>
    <esri:extent>
       <esri:Extent xmin="-1788000"
                     ymin="-4177000"
                     xmax="10044000"
                     ymax="4511000">
          <esri:SpatialReference wkid="102100"/>
       </esri:Extent>
    </esri:extent>
 </esri:Map>
```
</s:Application>

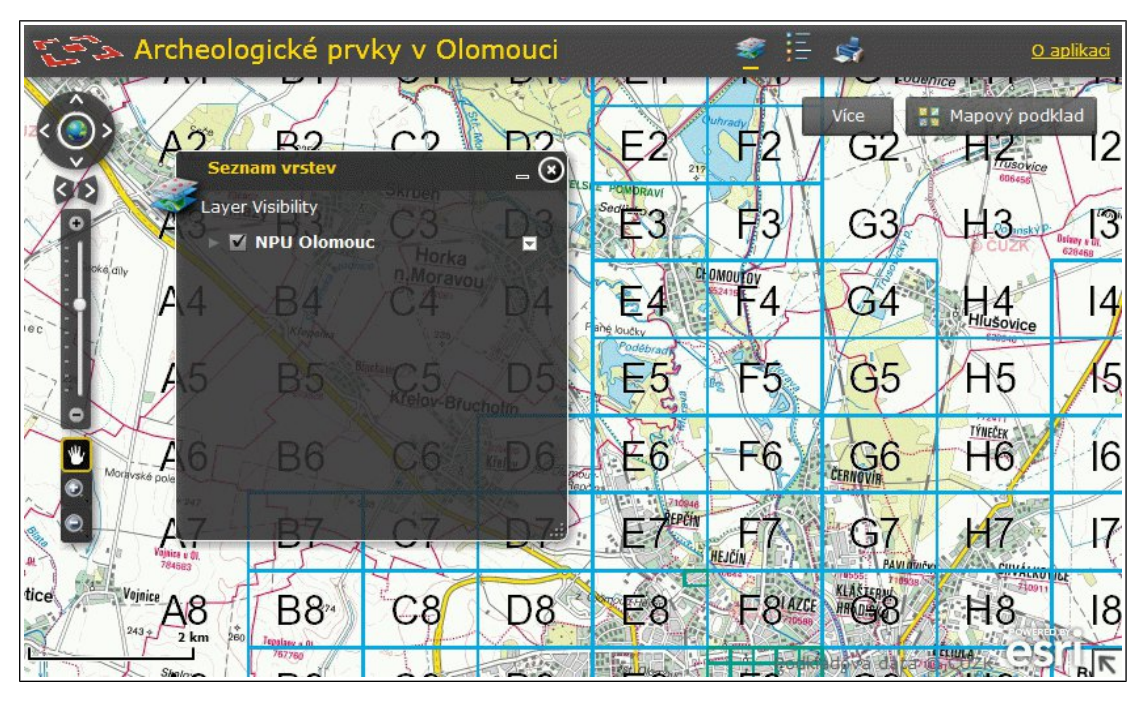

**Obrázek 35** Vzhled aplikace s použitím technologií Flex a Flash

## **6. Závěr**

Že se geografické informace dávno přestěhovaly ze soukromí stolních počítačů a uzavřených malých firemních a školních sítí, je obecně viditelný fakt. Navíc fakt velice pozitivní. Byla totiž značná škoda, když byla hodnota mapových a dalších geograficky orientovaných děl využívána jen malou skupinou lidí a nemohlo dojít k užitku v mnohem širším měřítku. Samozřejmě u specializovaných dat s vysokou pořizovací cenou nelze chtít publikaci ve velkém měřítku, ale právě rozvoj mapových serverů a webových GIS služeb zásadně usnadňuje dostupnost pro platící zákazníky. Zcela jiná je situace u státní a zejména veřejné správy. Data, pořízená za prostředky, získané od daňových poplatníků by zpětně měla sloužit co nejvíce v jejich prospěch. A nejen geodata, ale celý systém návazných informací. Územní plánování je přesně ta oblast, kde snadná dostupnost aktuálních map, plánů, regulativů atd. za pomoci mapových serverů vede ke kvalitnějším vztahům občana a orgánů veřejné moci v jeho bydlišti. Soukromý sektor samozřejmě naopak může na podkladě webových map postavit svoje podnikání. Výsledkem mohou být navigace v mobilních telefonech, orientační systémy nejbližších bodů zájmu, pomocí map na webu lze podpořit turistiku, To vše mohou zajistit či minimálně usnadnit právě mapové servery.

Mapový server Esri ArcGIS Server je produkt, který svými schopnostmi dozrál na platformu, která dokáže prostřednictvím map v mnoha podobách propojit odbornou i širokou veřejnost. Z provedené rešerše stávajících důležitých mapových serverů v České republice je patrná obliba tohoto řešení, kdy v několika případech nová instalace ArcGIS Serveru nahradila starší řešení jiného dodavatele. Důležité je zjištění, že k provozu tohoto software není třeba obsáhlé znalosti síťových technologií k tomu, aby se dal uspokojivě zajistit bezproblémový chod mapového serveru. Volba tohoto řešení v rámci katedry geografie Přírodovědecké fakulty Univerzity Palackého v Olomouci tedy rozhodně není problematická.

Mezi další dílčí výsledky patří aktuální přehled potenciálních konkurentů software Esri, zachycující je v reálném nasazení, který může sloužit jako inspirace. Zejména se to týká popisu aplikace mapových serverů ve školství. Přestože předpoklad byl, že by se zde mohlo nacházet větší množství realizací, postavených na základě open source technologií, které jsou akademické sféře blízké, hrál významnou roli právě ErcGIS Server. Zapříčiňuje to patrně skutečnost, že tak jako na katedře geografie jsou produkty Esri získány za zvýhodněných podmínek díky licenci pro vzdělávací instituce,

i jinde využívají tuto nabídku a staví své aplikace právě na programech této firmy.

Úvodní část práce se pak zevrubně zaobírá webovými technologiemi ve vztahu k provozu mapových serverů a tvorbě webových aplikací pro práci s mapou.

Závěrem je možné konstatovat, že technologie Esri ArcGIS Server je v pozici prostředníka mezi stolním (desktopovým) GISem a internetovými uživateli velmi dobře etablován a odbornou sférou je v českých podmínkách často prakticky užíván. A vzhledem k tomu, že se tak děje i na srovnatelných pracovištích s olomouckou katedrou geografie, je užití minimálně doporučení hodné. Navíc je zde nepřehlédnutelná výhoda ve formě podrobné a rozsáhlé dokumentace. A ač v anglickém jazyce, je velice názorná i pro případné méně jazykově vybavené uživatele serveru.

## **7. Summary**

The Internet is a home of huge amounts of various data. Part of them certainly contains some information with an geographic character. Long ago paper maps were replaced by computer maps and subsequently by complex Geographic Information Systems (GIS). And now is high time to share that systems and their data over the Internet. It's important and beneficial to get maps and other geographic data from to other people. Data taken for the funds received from taxpayers would be re-used as much in their favor. For example Master Plans, maps of utilities, regulatives as well as other maps of Spatial Planning are important for general public.

One of the best ways to share number of geographic data over network is in usage of specialized software – map servers. This will allow connect many users from the Internet to some of GIS services over this server. Now there are a lot of map server software. Esri is well known geographic software developer from California. They produce a family of tools for the GIS. Their the most important part is Esri ArcGIS Desktop. And for the GIS over the Internet this firm developed map server Esri ArcGIS Server (in the newest versions named as ArcGIS for Server).

Esri ArcGIS Server as well as work with it is an important part of this text. But not the only one. It describes situation in the market of map servers especially in the Czech republic. Another chapter is devoted to Application Programming Interfaces of some selected on-line map applications like Mapy.cz and Google Maps. At the end created a sample web apps by Esri ArcGIS Server.

## **8. Užité informační zdroje**

[1] Jak se plete počítačová síť - základy sítí. PCTuning.cz [online]. 2004-05-04 [cit. 2013-02- 16]. Dostupné z http://pctuning.tyden.cz/software/jak-zkrotit-internet/4111 jak\_se\_plete\_pocitacova\_sit-zaklady\_siti

[2] JIRÁNEK, Jan, ŘÍHA, Jan. WMS - vše o WMS, vyhledávání a více / [1] - Úvod. Cvut.cz [online]. 2007 [cit. 2013-02-16]. Dostupné z http://geo3.fsv.cvut.cz/wms/index.php? menu=uvod

[3] Adobe Flash History and Basics. SlideShare.net [online]. 2010-02-15 [cit. 2013-02-19]. Dostupné z http://www.slideshare.net/teksymmetryan/adobe-flash-history-and-basics

[4] Požadavky na systém - Nápověda Mapy. Support.Google.com [online]. 2013 [cit. 2013-02- 19]. Dostupné z http://support.google.com/maps/bin/answer.py? hl=cs&answer=16532&topic=1687362&ctx=topic

[5] PAVKOVÁ, Kateřina. Modelování povrchového odtoku v prostředí ArcGIS Server [online]. 2010 [cit. 2013-02-19]. Diplomová práce. Univerzita Palackého v Olomouci, Přírodovědecká fakulta, katedra geoinformatiky. Vedoucí práce Vilém Pechanec.

[6] About — MapServer 6.2.0 documentation. MapServer.org [online]. 2013 [cit. 2013-02-19]. Dostupné z http://mapserver.org/about.html

[7] ZICH, Vítězslav. Interaktivní mapa členské základny svazu PRO-BIO [online]. 2012 [cit. 2013-02-19]. Bakalářská práce. Univerzita Palackého v Olomouci, Přírodovědecká fakulta, katedra geoinformatiky. Vedoucí práce Rostislav Nétek.

[8] WARD, James. What is a Rich Internet Application. JamesWard.com [online]. 2007-10-17 [cit. 2013-02-19]. Dostupné z http://www.jamesward.com/2007/10/17/what-is-a-richinternet-application/

[9] What is an API? Your Guide to the Internet (R)evolution. 3scale.net [online, soubor PDF]. 2011-03-30 [cit. 2013-02-19]. Dostupné z http://www.3scale.net/wpcontent/uploads/2012/06/What-is-an-API-1.0.pdf

[10] Apache Flex - Project History. Apache.org [online]. 2012 [cit. 2013-02-20]. Dostupné z http://flex.apache.org/about-history.html

[11] Google Maps API – Customize your maps. Developers.google.com [online]. 2013-03-14 [cit. 2013-02-20]. Dostupné z https://developers.google.com/maps/customize

[12] MAREK, Lukáš. GISportal.cz » Letecké snímky z Google Maps v ArcGIS. GISportal.cz [online]. 2011-05-13 [cit. 2013-02-20]. Dostupné z http://www.gisportal.cz/2011/05/leteckesnimky-z-google-maps-v-arcgis/

[13] OpenLayers: Free Maps for the Web. OpenLayers.org [online]. 2012 [cit. 2013-02-20]. Dostupné z http://openlayers.org/

[14] JIRÁNEK, Jan, ŘÍHA, Jan. WMS - vše o WMS, vyhledávání a více / [3g] Obdobné služby podobné WMS. Cvut.cz [online]. 2007 [cit. 2013-02-20]. Dostupné z http://geo3.fsv.cvut.cz/wms/index.php?menu=wmsobdobne

[15] JIRÁNEK, Jan, ŘÍHA, Jan. WMS - vše o WMS, vyhledávání a více / Je to snadné pracovat s WMS. Cvut.cz [online]. 2007 [cit. 2013-02-20]. Dostupné z http://geo3.fsv.cvut.cz/wms/index.php?clanek=wms\_je\_to\_snadne

[16] Práce s mapou | Seznam Nápověda. Napoveda.Seznam.cz [online]. 2013 [cit. 2013-02- 19]. Dostupné z http://napoveda.seznam.cz/cz/mapy/prace-s-mapou/mapa/

[17] Požadavky na systém - Nápověda Mapy. Support.Google.com [online]. 2013 [cit. 2013- 02-19]. Dostupné z http://support.google.com/maps/bin/answer.py? hl=cs&answer=16532&topic=1687362&ctx=topic

[18] ČEPICKÝ, Jáchym, PROCHÁZKA, David, MACHALOVÁ, Jitka. MapServer vs. Mapserver - Geoinformatics FCE CTU. Geoinformatics.fsv.cvut.cz [online]. 2007-06-19 [cit. 2013-02-21]. Dostupné z http://geoinformatics.fsv.cvut.cz/gwiki/MapServer\_vs.\_Mapserver

[19] History – GeoServer 2.3.x User Manual. Docs.GeoServer.org [online]. 2013 [cit. 2013-02- 21]. Dostupné z http://docs.geoserver.org/stable/en/user/introduction/history.html

[20] MapServer 6.2.0 Documentation. MapServer.org [online]. 2013 [cit. 2013-02-21]. Dostupné z http://mapserver.org/documentation.html

[21] GeoServer User manual. Docs.GeoServer.org [online]. 2013 [cit. 2013-02-21]. Dostupné z http://docs.geoserver.org/stable/en/user/index.html

[22] ČEPICKÝ, Jáchym. Mapový server snadno a rychle (1) - Root.cz. Root.cz [online]. 2005- 11-03 [cit. 2013-02-21]. Dostupné z http://www.root.cz/clanky/mapovy-server-snadno-arychle-1/

[23] McKENNA, Jeff. WMS Performance Shoutout 2010. SlideShare.net [online]. 2010-10-04 [cit. 2013-02-21]. Dostupné z http://www.slideshare.net/gatewaygeomatics.com/wmsperformance-shootout-2010

[24] FLOWER, Crispin. MapServer and GeoServer (and tilecache) comparsion serving Ordnance Survey raster maps. Esdmdata.co.uk [online]. 2012-01-21 [cit. 2013-02-21]. Dostupné z http://www.esdmdata.co.uk/mapserver-and-geoserver-and-tilecachecomparison-serving-ordnance-survey-raster-maps

[25] Web Server Survey. News.NetCraft.com [online]. 2013 [cit. 2013-03-16]. Dostupné z http://news.netcraft.com/archives/category/web-server-survey/#graph02\_201304\_00

[26] Bentley Geo Web Publisher Requirements. FTP.Bentley.com [online]. [cit. 2013-02-28]. Dostupné z

ftp://ftp.bentley.com/pub/help/geowebpublisher/08111158en/html/geowebpublisher/requir ements.htm#GeoWebPublisherclientRequirements

[27] Bentley GIS Architecture. Bentley.com [online]. 2013 [cit. 2013-02-28]. Dostupné z http://www.bentley.com/en-US/Products/Bentley+Geospatial+Server/GIS-Architecture.htm

[28] T-MAPY spol. s. r. o. - SW PRO WEBOVÝ GIS. Tmapy.cz [online]. 2013 [cit. 2013-03- 04]. Dostupné z http://www.tmapy.cz/public/tmapy/cz/produkty\_a\_sluzby/sw\_pro\_webovy\_gis.html

[29] T-MAPY spol. s. r. o. - Widgety pro ArcGIS Viewer for Flex. Tmapy.cz [online]. 2013 [cit. 2013-03-04].

Dostupné z http://tmapy.cz/public/tmapy/cz/produkty\_a\_sluzby/sw\_pro\_webovy\_gis/\_rax\_flex.html

[30] Architektura - Geovap - Marushka. Marushka.GeoStore.cz [online]. [cit. 2013-03-04]. Dostupné z http://marushka.geostore.cz/cz/popis/architektura/2

[31] GEPRO » MISYS-WEB. Gepro.cz [online]. [cit. 2013-03-04]. Dostupné z http://www.gepro.cz/geograficke-informacni-systemy/misys-a-misys-web/misys-web/

[32] Územní plánování: Geosense. Geosense.cz [online]. 2012 [cit. 2013-03-04]. Dostupné z http://www.geosense.cz/vismo/osnova.asp?id\_org=600688&id\_osnovy=1092&p1=1092

[33] iMap - SmartGIS. SmartGIS.cz [online]. 2013 [cit. 2013-03-04]. Dostupné z http://smartgis.cz/page/8938/imap.htm

[34] MASÓ, Joan, POMAKIS, Keith, JULIÁ, Núria. OpenGIS® Web Map Tile Service Implementation Standard. portal.opengeospatial.org [online, soubor PDF]. 2010-04-06 [cit. 2013-03-05]. Dostupné z http://portal.opengeospatial.org/files/?artifact\_id=35326

[35] Google Maps API Premier - Compare Google Maps API for Business with Google Maps API standard edition. Google.com [online]. 2012 [cit. 2013-03-05]. Dostupné z http://www.google.com/enterprise/earthmaps/maps-compare.html

[36] ArcGIS Online | Esri Maps for Office. Esri.com [online]. [cit. 2013-03-05]. Dostupné z http://www.esri.com/software/arcgis/arcgisonline/apps/esri-maps-for-office

[37] Get Started with the ArcGIS API | Esri Maps. Esri.com [online]. [cit. 2013-03-05]. Dostupné z http://www.esri.com/getting-started/developers/get-started

[38] ArcIMS Product Life Cycle Support Status. Downloads.Esri.com [online, soubor PDF]. 2012-06-26 [cit. 2013-03-06]. Dostupné z http://downloads.esri.com/support/product life cycle/server\_gis/ArcIMS\_PLC.pdf

[39] Esri (2010): Introduction to ArcGIS® Server. Redlands : Esri. 483 s.

[40] ČESKÁ REPUBLIKA. Zákon č. 186 ze dne 14. března 2006 o územním plánování a stavebním řádu (stavební zákon). In: Sbírka zákonů České republiky. 2006. Dostupné z http://www.epravo.cz/top/zakony/sbirka-zakonu/zakon-ze-dne-14-brezna-2006-o-uzemnimplanovani-a-stavebnim-radu-stavebni-zakon-15333.html

[41] Portál životního prostředí Středočeského kraje : Help Service – Remote Sensing. BNHelp.cz [online]. 2009-12-23 [cit. 2013-03-12]. Dostupné z http://www.bnhelp.cz/portalzivotniho-prostredi-stredoceskeho-kraje/

[42] Reference : Help Service – Remote Sensing. BNHelp.cz [online]. 2009-12-23 [cit. 2013- 03-12]. Dostupné z http://www.bnhelp.cz/o-firme/reference/

[43] Případová studie: Jihomoravský kraj. Intergraph.com [online, soubor PDF]. 2008-05-26 [cit. 2013-03-12]. Dostupné z www.intergraph.com/global/cz/assets/pdf/JMK\_ceskaverze.pdf

[44] Uživatelská a systémová dokumentace pro Geoportál Kraje Vysočina. Geoportal.krvysovina.cz [online, soubor PDF]. 2012-09 [cit. 2013-03-12]. Dostupné z http://geoportal.krvysocina.cz/web/Content/doc/uzivatelska\_dokumentace.pdf

[45] Mapy na webu : Help Service – Remote Sensing, BNHelp.cz [online]. [cit. 2013-03-12]. Dostupné z http://www.bnhelp.cz/produkty/mapy-na-webu/

[46] WebMap | Hydrosoft Veleslavín s.r.o. Hydrosoft.cz [online]. 2013-01-07 [cit. 2013-03- 12]. Dostupné z http://www.hydrosoft.cz/produkty/webmap/

[47] HV-Map | Hydrosoft Veleslavín s.r.o. Hydrosoft.cz [online]. 2012-10-22 [cit. 2013-03-12]. Dostupné z http://www.hydrosoft.cz/produkty/hv-map/

[48] ČESKÁ REPUBLIKA. Zákon č. 380 ze dne 8. října 2009, kterým se mění zákonč. 123/1998 Sb. o právu na informace o životním prostředí. In: Sbírka zákonů České republiky. 2009. Dostupné z http://www.epravo.cz/top/zakony/sbirka-zakonu/zakon-ze-dne-8-rijna-2009-kterym-se-meni-zakon-c-1231998-sb-o-pravu-na-informace-o-zivotnim-prostredi-vezneni-pozdejsich-predpisu-a-zakon-c-2001994-sb-o-zememerictvi-a-o-zmene-a-doplneninekterych-zakonu-souvisejicich-s-jeho-zavedenim-ve-zneni-pozdejsich-predpisu-17435.html [49] Profil organizace | CENIA, česká informační agentura životního prostředí. Cenia.cz [online]. 2012 [cit. 2013-03-09]. Dostupné z http://www1.cenia.cz/www/o-cenia/profilorganizace

[50] Úvod - Národní geoportál INSPIRE. Geoportal.gov.cz [online]. [cit. 2013-03-09]. Dostupné z http://geoportal.gov.cz/web/guest/uvod/

[51] Týká se i vás - Národní geoportál INSPIRE. Geoportal.gov.cz [online]. [cit. 2013-03-09]. Dostupné z http://geoportal.gov.cz/web/guest/inspire-yourrole/

[52] Evropská komise - EUROPA. Europa.eu [online]. [cit. 2013-03-09]. Dostupné z http://europa.eu/about-eu/institutions-bodies/european-commission/index\_cs.htm

[53] INSPIRE > About INSPIRE. Europa.eu [online]. [cit. 2013-03-09]. Dostupné z http://inspire.jrc.ec.europa.eu/index.cfm/pageid/48

[54] ArcGIS REST Services Directory. Geoportal.gov.cz [online]. 2012 [cit. 2013-03-10]. Dostupné z http://geoportal.gov.cz/ArcGIS/rest/services/

[55] MÜLLER, Ladislav. Geoportál Cenia z pohledu dodavatele. IBM.com [online, soubor PDF]. 2011-03-30 [cit. 2013-03-10]. Dostupné z http://www-05.ibm.com/cz/public/pdf/muller\_ibm.pdf

[56] HAŽER, Miroslav, KAČENA, Štěpán. Agentura CENIA spolupracuje se společností IBM na řešení národního geoportálu INSPIRE. IBM.com [online]. 2011-03-11 [cit. 2013-03-10]. Dostupné z http://www-03.ibm.com/press/cz/cs/pressrelease/36761.wss

[57] Národní Geoportál INSPIRE. BNHelp.cz [online]. 2012-06-01 [cit. 2013-03-10]. Dostupné z http://www.bnhelp.cz/narodni-geoportal-inspire/

[58] Prohlížecí služby - Národní geoportál INSPIRE. Geoportal.gov.cz [online]. [cit. 2013-03- 10]. Dostupné z http://geoportal.gov.cz/web/guest/wms/

[59] Případová studie: Český úřad zeměměřický a katastrální. Intergraph.com [online, soubor PDF]. 2009-11-03 [cit. 2013-03-10].

Dostupné z http://intergraph.com/global/cz/assets/pdf/ZU\_ceskaverze\_upravaCUZK.pdf

[60] Síťové služby - Geoportál ČÚZK. Geoportal.cuzk.cz [online]. [cit. 2013-03-10]. Dostupné z http://geoportal.cuzk.cz/Default.aspx?head\_tab=sekce-03 gp&mode=TextMeta&text=sluzby\_uvod&menu=30&news=yes

[61] O Agentuře ochrany přírody a krajiny ČR > AOPK ČR. Webportal.nature.cz [online]. [cit. 2013-03-10]. Dostupné z http://webportal.nature.cz/wps/portal/cs/aopkcr/aopk-cr/! ut/p/c5/DcrdEkJAGADQZ-

kBmv3Ep1xaYixTs6nITbOr\_JRplQo9febcHpKRyUN861K8a\_UQDUlJZp63EbfQQwP8vY4 QhAfdpgdnASsgjGRlo-

Q0kzTvBlfZpRukVferoM3AqmXJebjxlR1LxfCqAD\_6eR5Xw0uLGJNBSMVTa\_MjM25A0V0 oOhrcU50fNaOz5TjubutPXyyD8IKyF4WFequZqTZPChkZtLc4eGPv\_JanGWnvp9kfX59cn w!!/?sentByLeftNavigation=true

[62] Katalog mapových služeb - Portál AOPK ČR. Portal.nature.cz [online]. [cit. 2013-03-10]. Dostupné z http://portal.nature.cz/publik\_syst/ctihtmlpage.php? what=2124&nabidka=zabalitModul&modulID=341

[63] Webová mapová aplokace - Ředitelství silnic a dálnic ČR. Rsd.cz [online]. [cit. 2013-03- 10]. Dostupné z http://www.rsd.cz/Mapy/Webova-mapova-aplikace

[64] Centrum pro regionální rozvoj ČR - O nás. Crr.cz [online]. 2013 [cit. 2013-03-10]. Dostupné z http://www.crr.cz/cs/o-nas/o-nas/

[65] Česká geologická služba: Státní geologická služba. Geology.cz [online]. [cit. 2013-03-10]. Dostupné z http://www.geology.cz/extranet/sgs

[66] Web Browser Plugin Market Share / Global Usage. StatOwl.com [online]. 2013-02 [cit. 2013-03-03]. Dostupné z http://www.statowl.com/plugin\_overview.php

[67] Usage of client-side programming languages for websites. W3Techs.com [online]. 2013- 02 [cit. 2013-03-02]. Dostupné z http://w3techs.com/technologies/overview/client\_side\_language/all

[68] Přehrávač videí YouTube HTML5. YouTube.com [online]. 2013 [cit. 2013-03-04].

Dostupné z http://www.youtube.com/html5?hl=cs&gl=CZ

[69] JOBS, Steve. Though on Flash. Apple.com [online]. 2010-04 [cit. 2013-03-04]. Dostupné z http://www.apple.com/hotnews/thoughts-on-flash/

[70] POMAHAČOVÁ, Michaela. Zajímavé aplikace GIS ve veřejné správě. 2010 [cit. 2013-03- 16]. Bakalářská práce. Univerzita Palackého v Olomouci, Přírodovědecká fakulta, katedra geografie. Vedoucí práce Aleš Létal.

[71] Adobe roadmap for the Flash runtimes. Adobe.com [online]. 2013-03-12 [cit. 2013-03- 16]. Dostupné z http://www.adobe.com/devnet/flashplatform/whitepapers/roadmap.html

[72] CHAPPELL, David. SOAP vs. REST: Complements or Competitors? e-education.psu.edu [online]. 2009-03-04 [cit. 2013-03-16]. Dostupné z http://www.eeducation.psu.edu/geog583/files/geog583/keynote\_chappell.pdf

[73] HAVLÍČEK, Jakub, MÜLLER, Arnošt. GISSERVER: mapový server pro publikaci studentských prací. Cvut.cz [online]. 2012-12 [cit. 2013-03-12]. Dostupné z http://gisserver.fsv.cvut.cz/gisserver/

[74] Případová studie: Univerzální tenký klient Mapového serveru Hasičského záchranného sboru ČR. Arcdata.cz [online, soubor PDF]. 2010-03-26 [cit. 2013-03-13]. Dostupné z http://www.arcdata.cz/digitalAssets/126164 case\_study\_hzs\_klient.pdf

[75] Kontaktujte nás - Cykloserver. Cykloserver.cz [online]. [cit. 2013-03-12]. Dostupné z http://www.cykloserver.cz/kontakt/

[76] HNOJIL, Josef. GIS + Web 2.0 = Geo 2.0?. Geobusiness. 2007, č. 2, s. 18-20. [cit. 2013- 03-13].

[77] Novinky v ArcGIS 10.1 - ARCDATA PRAHA. Arcdata.cz [online]. [cit. 2013-03-18]. Dostupné z http://arcdata.cz/produkty-a-sluzby/software/arcgis/novinky-v-arcgis-10-1/

[78] TROITSCH, Gunnar, KLEGA, Vratislav. Více než 4 GB v 32bitovém systému. Chip.cz [online]. 2011 [cit. 2013-03-18].

Dostupné z http://earchiv.chip.cz/cs/earchiv/vydani/r-2011/chip-01-2011/vice-4gb.html

[79] What's new in ArcGIS 10.1. Esri.com [online, soubor PDF]. 2012, s. 124-136 [cit. 2013- 03-18]. Dostupné z http://resources.arcgis.com/en/help/pdf/whats\_new\_in\_arcgis.pdf

[80] ArcGIS for Server 10.1 System Requirements. Resources.arcgis.com [online]. [cit. 2013- 03-18]. Dostupné z http://resources.arcgis.com/en/help/systemrequirements/10.1/0151/015100000072000000.htm

[81] ArcGIS Server 10 – Řešení pro sdílení dat. Arcdata Praha, s.r.o. 2011. 6 s.

[82] Mapový server Správy Krkonošského národního parku. Mapserv.krnap.cz [online]. 2012 [cit. 2013-04-02]. Dostupné z http://mapserv.krnap.cz/mapserv/php/mapserv3.php? project=krnap2010&layers=park\_krnap%20base\_krnap%20hr\_cr\_krnap%20zbg%20boudy

[83] Widgety pro ArcGIS for Server - ARCDATA PRAHA. Arcdata.cz [online]. [cit. 2013-04- 02]. Dostupné z http://www.arcdata.cz/produkty-a-sluzby/software/arcgis/serverova-reseniesri/widgety-pro-arcgis-for-server/

[84] Portál územního plánování | Aktuality. Kr-olomoucky.cz [online]. 2013 [cit. 2013-12-04]. Dostupné z http://uap.kr-olomoucky.cz/dmvs-gateway/aktuality

[85] Vyhlašujeme vítěze soutěže IT produkt 2010. Computerworld.cz [online]. 2010 [cit. 2013- 12-04]. Dostupné z http://computerworld.cz/udalosti/vyhlasujeme-viteze-souteze-it-produkt-2010-8120

[86] AG Portál společnosti Asseco CE s oceněním v soutěži IT produkt roku. ITbiz.cz [online]. 2010 [cit. 2013-12-04]. Dostupné z http://www.itbiz.cz/ag-portal-asseco

[87] ArcGIS Help 10.1: About server directories. Resources.arcgis.com [online]. [cit. 2013-11- 07]. Dostupné z http://resources.arcgis.com/en/help/main/10.1/0154/0154000002w5000000.htm

[88] ArcGIS Help 10.1: What types of services can you publish? Resources.arcgis.com [online]. [cit. 2013-11-23].

Dostup. z http://resources.arcgis.com/en/help/main/10.1/0154/01540000042s000000.htm

[89] VALENTINI, Luana. Development of a p.mapper-based webGIS. Geomatica.como.polimi.it [online, soubor PDF]. 2011-05 [cit. 2013-03-12]. Dostupné z http://geomatica.como.polimi.it/corsi/geog\_info\_system/pmapper.pdf

[90] LUDVÍK, Tomáš. UX Master Prague Pohled na UX z mnoha úhlů, oborů a hlavně mnoha koutů světa. DobryWeb.cz [online]. 2013-10 [cit. 2013-12-07]. Dostupné z http://blog.dobryweb.cz/ux-masterclass-prague-pohled-na-ux-z-mnoha-uhlu-oboru-ahlavne-mnoha-koutu-sveta

[91] TIMONEY, Brian. Why Map Portals Don't Work – Part I. MapBrief.com [online]. 2013- 02 [cit. 2013-12-07]. Dostupné z http://mapbrief.com/2013/02/05/why-map-portals-dontwork-part-i/

[92] Proč mapové portály nefungují. GeoBusiness.cz [online]. 2013-04 [cit. 2013-12-07]. Dostupné z http://www.geobusiness.cz/2013/04/proc-mapove-portaly-nefunguji/

[93] Jsou mapové portály špatné? GeoBusiness.cz [online]. 2013-09 [cit. 2013-12-07]. Dostupné z http://www.geobusiness.cz/2013/09/jsou-mapove-portaly-spatne/

[94] ArcGIS Help 10.1: About registering your data with the server. Resources.arcgis.com [online]. 2013 [cit. 2013-12-11]. Dostupné z http://resources.arcgis.com/en/help/main/10.1/0154/015400000505000000.htm

[95] ArcGIS Server REST API Admin. Resources.arcgis.com [online]. 2012-08 [cit. 2013-12- 11]. Dostupné z http://resources.arcgis.com/en/help/rest/apiref/index.html?admin.html

[96] Applications prototype Lab: ArcGIS Online Service Publisher. Blogs.esri.com [online]. 2010-12 [cit. 2013-12-11]. Dostupné z http://blogs.esri.com/esri/apl/2010/12/11/arcgisonline-service-publisher/